**Content Moderation**

# **API Reference**

**Issue** 01 **Date** 2024-11-04

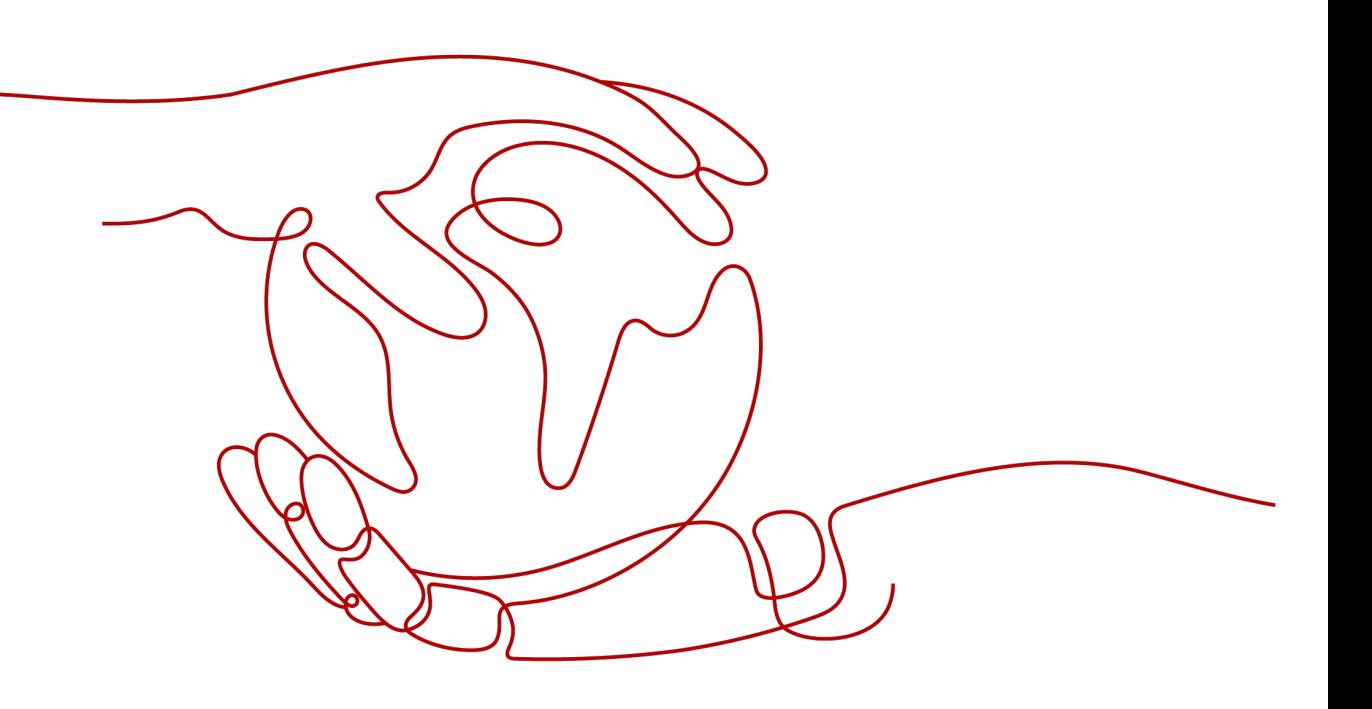

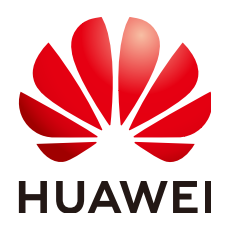

**HUAWEI TECHNOLOGIES CO., LTD.**

#### **Copyright © Huawei Technologies Co., Ltd. 2024. All rights reserved.**

No part of this document may be reproduced or transmitted in any form or by any means without prior written consent of Huawei Technologies Co., Ltd.

#### **Trademarks and Permissions**

 $\triangle \triangleright$ HUAWEI and other Huawei trademarks are trademarks of Huawei Technologies Co., Ltd. All other trademarks and trade names mentioned in this document are the property of their respective holders.

#### **Notice**

The purchased products, services and features are stipulated by the contract made between Huawei and the customer. All or part of the products, services and features described in this document may not be within the purchase scope or the usage scope. Unless otherwise specified in the contract, all statements, information, and recommendations in this document are provided "AS IS" without warranties, guarantees or representations of any kind, either express or implied.

The information in this document is subject to change without notice. Every effort has been made in the preparation of this document to ensure accuracy of the contents, but all statements, information, and recommendations in this document do not constitute a warranty of any kind, express or implied.

# **Huawei Technologies Co., Ltd.**

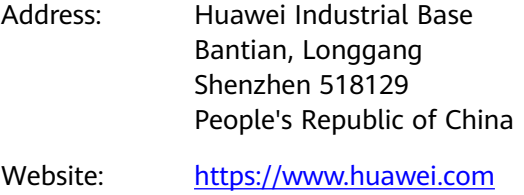

Email: support@huawei.com

# **Security Declaration**

#### **Vulnerability**

Huawei's regulations on product vulnerability management are subject to the Vul. Response Process. For details about this process, visit the following web page:

<https://www.huawei.com/en/psirt/vul-response-process>

For vulnerability information, enterprise customers can visit the following web page: <https://securitybulletin.huawei.com/enterprise/en/security-advisory>

# **Contents**

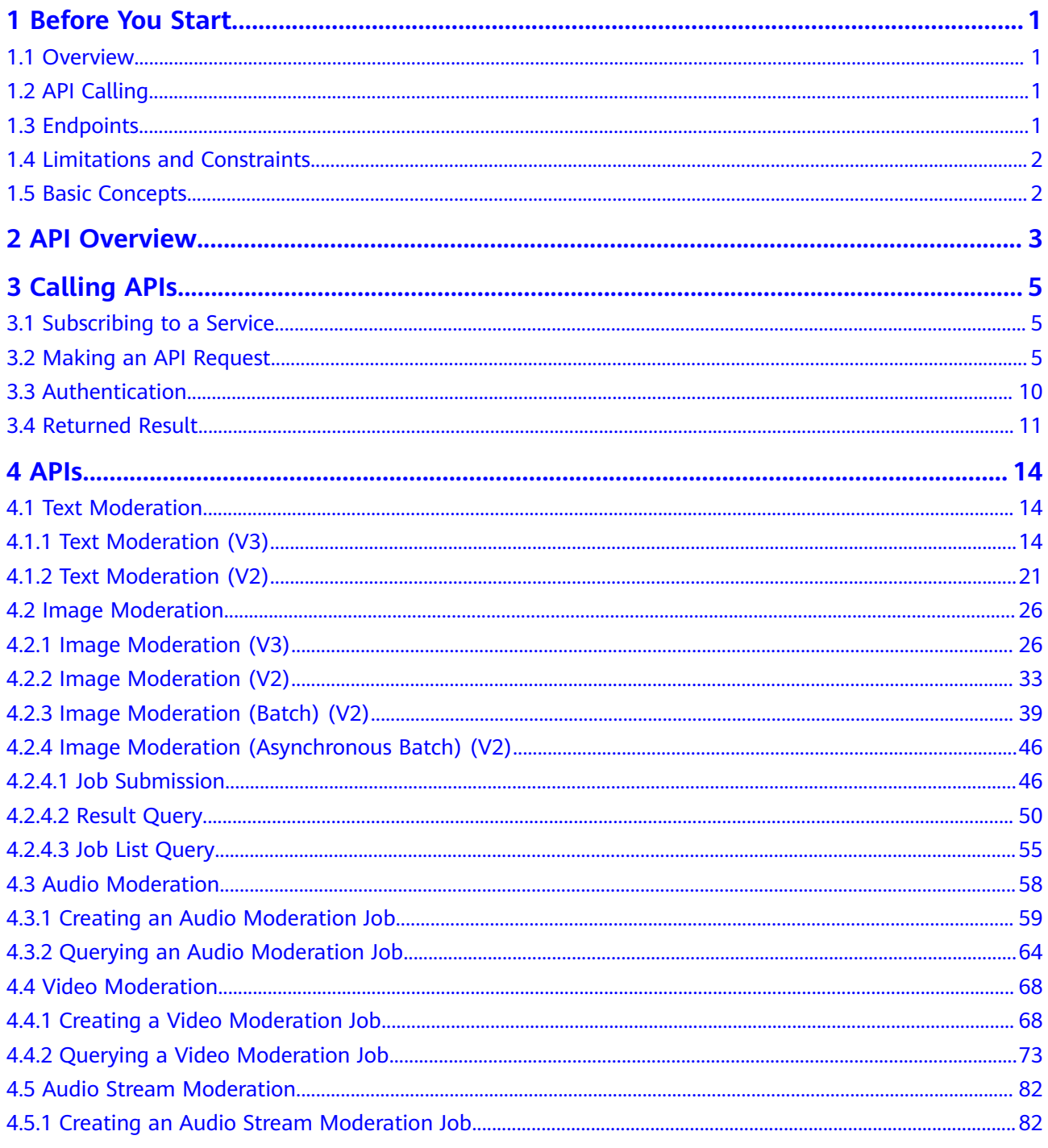

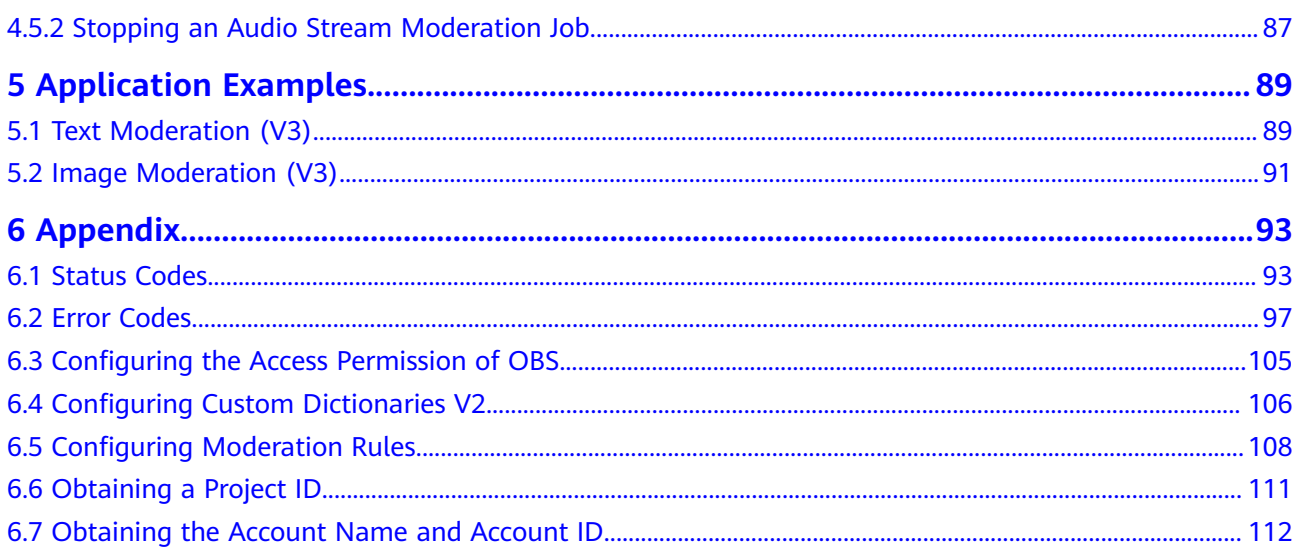

# **1 Before You Start**

# <span id="page-5-0"></span>**1.1 Overview**

Content Moderation adopts image, audio, video, audio stream, and text detection technologies that detect pornography and violence-related materials. This reduces potential business risks.

Content Moderation provides services through open application programming interfaces (APIs). You can obtain the inference result by calling APIs. It helps you collect key data automatically and build an intelligent service system, and improves service efficiency.

You can perform related operations based on the API description, syntax, parameter description, and examples provided in this document. For details about all supported operations, see **[API Overview](#page-7-0)**.

Before using Content Moderation APIs, ensure that you are familiar with Content Moderation concepts. For details, see the **[Content Moderation Service Overview](https://support.huaweicloud.com/intl/en-us/productdesc-moderation/moderation_01_0002.html)**.

# **1.2 API Calling**

Content Moderation provides Representational State Transfer (REST) APIs, allowing you to use HTTPS requests to call them. For details about API calling, see **[Calling APIs](#page-9-0)**.

Additionally, Content Moderation offers software development kits (SDKs) for multiple programming languages. For details about how to use the SDK, see **[HUAWEI CLOUD SDKs](https://developer.huaweicloud.com/intl/en-us/sdk?CONTENT_MODERATION)**.

# **1.3 Endpoints**

An endpoint is the request address for calling an API. Endpoints vary depending on services and regions. For the endpoints of all services, see **[Regions and Endpoints](https://developer.huaweicloud.com/intl/en-us/endpoint?Moderation)**.

# <span id="page-6-0"></span>**1.4 Limitations and Constraints**

For details, see the API description and **[Constraints](https://support.huaweicloud.com/intl/en-us/productdesc-moderation/moderation_01_0004.html)** in the Content Moderation Service Overview.

# **1.5 Basic Concepts**

**Account** 

An account is generated after you register with HUAWEI CLOUD. An account has full access permissions for all the resources and cloud services under the account. It can reset user passwords and grant users permissions. The account is a payment entity, which should not be used directly to perform routine management. To ensure account security, create IAM users and grant them permissions for routine management.

**User** 

A user is created in IAM using an account to use cloud services. Each user has its own identity credentials (password and access keys).

An IAM user can view the account ID and user ID on the **[My Credentials](https://console-intl.huaweicloud.com/iam/?locale=en-us#/myCredential)** page of the console. The account name, username, and password are required for API authentication.

**Region** 

A region is a physical location where cloud resources are deployed. Availability zones (AZs) in the same region can communicate with each other over an intranet but AZs in different regions cannot communicate with each other. Deploying cloud resources in different regions can better suit certain user requirements or comply with local laws or regulations.

Availability Zone (AZ)

An AZ comprises of one or more physical data centers equipped with independent ventilation, fire, water, and electricity facilities. Computing, network, storage, and other resources in an AZ are logically divided into multiple clusters. AZs within a region are interconnected using high-speed optical fibers to allow users to build cross-AZ high-availability systems.

# **2 API Overview**

<span id="page-7-0"></span>Content Moderation provides Huawei-developed APIs, including **Text Moderation**, **Image Moderation**, **[Audio Moderation](#page-8-0)**, **[Audio Stream Moderation](#page-8-0)**, and **[Video](#page-8-0) [Moderation](#page-8-0)**. You can use Content Moderation by calling these APIs.

#### **Moderation (Text)**

#### **Table 2-1** API description

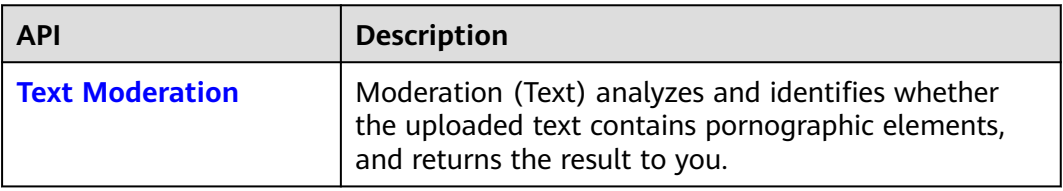

#### **Moderation (Image)**

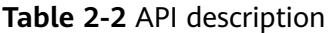

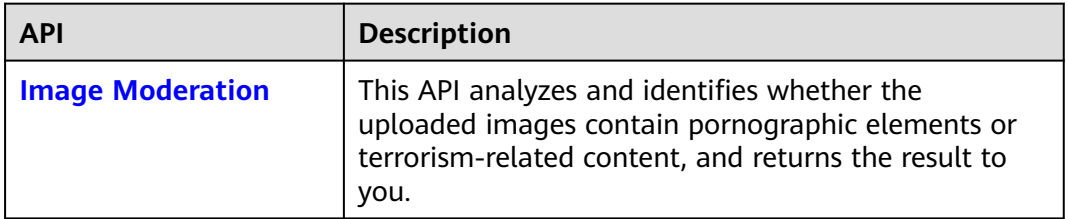

#### <span id="page-8-0"></span>**Audio Moderation**

#### **Table 2-3** API description

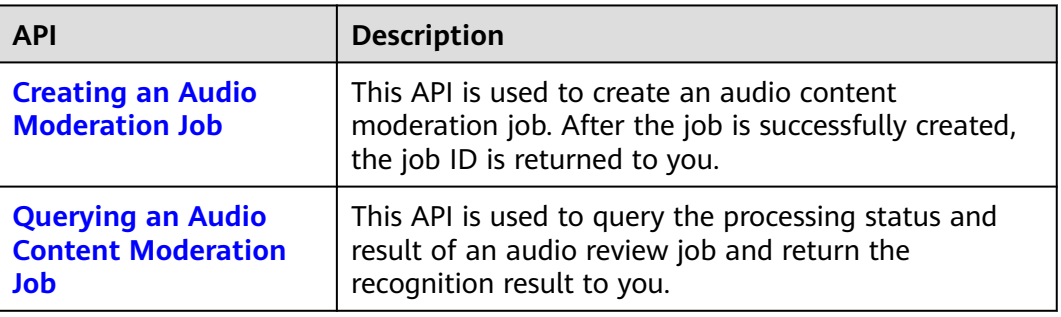

#### **Video Content Moderation**

**Table 2-4** API description

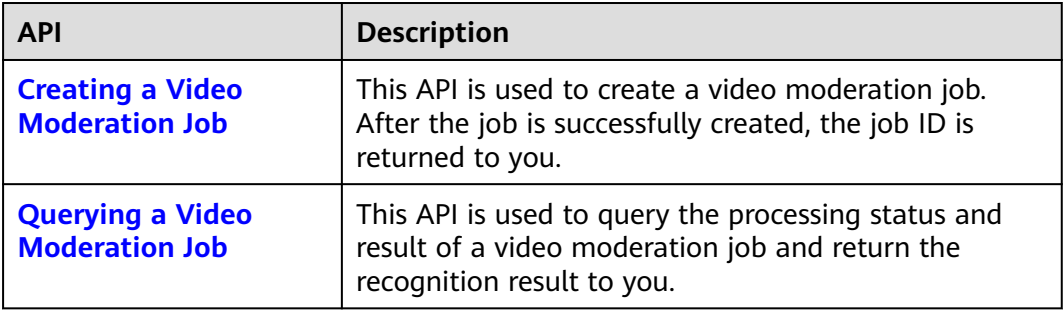

#### **Audio Stream Moderation**

**Table 2-5** API description

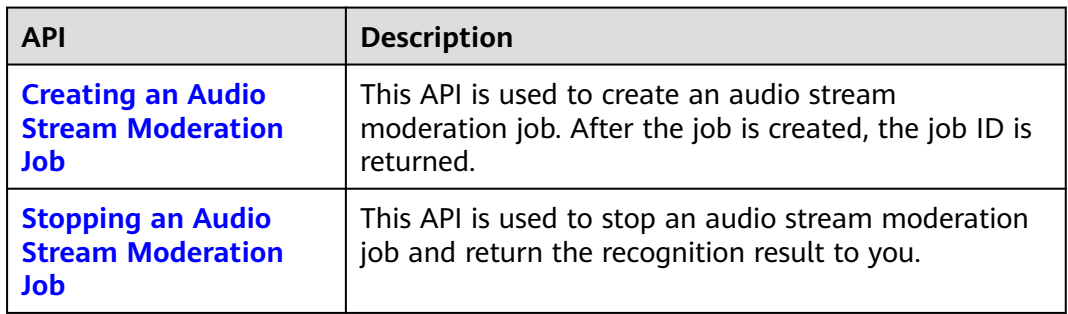

# **3 Calling APIs**

# <span id="page-9-0"></span>**3.1 Subscribing to a Service**

Before using any service of Content Moderation, you must subscribe to it. For details about how to subscribe to a service, see **[Subscribing to the Service](https://support.huaweicloud.com/intl/en-us/qs-moderation/moderation_07_0008.html)**.

#### $\Box$  Note

- If you use any service of Content Moderation for the first time, subscribe to it first. You only need to subscribe to a service once.
- This service is available only to enterprise users currently.

# **3.2 Making an API Request**

This section describes the structure of a REST API, and uses the IAM API for **[obtaining a user token](https://support.huaweicloud.com/intl/en-us/api-iam/iam_30_0001.html)** as an example to demonstrate how to call an API. The obtained token is used to authenticate the calling of other APIs.

#### **Request URI**

A request URI is in the following format:

#### **{URI-scheme} :// {Endpoint} / {resource-path} ? {query-string}**

Although a request URI is included in a request header, most programming languages or frameworks require the request URI to be separately transmitted, rather than being conveyed in a request message.

#### **Table 3-1** URI parameter description

![](_page_9_Picture_109.jpeg)

![](_page_10_Picture_153.jpeg)

For example, to obtain the IAM token in region **CN-Hong Kong**, obtain the endpoint (**iam.ap-southeast-1.myhuaweicloud.com**) of this region and **resourcepath** (**/v3/auth/tokens**) in the URI of the API for **[obtaining a user token](https://support.huaweicloud.com/intl/en-us/api-iam/iam_30_0001.html)**. Then, assemble the fields as follows:

https://iam.ap-southeast-1.myhuaweicloud.com/v3/auth/tokens

![](_page_10_Figure_5.jpeg)

![](_page_10_Figure_6.jpeg)

#### $\Box$  Note

To simplify the URI display in this document, each API is provided only with a **resourcepath** and a request method. The **URI-scheme** of all APIs is **HTTPS**, and the endpoints of all APIs in the same region are identical.

#### **Request Methods**

The HTTP protocol defines the following request methods that can be used to send a request to the server:

![](_page_11_Picture_181.jpeg)

![](_page_11_Picture_182.jpeg)

In the case of the API used to **[obtain a user token](https://support.huaweicloud.com/intl/en-us/api-iam/iam_30_0001.html)**, the request method is POST. The request is as follows:

POST https://iam.ap-southeast-1.myhuaweicloud.com/v3/auth/tokens

#### **Request Header**

You can also add additional header fields to a request, such as the fields required by a specified URI or HTTP method. For example, to request for the authentication information, add **Content-Type**, which specifies the request body type.

Common request header fields are as follows:

| <b>Paramet</b><br>er | <b>Description</b>                                                                                                    | <b>Mandatory</b>                                                       | <b>Example</b>   |
|----------------------|----------------------------------------------------------------------------------------------------|------------------------------------------------------------------------|------------------|
| X-Sdk-<br>Date       | Time when a<br>request is sent, in<br>YYYYMMDD <b>'T'</b> HHM<br>MSSZ' format.<br>The value is the<br>current Greenwich<br>Mean Time (GMT)<br>of the system. | No<br>This field is<br>mandatory for<br>AK/SK-based<br>authentication. | 20150907T101459Z |

**Table 3-3** Common request header fields

![](_page_12_Picture_282.jpeg)

#### $\Box$  Note

In addition to supporting authentication using tokens, public cloud APIs support authentication using the AK/SK. During AK/SK-based authentication, an SDK is used to sign the request, and the **Authorization** (signature information) and **X-Sdk-Date** (time when the request is sent) header fields are automatically added to the request. For more information about authentication using the AK/SK, see the **[API Request Signing Guide](https://support.huaweicloud.com/intl/en-us/devg-apisign/api-sign-provide.html)**.

For details about other fields in the header, see the HTTPS protocol documentation.

The API used to **[obtain a user token](https://support.huaweicloud.com/intl/en-us/api-iam/iam_30_0001.html)** does not require authentication. Therefore, only the **Content-Type** field needs to be added to requests for calling the API. An example of such requests is as follows:

POST https://iam.ap-southeast-1.myhuaweicloud.com/v3/auth/tokens Content-Type: application/json

#### **Request Body**

The body of a request is often sent in a structured format as specified in the **Content-Type** header field. The request body transfers content except the request header. If the request body contains Chinese characters, these characters must be encoded in UTF-8.

The request body varies between APIs. Some APIs do not require the request body, such as the APIs requested using the GET and DELETE methods.

In the case of the API used to **[obtain a user token](https://support.huaweicloud.com/intl/en-us/api-iam/iam_30_0001.html)**, the request parameters and parameter description can be obtained from the API request. The following provides a sample request with the body included. Set the username (**username**), account name (**domainname**), login password (**\*\*\*\*\*\*\*\***), and project name (**xxxxxx**). To learn how to obtain these values, see **[Obtaining Account, IAM User,](https://support.huaweicloud.com/intl/en-us/api-iam/iam_17_0002.html) [and Project Information](https://support.huaweicloud.com/intl/en-us/api-iam/iam_17_0002.html)**.

#### $\Box$  Note

{

The **scope** parameter specifies where a token takes effect. You can set **scope** to an account or a project under an account. In the following example, the token takes effect only for the resources in a specified project. For more information about this API, see **[Obtaining a User](https://support.huaweicloud.com/intl/en-us/api-iam/iam_30_0001.html) [Token](https://support.huaweicloud.com/intl/en-us/api-iam/iam_30_0001.html)**.

```
 "auth": { 
      "identity": { 
         "methods": [ 
            "password" 
         ], 
          "password": { 
            "user": { 
                "name": "username", 
                "password": "********", 
               "domain": { 
                  "name": "domainname" 
 } 
            } 
         } 
      }, 
       "scope": { 
          "project": { 
             "name": "xxxxxx" 
 }
```
POST https://iam.ap-southeast-1.myhuaweicloud.com/v3/auth/tokens Content-Type: application/json

<span id="page-14-0"></span> } } }

If all data required for the API request is available, you can send the request to call the API through **[curl](https://curl.haxx.se/)**, **[Postman](https://www.getpostman.com/)**, or coding. In the response to the API used to **[obtain a user token](https://support.huaweicloud.com/intl/en-us/api-iam/iam_30_0001.html)**, **x-subject-token** is the desired user token. This token can then be used to authenticate the calling of other APIs.

# **3.3 Authentication**

Requests for calling an API can be authenticated using either of the following methods:

- Token-based authentication: Requests are authenticated using a token.
- AK/SK-based authentication: Requests are authenticated by encrypting the request body using an AK/SK pair.

#### **Token-based Authentication**

#### $\Box$  Note

The validity period of a token is 24 hours. When using a token for authentication, cache it to prevent frequently calling the IAM API used to obtain a user token.

A token specifies certain permissions in a computer system. During API authentication using a token, the token is added to requests to get permissions for calling the API.

When calling the API to **[obtain a user token](https://support.huaweicloud.com/intl/en-us/api-iam/iam_30_0001.html)**, you must set **auth.scope** in the request body to **project**.

For details about how to obtain **username** and **domainname** , see **[Obtaining the](#page-116-0) [Account Name and Account ID](#page-116-0)**. **password** indicates the user password.

```
{
   "auth": {
      "identity": {
         "methods": [
             "password"
         ],
          "password": { 
             "user": { 
               "name": "username",
                "password": "********",
               "domain": { 
                   "name": "domainname"
\qquad \qquad \} }
         }
      },
       "scope": {
          "project": {
             "name": "xxxxxxxx"
         }
      }
   }
```
After a token is obtained, the **X-Auth-Token** header field must be added to requests to specify the token when calling other APIs. For example, if the token is **ABCDEFJ....**, **X-Auth-Token: ABCDEFJ....** can be added to a request as follows:

POST https://iam.ap-southeast-1.myhuaweicloud.com/v3/auth/tokens Content-Type: application/json **X-Auth-Token: ABCDEFJ....**

#### <span id="page-15-0"></span>**AK/SK-based Authentication**

#### $\Box$  Note

AK/SK-based authentication and token-based authentication apply only to requests whose body size is less than 12 MB.

In AK/SK-based authentication, AK/SK is used to sign requests and the signature is then added to the requests for authentication.

- AK: access key ID, which is a unique identifier used in conjunction with a secret access key to sign requests cryptographically.
- SK: secret access key used in conjunction with an AK to sign requests cryptographically. It identifies a request sender and prevents the request from being modified.

In authentication using the AK/SK, you can use the AK/SK to sign requests based on the signature algorithm or use a dedicated signature SDK to sign the requests. For details about how to sign requests and use the signature SDK, see **[API](https://support.huaweicloud.com/intl/en-us/devg-apisign/api-sign-provide.html) [Request Signing Guide](https://support.huaweicloud.com/intl/en-us/devg-apisign/api-sign-provide.html)**.

#### **NOTICE**

The signing SDK is only used for signing requests and is different from the SDKs provided by services.

# **3.4 Returned Result**

#### **Status Code**

After sending a request, you will receive a response containing the status code, response header, and response body.

A status code is a group of digits ranging from  $1xx$  to  $5xx$ . It indicates the status of a response. For more information, see **[Status Codes](#page-97-0)**.

If status code **201** is returned for the calling of the API for **[obtaining a user](https://support.huaweicloud.com/intl/en-us/api-iam/iam_30_0001.html) [token](https://support.huaweicloud.com/intl/en-us/api-iam/iam_30_0001.html)**, the request is successful.

#### **Response Header**

A response header corresponds to a request header, for example, **Content-type**.

**Table 3-4** Response header

| Parameter | <b>Description</b>                                              |  |
|-----------|-----------------------------------------------------------------|--|
|           | Content-Length   Length of the response body. The unit is byte. |  |

![](_page_16_Picture_139.jpeg)

For the response header for the API of **[obtaining a user token](https://support.huaweicloud.com/intl/en-us/api-iam/iam_30_0001.html)**, **x-subject-token** is the desired user token. See **Figure 3-2**. Then, you can use the token to authenticate the calling of other APIs.

**Figure 3-2** Header of the response to the request for obtaining a user token

![](_page_16_Picture_140.jpeg)

 $x$ -xss-protection  $\rightarrow$  1; mode=block;

#### **Response Body**

A response body is generally returned in a structured format, corresponding to **Content-Type** in the response header, and is used to transfer content other than the response header.

The following shows part of the response body for the API to **[obtain a user token](https://support.huaweicloud.com/intl/en-us/api-iam/iam_30_0001.html)**.

![](_page_16_Picture_141.jpeg)

If an error occurs during API calling, the system returns an error code and a message to you. The following shows the format of an error response body:

{ "error\_msg": "The format of message is error",

 "error\_code": "AS.0001" }

In the response body, **error\_code** is an error code, and **error\_msg** provides information about the error.

# **4 APIs**

# <span id="page-18-0"></span>**4.1 Text Moderation**

# **4.1.1 Text Moderation (V3)**

#### **Function**

Moderation (Text) analyzes and identifies whether the uploaded text contains sensitive information and returns the result to you.

#### $\Box$  NOTE

- 1. Compared with v2, v3 provides enhanced moderation capability and better experience.
- 2. Currently, only Chinese content moderation is supported.
- 3. By default, the maximum number of concurrent API calls is 50. To increase concurrency, contact Huawei technical support.

#### **Prerequisites**

Before using Text Moderation, you need to apply for the service and complete authentication. For details, see **[Getting Started with Moderation \(Text\)](https://support.huaweicloud.com/intl/en-us/qs-moderation/moderation_07_0001.html)**.

#### **URI**

POST /v3/{project\_id}/moderation/text

#### **Table 4-1** Path parameters

![](_page_18_Picture_114.jpeg)

#### **Request Parameters**

**Table 4-2** Request header parameters

| <b>Paramet</b><br>er          | <b>Mandatory</b> | <b>Type</b> | <b>Description</b>                                                                                                    |
|-------------------------------|------------------|-------------|----------------------------------------------------------------------------------------------------|
| X-Auth-<br>Token              | Yes              | String      | User token<br>Used to obtain the permission to<br>operate APIs. For details about how to<br>obtain the token, see <b>Authentication</b> .<br>The value of X-Subject-Token in the<br>response header is the token.                                                                                                    |
| Enterpris<br>e-Project-<br>Id | No               | String      | Enterprise project ID. Content<br>Moderation allows you to use<br>Enterprise Project Management<br>Service (EPS) to split fees for resources<br>used by different user groups and<br>users. To obtain the enterprise project<br>ID, go to the Enterprise Project<br>Management console, click the<br>enterprise project name, and obtain<br>the enterprise project ID on the<br>enterprise project details page. For<br>how to create an enterprise project,<br>see Content Moderation User Guide.<br>After an enterprise project is created,<br>parameter transfer involves the<br>following scenarios: |
|                               |                  |             | If a correct enterprise project ID is<br>carried and Content Moderation<br>can be used properly, the bills will<br>be categorized under the<br>corresponding enterprise project for<br>that ID.                                                                                                    |
|                               |                  |             | If an enterprise project ID that is in<br>the correct format but does not<br>actually exist is carried, and<br>Content Moderation can be used<br>properly, the bills will display the<br>corresponding non-existent<br>enterprise project ID.                                                                                                    |
|                               |                  |             | If no enterprise project ID or an<br>$\bullet$<br>enterprise project ID with incorrect<br>format (such as special characters)<br>is carried, and Content Moderation<br>can be used properly, the bills will<br>be categorized under default.                                                                                                    |

| <b>Paramete</b><br>r | <b>Mandatory</b> | <b>Type</b>                               | <b>Description</b>                                                                                                    |
|----------------------|------------------|-------------------------------------------|----------------------------------------------------------------------------------------------------|
| event_typ<br>e       | <b>No</b>        | String                                    | Event type. Value options are as<br>follows:<br>nickname<br>title<br>article<br>comment<br>barrage<br>search<br>profile<br>$\bullet$                                                               |
| categorie<br>s       | <b>No</b>        | Array of<br>strings                       | Text moderation scenarios. The<br>options are as follows:<br>terrorism<br>porn<br>ban<br>abuse<br>ad<br>$\bullet$<br>If this parameter is not specified, all<br>moderation scenarios are included. |
| data                 | Yes              | <b>TextDetecti</b><br>onDataReq<br>object | Data to be moderated                                                                                                    |

**Table 4-3** Request body parameters

#### **Table 4-4** TextDetectionDataReq

![](_page_20_Picture_209.jpeg)

![](_page_21_Picture_226.jpeg)

### **Response Parameters**

#### **Status code: 200**

![](_page_21_Picture_227.jpeg)

![](_page_21_Picture_228.jpeg)

![](_page_22_Picture_185.jpeg)

#### **Table 4-6** TextDetectionResult

| <b>Parameter</b> | <b>Type</b>                                                        | <b>Description</b>                                                                    |
|------------------|--------------------------------------------------------------------|---------------------------------------------------------------------------------------|
| suggestion       | String                                                             | Whether the text passes the check.                                                    |
|                  |                                                                    | <b>block:</b> The text contains sensitive information<br>and fails to pass the check. |
|                  |                                                                    | <b>pass:</b> The text does not contain sensitive<br>information and passes the check. |
|                  |                                                                    | <b>review</b> : The text needs to be manually<br>reviewed.                            |
| label            | String                                                             | Label of the detection result. The value can be:                                      |
|                  |                                                                    | $\bullet$ terrorism: terrorism-related information                                    |
|                  |                                                                    | porn: pornographic information<br>$\bullet$                                           |
|                  |                                                                    | <b>ban:</b> banned information<br>$\bullet$                                           |
|                  |                                                                    | • abuse: abuse                                                                        |
|                  |                                                                    | • customized: hit keywords in the custom<br>dictionary                                |
| details          | Array of<br><b>TextDetectio</b><br><b>nResultDetail</b><br>objects | Detection details                                                                     |

**Table 4-7** TextDetectionResultDetail

![](_page_22_Picture_186.jpeg)

![](_page_23_Picture_211.jpeg)

#### **Table 4-8** Segment

![](_page_23_Picture_212.jpeg)

#### **Status code: 400**

**Table 4-9** Response body parameters

![](_page_23_Picture_213.jpeg)

#### **Example Request**

#### $\Box$  Note

**endpoint** is the request URL for calling an API. Endpoints vary depending on services and regions. For details, see **[Endpoints](#page-5-0)**.

For example, if the service is deployed in the **CN North-Beijing4** region, the endpoint is **moderation.cn-north-4.myhuaweicloud.com** and the request URL is **https:// moderation.cn-north-4.myhuaweicloud.com/v3/{project\_id}/moderation/text**. For details about how to obtain the project ID, see **[Obtaining a Project ID](#page-115-0)**.

The following is an example request for checking whether the text contains sensitive content. The event type is **comment** and the detection text is **asdfasdfasdf**.

```
POST https://{endpoint}/v3/{project_id}/moderation/text
{
  "event_type" : "comment",
  "data" : {
   "text" : "asdfasdfasdf"
  }
```
#### **Example Response**

#### **Status code: 200**

}

```
Example successful response
{
  "request_id" : "58e7d9c7-3456-4ba1-80df-6f25506bc4df",
  "result" : {
    "suggestion" : "block",
    "label" : "customized",
    "details" : [ {
      "suggestion" : "block",
       "label" : "customized",
       "confidence" : 1,
      "segments" : [ {
         "segment" : "xxx",
         "glossary_name" : "zzz"
     } ]
    } ]
  }
}
```
#### **Status code: 400**

{

}

Example failed response

 "error\_code" : "AIS.0011", "error\_msg" : "Lack the request parameter, or the request parameter is empty."

#### **Status Codes**

![](_page_24_Picture_204.jpeg)

#### <span id="page-25-0"></span>**Error Codes**

For details, see **[Error Codes](#page-101-0)**.

# **4.1.2 Text Moderation (V2)**

#### **Function**

Moderation (Text) analyzes and identifies whether the uploaded text contains sensitive information and returns the result to you.

#### $\Box$  Note

- 1. Currently, only Chinese content moderation is supported.
- 2. By default, the maximum number of concurrent API calls is 50. To increase concurrency, contact Huawei technical support.
- 3. You can configure a custom dictionary to filter and detect specified text content. For details about how to create and use a custom dictionary, see **[Configuring a Custom](#page-110-0) [Dictionary](#page-110-0)**.

#### **Prerequisites**

Before using Text Moderation, you need to apply for the service and complete authentication. For details, see **[Getting Started with Moderation \(Text\)](https://support.huaweicloud.com/intl/en-us/qs-moderation/moderation_07_0001.html)**.

#### **URI**

POST /v2/{project\_id}/moderation/text

#### **Table 4-10** Path parameters

![](_page_25_Picture_176.jpeg)

#### **Request Parameters**

![](_page_25_Picture_177.jpeg)

![](_page_25_Picture_178.jpeg)

| <b>Paramet</b><br>er | <b>Mandatory</b> | <b>Type</b>         | <b>Description</b>                                                                                                    |
|----------------------|------------------|---------------------|----------------------------------------------------------------------------------------------------|
| categorie<br>S       | No               | Array of<br>strings | Indicates the detection scenario.<br>Currently, the following scenarios are<br>supported:<br>Default scenarios:<br>porn: indicates pornographic<br>information detection.                                               |
|                      |                  |                     | abuse: indicates offensive<br>content detection.                                                                                                    |
|                      |                  |                     | contraband: indicates<br>contraband information<br>detection.                                                                                                    |
|                      |                  |                     | flood: indicates the spamming<br>detection. (Spamming refers to<br>one or more digits, characters, or<br>punctuations that appear<br>repeatedly in a text.)                                                             |
|                      |                  |                     | Custom scenario: custom blocklist<br>dictionary                                                                                                    |
|                      |                  |                     | <b>NOTE</b>                                                                                                    |
|                      |                  |                     | In the default scenarios, AI-based<br>text detection technology is used to<br>identify the text you upload. In the<br>custom scenario, you can configure<br>a blocklist library to filter and detect<br>specified text. |
|                      |                  |                     | For details about how to create and<br>use a custom dictionary, see<br><b>Configuring a Custom Dictionary.</b>                                                                                                    |
|                      |                  |                     | The custom allowlist dictionary<br>cannot be used in the flood<br>scenario.                                                                                                    |

**Table 4-12** Request body parameters

| <b>Paramet</b><br>er | <b>Mandatory</b> | <b>Type</b>                                              | <b>Description</b>                                                                                                    |
|----------------------|------------------|----------------------------------------------------------|----------------------------------------------------------------------------------------------------|
| white_glo<br>ssaries | No               | Array of<br>strings                                      | Indicates the enabled whitelists. If this<br>parameter is not set, the whitelist<br>dictionaries created before 16:00:00 on<br>September 2, 2022 are used by<br>default. |
|                      |                  |                                                          | The rules for configuring this<br>parameter are as follows:                                                                                                    |
|                      |                  |                                                          | • If you set this parameter to an<br>empty list (that is, $[]$ ), no whitelist<br>dictionary will be used.                                                               |
|                      |                  |                                                          | • If you set this parameter to the<br>name of the whitelist dictionary<br>you have created, the dictionary<br>will be used.                                              |
|                      |                  |                                                          | <b>NOTE</b><br>If you want to use multiple whitelist<br>dictionaries, for example, A, B, and C,<br>set this parameter to ["A", "B", "C"].                                |
|                      |                  |                                                          | For details about how to create and<br>use whitelist dictionaries, see Creating<br>a Custom Allowlist Dictionary.                                                        |
| items                | Yes              | Array of<br><b>TextDetecti</b><br>onItemsRe<br>q objects | Indicates the items to be checked.<br>Currently, only one item can be<br>checked each time.                                                                              |

**Table 4-13** TextDetectionItemsReq parameters

![](_page_27_Picture_213.jpeg)

#### **Response Parameters**

#### **Status code: 200**

![](_page_28_Picture_162.jpeg)

![](_page_28_Picture_163.jpeg)

#### **Table 4-15** result parameters

![](_page_28_Picture_164.jpeg)

#### **Status code: 400**

![](_page_29_Picture_212.jpeg)

![](_page_29_Picture_213.jpeg)

#### **Example Requests**

Check whether the **asdfasdfasdf** text contains sensitive content, including advertisements, abuse, porn, contraband, and spam.

#### $\Box$  Note

**endpoint** is the request URL for calling an API. Endpoints vary depending on services and regions. For details, see **[Endpoints](#page-5-0)**.

For example, the endpoint of the service deployed in the **CN-Hong Kong** region is **moderation.ap-southeast-1.myhuaweicloud.com**, the request URL is **https:// moderation.ap-southeast-1.myhuaweicloud.com/v2/{project\_id}/moderation/text**, and **project\_id** is the project ID. For details, see **[Obtaining a Project ID and Name](#page-115-0)**.

POST https://{endpoint}/v2/{project\_id}/moderation/text

```
{
  "categories" : [ "abuse", "porn", "contraband", "flood" ],
 "items" : [ {
 "text" : "asdfasdfasdf",
   "type" : "content"
  }
 ]
}
```
#### **Example Responses**

#### **Status code: 200**

Example of a successful response

```
{
  "result" : {
    "detail" : {
     "abuse" : [ "fuck" ]
    },
    "suggestion" : "block"
 }
}
```
**Status code: 400**

Example of a failed response

```
{
 "error_code" : "AIS.0005",
 "error_msg" : "The service does not exist."
}
```
#### <span id="page-30-0"></span>**Status Codes**

![](_page_30_Picture_126.jpeg)

#### **Error Codes**

For details, see **[Error Codes](#page-101-0)**.

# **4.2 Image Moderation**

# **4.2.1 Image Moderation (V3)**

#### **Function**

This API analyzes and identifies whether the uploaded images contain pornographic elements or terrorism-related content, and returns the result to you.

#### **URI**

POST /v3/{project\_id}/moderation/image

**Table 4-17** Path parameters

| Parameter  | <b>Mandatory</b> | <b>Type</b> | <b>Description</b>                                                                            |
|------------|------------------|-------------|-----------------------------------------------------------------------------------------------|
| project_id | Yes              | String      | Project ID. For details about how to<br>obtain the project ID, see Obtaining<br>a Project ID. |

#### **Request Parameters**

**Table 4-18** Request header parameters

| <b>Parameter</b>          | <b>Mandatory</b> | <b>Type</b> | <b>Description</b>                                                                                                    |
|---------------------------|------------------|-------------|----------------------------------------------------------------------------------------------------|
| X-Auth-<br>Token          | Yes              | String      | User token<br>It is used to obtain the permission to<br>call APIs. For details about how to<br>obtain the token, see<br>Authentication. The value of X-<br>Subject-Token in the response header<br>is the token.                                                                                                    |
| Enterprise-<br>Project-Id | <b>No</b>        | String      | Enterprise project ID. Moderation<br>allows you to use Enterprise Project<br>Management Service (EPS) to split<br>fees for resources used by different<br>user groups and users. To obtain the<br>enterprise project ID, go to the<br>Enterprise Project Management<br>console, click the enterprise project<br>name, and obtain the enterprise<br>project ID on the enterprise project<br>details page. For how to create an<br>enterprise project, see Content<br>Moderation User Guide.<br>After an enterprise project is created,<br>parameter transfer involves the<br>following scenarios: |
|                           |                  |             | If a correct enterprise project ID is<br>$\bullet$<br>carried and Content Moderation<br>can be used properly, the bills will<br>be categorized under the<br>corresponding enterprise project<br>for that ID.                                                                                                    |
|                           |                  |             | If an enterprise project ID that is<br>in the correct format but does not<br>actually exist is carried, and<br>Content Moderation can be used<br>properly, the bills will display the<br>corresponding non-existent<br>enterprise project ID.                                                                                                    |
|                           |                  |             | If no enterprise project ID or an<br>enterprise project ID with incorrect<br>format (such as special characters)<br>is carried, and Content Moderation<br>can be used properly, the bills will<br>be categorized under default.                                                                                                    |

| <b>Parameter</b> | <b>IdDie 4-15</b> Request Douy parameters<br><b>Mandatory</b> | <b>Type</b>         | <b>Description</b>                                                                                                    |
|------------------|---------------------------------------------------------------|---------------------|----------------------------------------------------------------------------------------------------|
| event_type       | No                                                            | String              | Event type. The options are as<br>follows:<br>head_image: avatar<br>album: album<br>dynamic: story<br>article: post<br>comment: comment<br>room_cover: room cover<br>group_message: group chat<br>image<br>message: private chat image<br>product: product image<br><b>NOTE</b><br>A group chat image contains chat<br>messages of multiple people.<br>The event types are preset business<br>scenarios. (Some scenarios may not<br>be intercepted.)<br>1. If you want to enable custom<br>moderation, you can add custom<br>moderation policies on the<br>console.<br>2. If you have special moderation<br>requirements, contact us for<br>adjustment by submitting a<br>service ticket. |
| categories       | No                                                            | Array of<br>strings | Detection scenario. The following<br>scenarios are supported:<br>terrorism: terrorism-related<br>elements<br>porn: pornographic elements<br>image_text: advertisement in<br>images and text<br>You can set the parameter to any of<br>the preceding values to check for<br>the corresponding elements.<br><b>NOTE</b><br>The number of detection times in each<br>scenario is calculated by category.                                                                                                    |
| url              | No                                                            | String              | Configure either this parameter or<br>image.<br>Image URL. Internet HTTP and<br>HTTPS URLs are supported.                                                                                                    |

**Table 4-19** Request body parameters

![](_page_33_Picture_198.jpeg)

#### **Response Parameters**

#### **Status code: 200**

#### **Table 4-20** Response body parameters

![](_page_33_Picture_199.jpeg)

![](_page_33_Picture_200.jpeg)

![](_page_33_Picture_201.jpeg)

![](_page_34_Picture_222.jpeg)

#### **Table 4-22** ImageDetectionResultDetail

![](_page_34_Picture_223.jpeg)

#### <span id="page-35-0"></span>**Table 4-23** FaceLocationDetail

![](_page_35_Picture_183.jpeg)

#### **Table 4-24** QRLocationDetail

![](_page_35_Picture_184.jpeg)

#### **Table 4-25** OCRTextDetail

![](_page_35_Picture_185.jpeg)

#### **Status code: 400**
| <b>Parameter</b> | <b>Type</b> | <b>Description</b>                                                     |  |
|------------------|-------------|------------------------------------------------------------------------|--|
| error_code       | String      | Error code of a failed API call. For details, see<br>Error Codes.      |  |
|                  |             | This parameter is not included when the API<br>is successfully called. |  |
|                  |             | Minimum length: 8                                                      |  |
|                  |             | Maximum length: 36                                                     |  |
| error_msg        | String      | Error message of a failed API call.                                    |  |
|                  |             | This parameter is not included when the API<br>is successfully called. |  |
|                  |             | Minimum length: 2                                                      |  |
|                  |             | Maximum length: 512                                                    |  |

**Table 4-26** Response body parameters

## **Example Request**

#### $\Box$  Note

**endpoint** is the request URL for calling an API. Endpoints vary depending on services and regions. For details, see **[Endpoints](#page-5-0)**.

For example, if the service is deployed in the **CN North-Beijing4** region, the endpoint is **moderation.cn-north-4.myhuaweicloud.com** and the request URL is **https:// moderation.cn-north-4.myhuaweicloud.com/v3/{project\_id}/moderation/image**. For details about how to obtain the project ID, see **[Obtaining a Project ID](#page-115-0)**.

Use the Base64 code of an image to check whether the image contains sensitive information. Set **event\_type** to **head\_image** and **categories** to **porn** and **terrorism**.

```
POST https://{endpoint}/v3/{project_id}/moderation/image
```

```
{
  "event_type" : "head_image",
  "image" : "/9j/4AAQSkZJRgABAgEASABIAAD/
4RFZRXhpZgAATU0AKgAAAAgABwESAAMAAAABAAEAAAEaAAUAAAABAAAAYgEbAAUAAAABAAAA...",
  "categories" : [ "porn", "terrorism" ]
}
```
Use the URL an image to check whether the image contains sensitive information. Set **event\_type** to **head\_image** and **categories** to **porn** and **terrorism**.

```
POST https://{endpoint}/v3/{project_id}/moderation/image
```

```
 "event_type" : "head_image",
  "url" : "https://bucketname.obs.myhwclouds.com/ObjectName1",
  "categories" : [ "porn", "terrorism" ]
}
```
# **Example Response**

{

#### **Status code: 200**

{

Example successful response

```
 "request_id" : "53f9719c3730d1169e47403d5c8a9473",
```

```
 "result" : {
   "category" : "porn",
 "details" : [ {
 "category" : "porn",
 "confidence" : 0.9934315,
     "label" : "sexy_female",
     "suggestion" : "review"
 }, {
 "category" : "porn",
     "confidence" : 0.99798274,
     "label" : "intimacy",
     "suggestion" : "review"
   } ],
    "suggestion" : "review"
  }
}
```
#### **Status code: 400**

Example failed response

```
{
  "error_code" : "AIS.0402",
  "error_msg" : "The image format is not supported."
}
```
# **Status Codes**

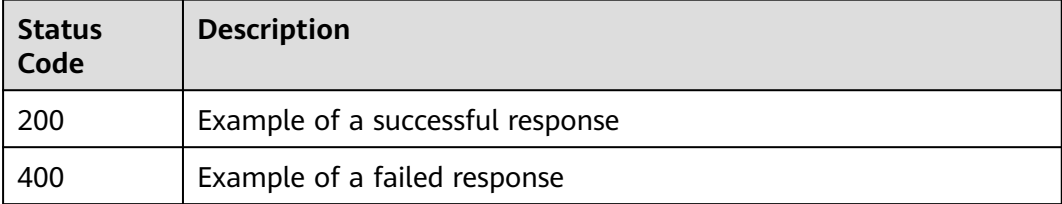

# **4.2.2 Image Moderation (V2)**

# **Function**

This API analyzes and identifies whether the uploaded images contain pornographic elements or terrorism-related content, and returns the result to you.

#### $\Box$  Note

- 1. By default, the maximum number of concurrent API calls is 10. To increase concurrency, contact Huawei technical support.
- 2. You can configure moderation rules to detect pornographic content in different scenarios. For details, see **[Configuring Moderation Rules](#page-112-0)**.

## **URI**

POST /v2/{project\_id}/moderation/image

**Table 4-27** Path parameters

| <b>Parameter</b> | <b>Mandatory</b> | <b>Type</b> | <b>Description</b>                                                                            |
|------------------|------------------|-------------|-----------------------------------------------------------------------------------------------|
| project_id       | Yes              | String      | Project ID. For details about how to<br>obtain the project ID, see Obtaining<br>a Project ID. |

# **Request Parameters**

**Table 4-28** Request header parameters

| Parameter        | <b>Mandatory</b> | Type   | <b>Description</b>                                                                                                    |
|------------------|------------------|--------|----------------------------------------------------------------------------------------------------|
| X-Auth-<br>Token | Yes              | String | User token<br>Used to obtain the permission to<br>operate APIs. For details about how<br>to obtain the token, see<br><b>Authentication.</b> The value of X-<br>Subject-Token in the response header<br>is the token. |

**Table 4-29** Request body parameters

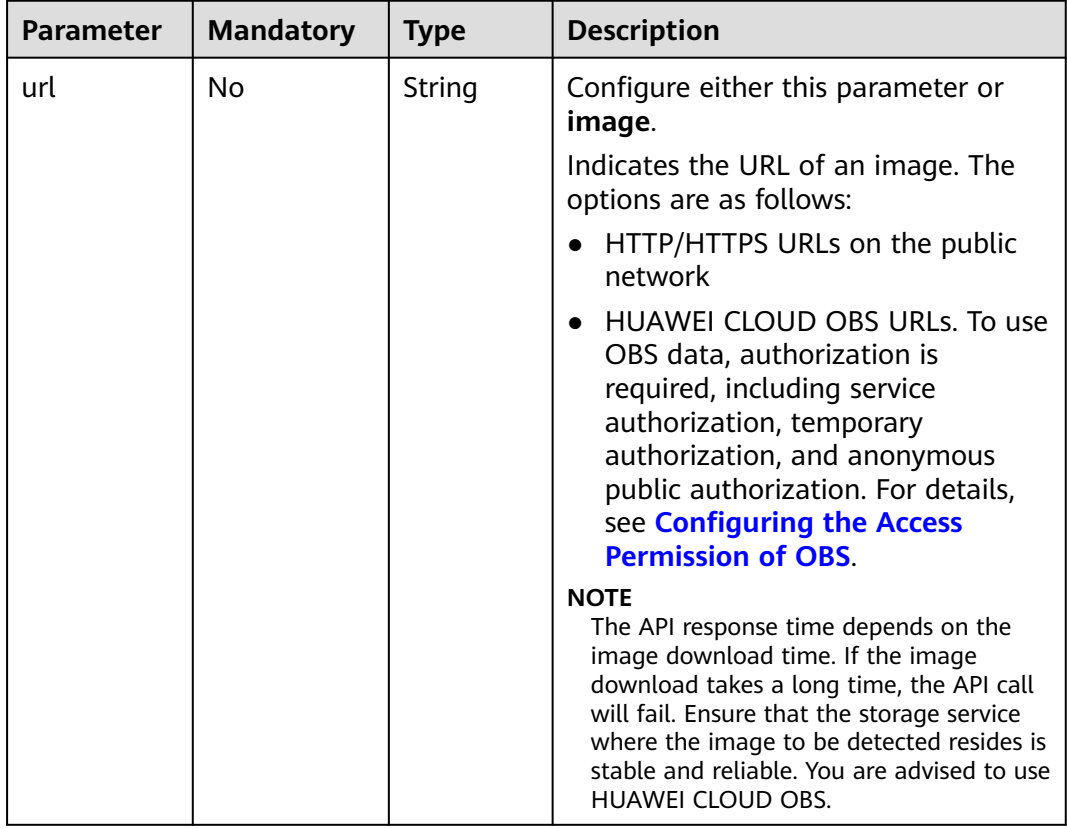

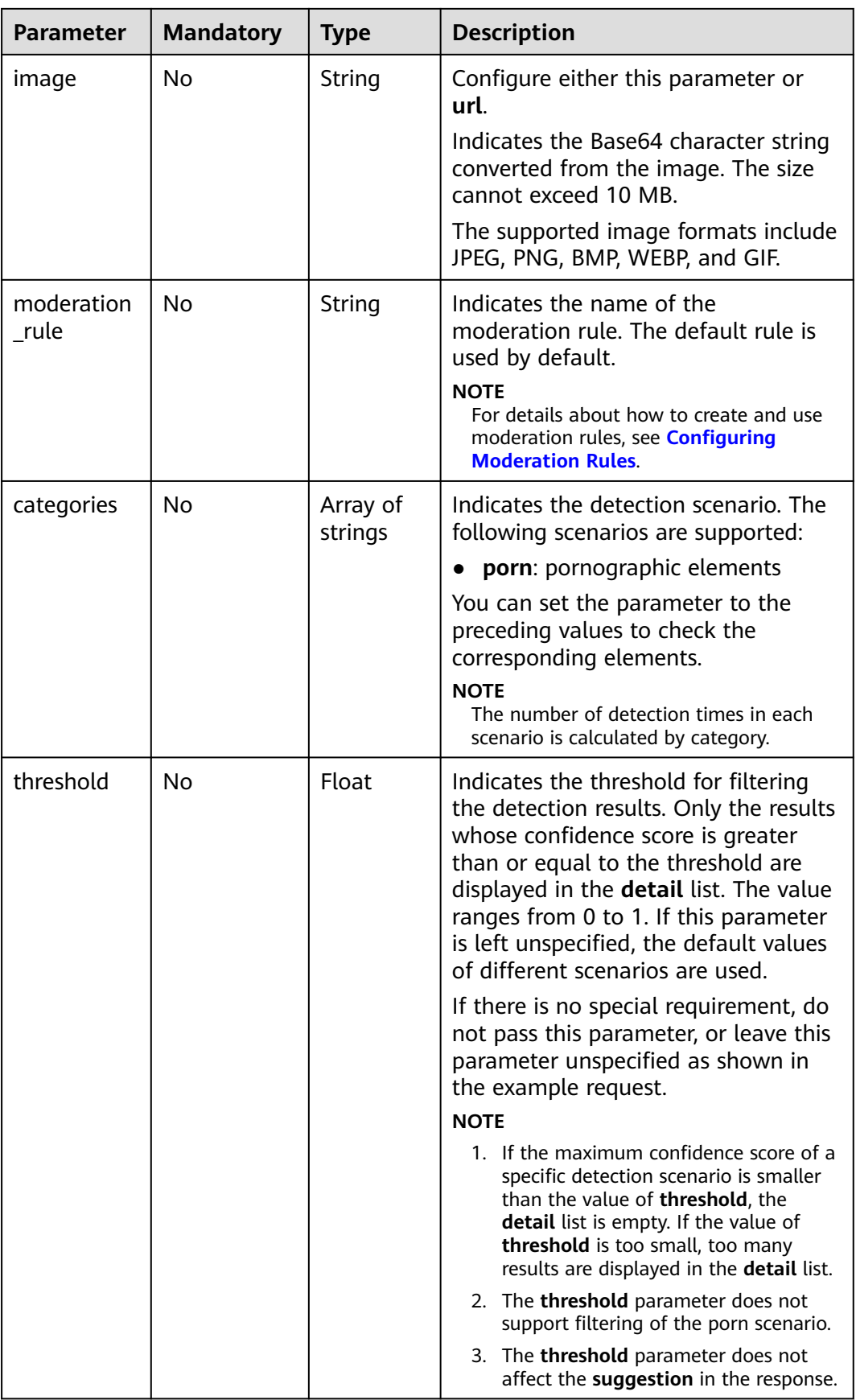

# **Response Parameters**

## **Status code: 200**

## **Table 4-30** Response body parameters

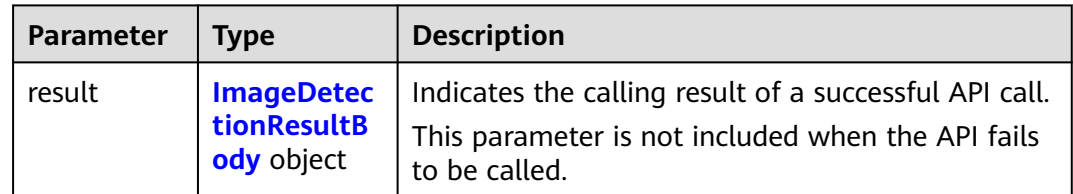

#### **Table 4-31** ImageDetectionResultBody parameters

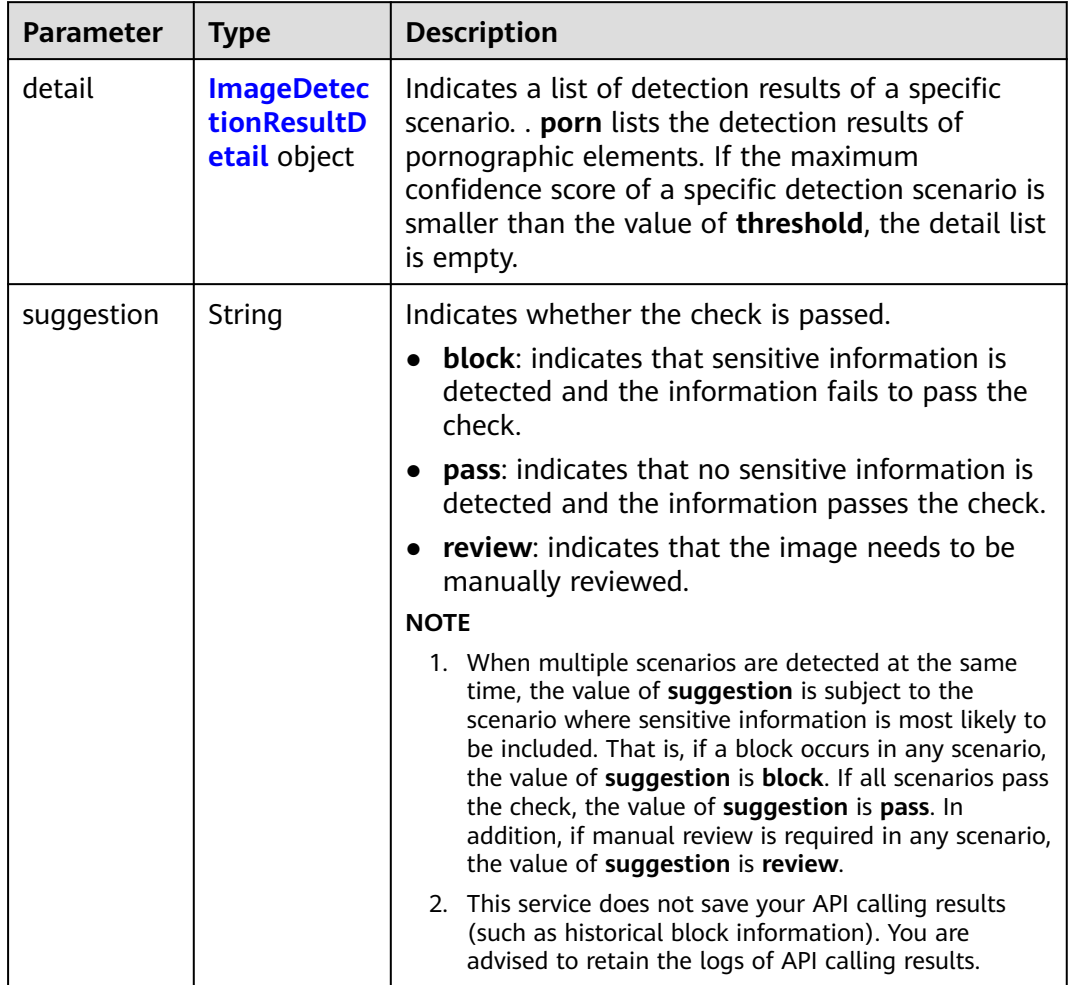

<span id="page-41-0"></span>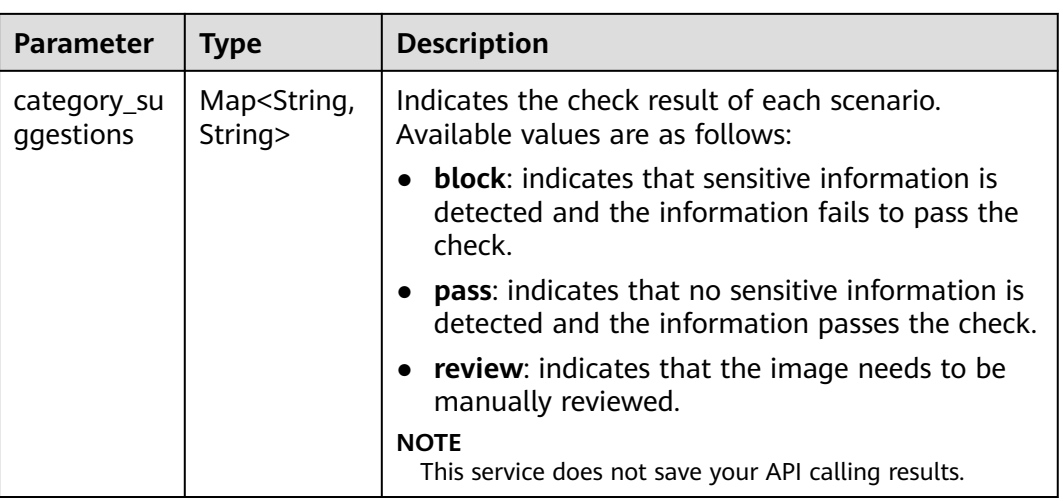

## **Table 4-32** ImageDetectionResultDetail parameters

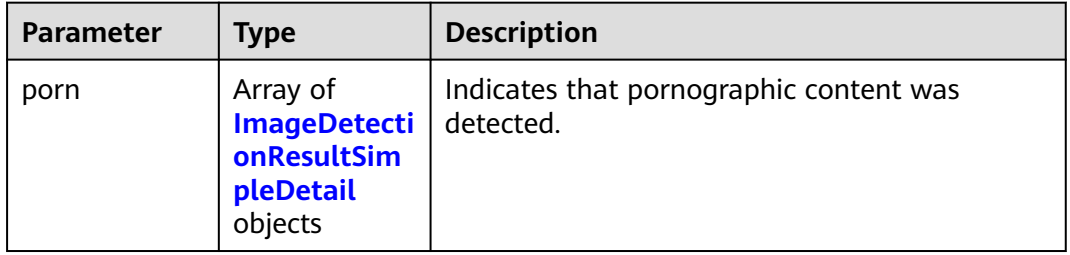

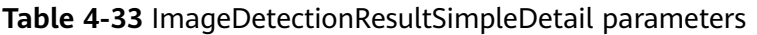

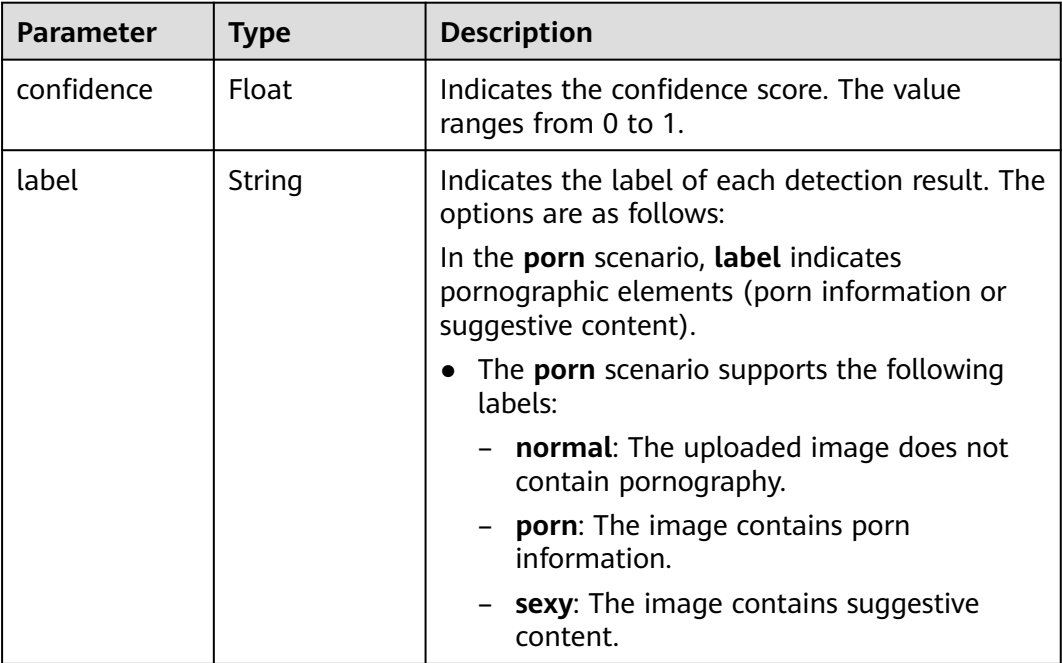

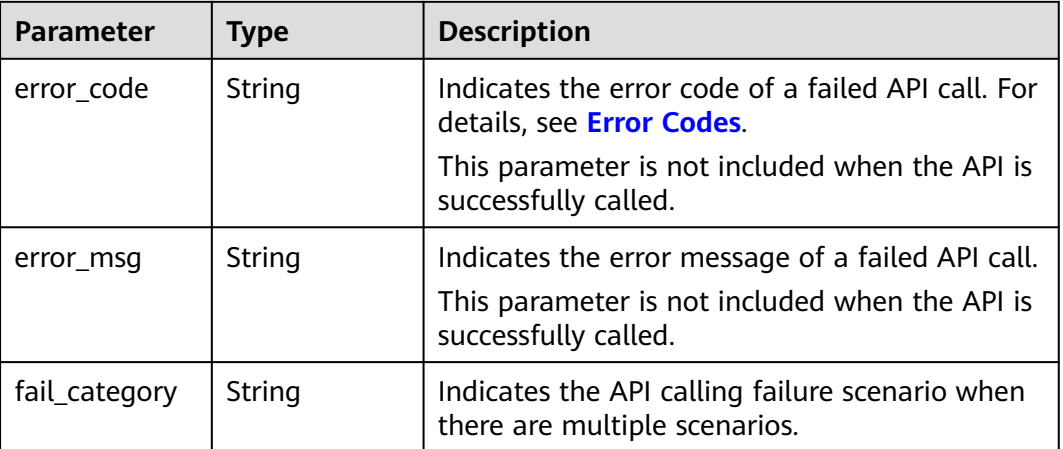

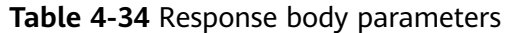

### **Example Requests**

#### $\Box$  Note

**endpoint** is the request URL for calling an API. Endpoints vary depending on services and regions. For details, see **[Endpoints](#page-5-0)**.

For example, the endpoint of the service deployed in the **CN-Hong Kong** region is **moderation.ap-southeast-1.myhuaweicloud.com**, the request URL is **https:// moderation.ap-southeast-1.myhuaweicloud.com/v2/{project\_id}/moderation/image**, and **project\_id** is the project ID. For details, see **[Obtaining a Project ID and Name](#page-115-0)**.

Method 1: Use the Base64 code of an uploaded image to check whether the image contains pornographic content. Use the default moderation rule. POST https://{endpoint}/v2/{project\_id}/moderation/image

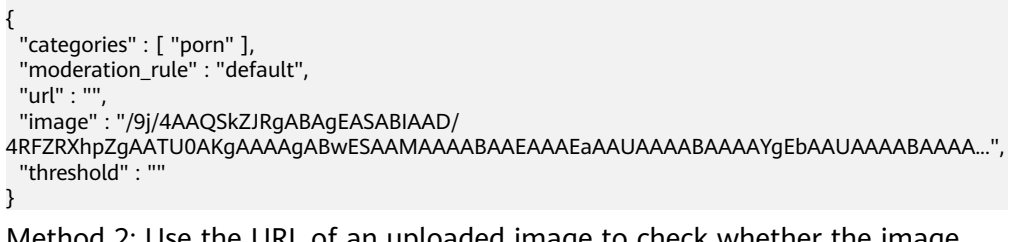

Method 2: Use the URL of an uploaded image to check whether the image contains pornographic content. Use the default moderation rule. POST https://{endpoint}/v2/{project\_id}/moderation/image

```
{
  "categories" : [ "porn"],
  "moderation_rule" : "default",
  "url" : "https://BucketName.obs.myhuaweicloud.com/ObjectName",
 "image" : "" "threshold" : ""
}
```
## **Example Responses**

#### **Status code: 200**

Example of a successful response

{ "result": {

```
 "detail": {
         "porn": [
            {
               "confidence": 0.7315528178215026,
               "label": "xxx"
            },
            {
               "confidence": 0.26844718217849733,
               "label": "yyy"
            }
         ]
\qquad \qquad \} "suggestion": "block",
      "category_suggestions": {
         "porn": "review"
      }
   }
```
### **Status code: 400**

}

Example of a failed response

```
{
  "error_code" : "AIS.0402",
  "error_msg" : "The image format is not supported."
}
```
# **Status Codes**

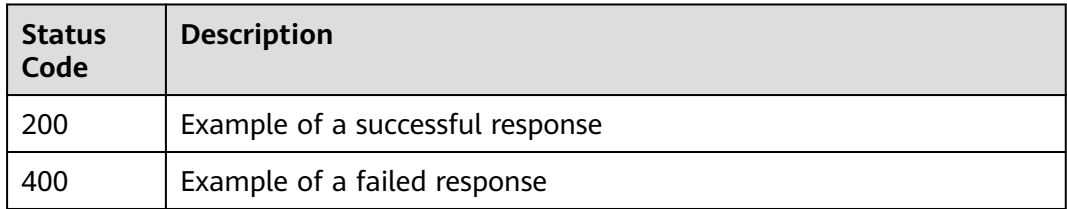

# **Error Codes**

For details, see **[Error Codes](#page-101-0)**.

# **4.2.3 Image Moderation (Batch) (V2)**

# **Function**

This API analyzes and identifies whether the uploaded images contain pornographic elements, and returns the result to you.

## **URI**

POST /v2/{project\_id}/moderation/image/batch

**Table 4-35** Path parameters

| <b>Parameter</b> | <b>Mandatory</b> | <b>Type</b> | <b>Description</b>                                                                            |
|------------------|------------------|-------------|-----------------------------------------------------------------------------------------------|
| project_id       | Yes              | String      | Project ID. For details about<br>how to obtain the project ID,<br>see Obtaining a Project ID. |

# **Request Parameters**

**Table 4-36** Request header parameters

| <b>Parameter</b> | <b>Mandatory</b> | Type   | <b>Description</b>                                                                                                    |
|------------------|------------------|--------|----------------------------------------------------------------------------------------------------|
| X-Auth-Token     | Yes              | String | Indicates the user token.<br>Used to obtain the permission<br>to operate APIs. For details<br>about how to obtain the<br>token, see Authentication.<br>The value of X-Subject-Token<br>in the response header is the<br>token. |

| <b>Parameter</b> | <b>Mandatory</b> | <b>Type</b>         | <b>Description</b>                                                                                                    |
|------------------|------------------|---------------------|----------------------------------------------------------------------------------------------------|
| urls             | Yes              | Array of<br>strings | Indicates the URL of an image.<br>The options are as follows:<br>HTTP/HTTPS URLs on the<br>$\bullet$<br>public network<br>HUAWEI CLOUD OBS URLs.<br>$\bullet$<br>To use OBS data,<br>authorization is required,<br>including service<br>authorization, temporary<br>authorization, and<br>anonymous public<br>authorization. For details,<br>see Configuring the<br><b>Access Permission of OBS.</b><br><b>NOTE</b> |
|                  |                  |                     | You can configure a maximum of<br>10 URLs. The API response time<br>depends on the image download<br>time. If the image download<br>takes a long time, the API call<br>will fail. Ensure that the storage<br>service where the image to be<br>detected resides is stable and<br>reliable. You are advised to use<br>HUAWEI CLOUD OBS.                                                                               |
| categories       | <b>No</b>        | Array of<br>strings | Indicates the detection<br>scenario. Possible values are as<br>follows:                                                                                                    |
|                  |                  |                     | porn: pornographic<br>elements                                                                                                    |
|                  |                  |                     | You can set the parameter to<br>the preceding values to check<br>the corresponding elements.<br><b>NOTE</b><br>The number of detection times in<br>each scenario is calculated by<br>category.                                                                                                    |

**Table 4-37** Request body parameters

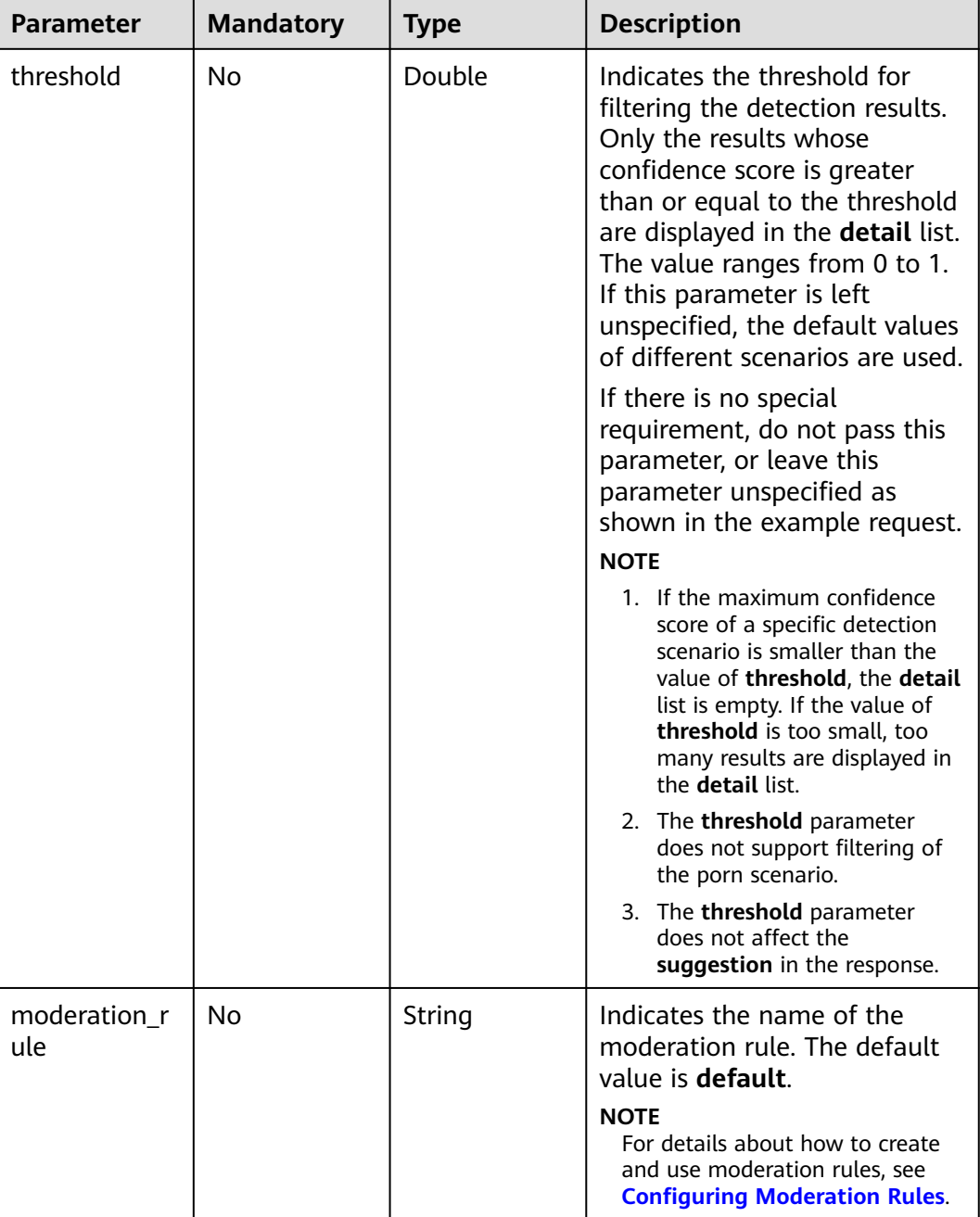

# **Response Parameters**

**Status code: 200**

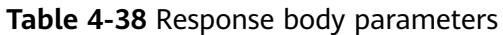

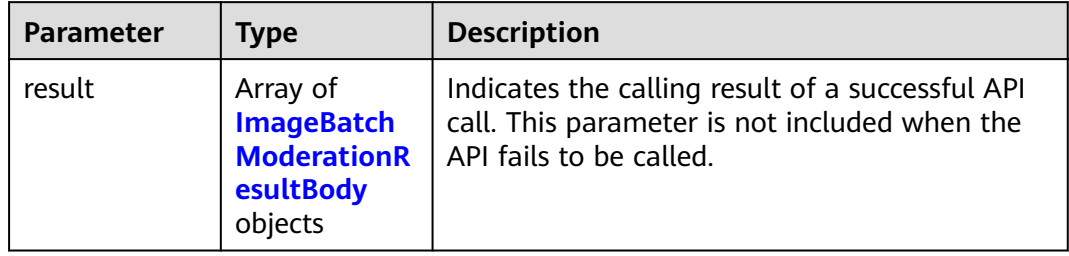

# **Table 4-39** ImageBatchModerationResultBody parameters

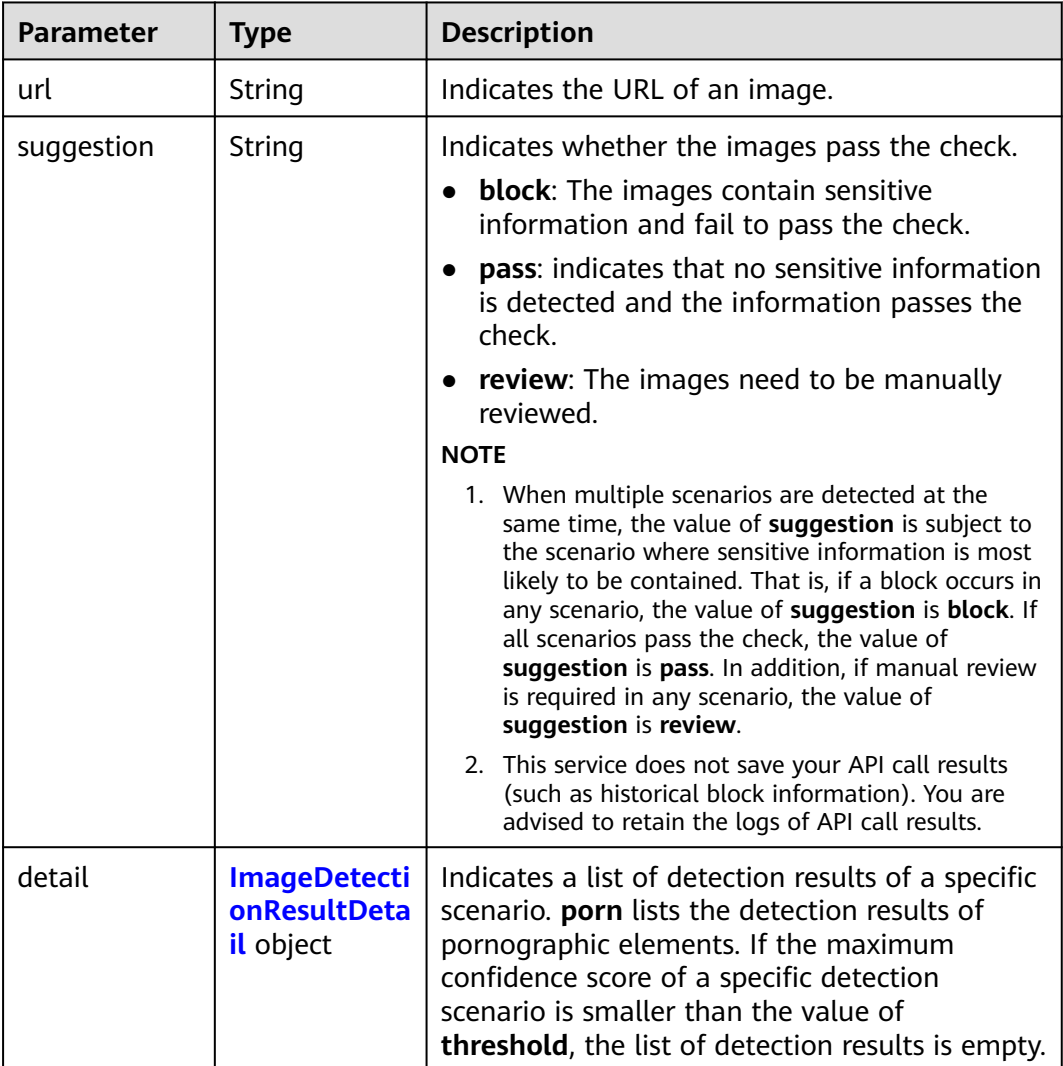

<span id="page-48-0"></span>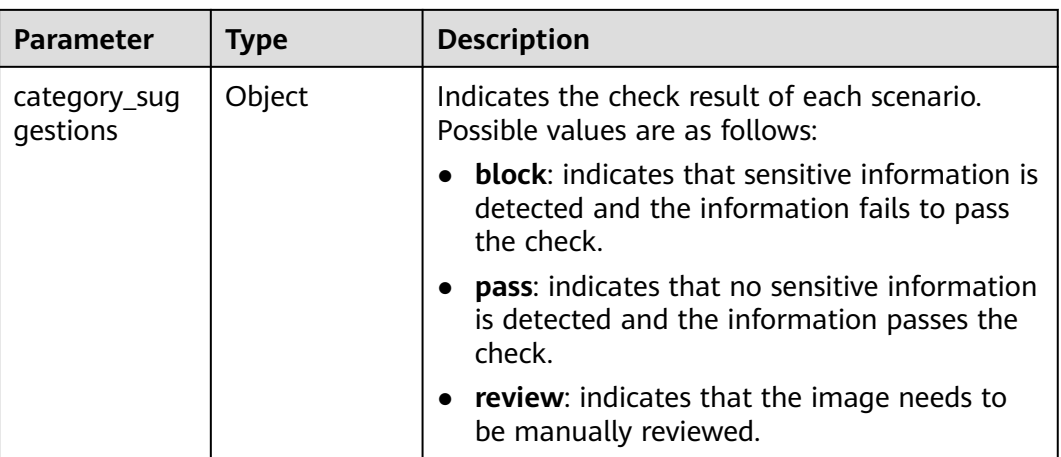

#### **Table 4-40** ImageDetectionResultDetail parameters

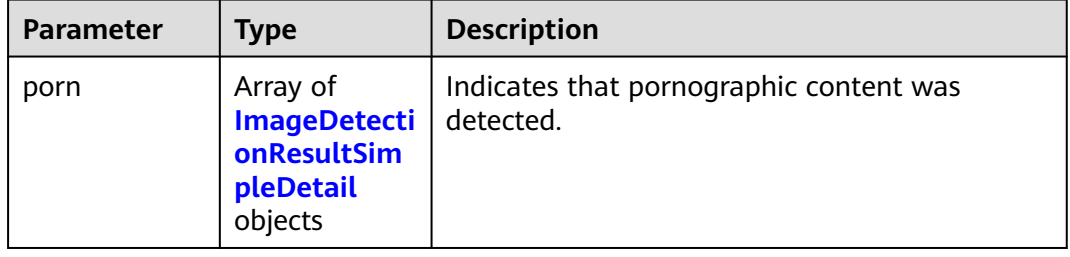

#### **Table 4-41** ImageDetectionResultSimpleDetail parameters

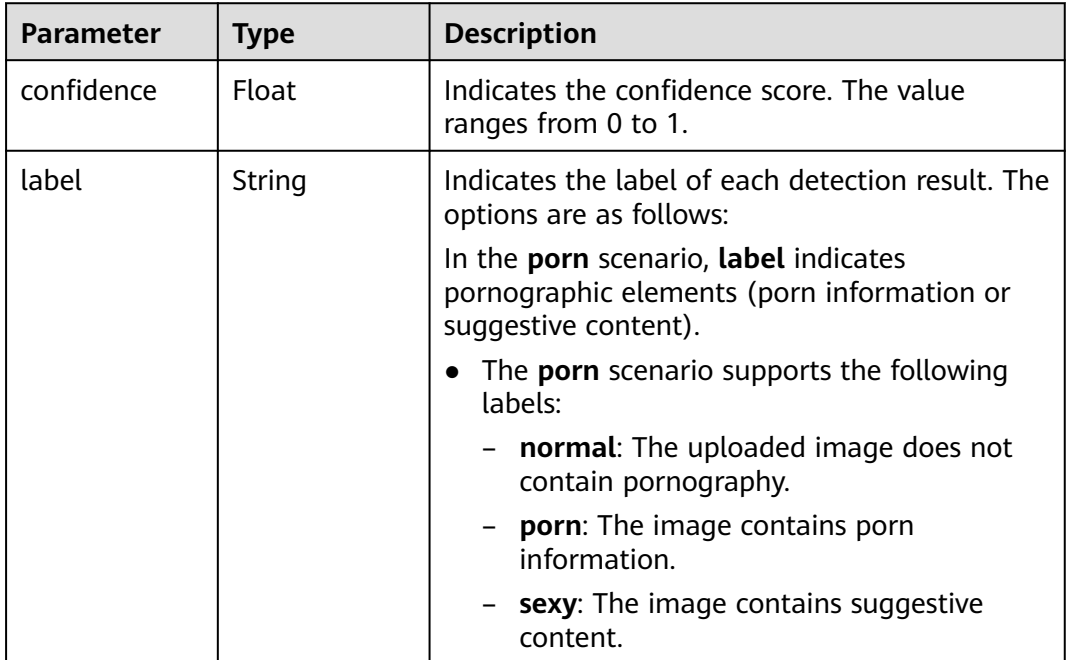

#### **Status code: 400**

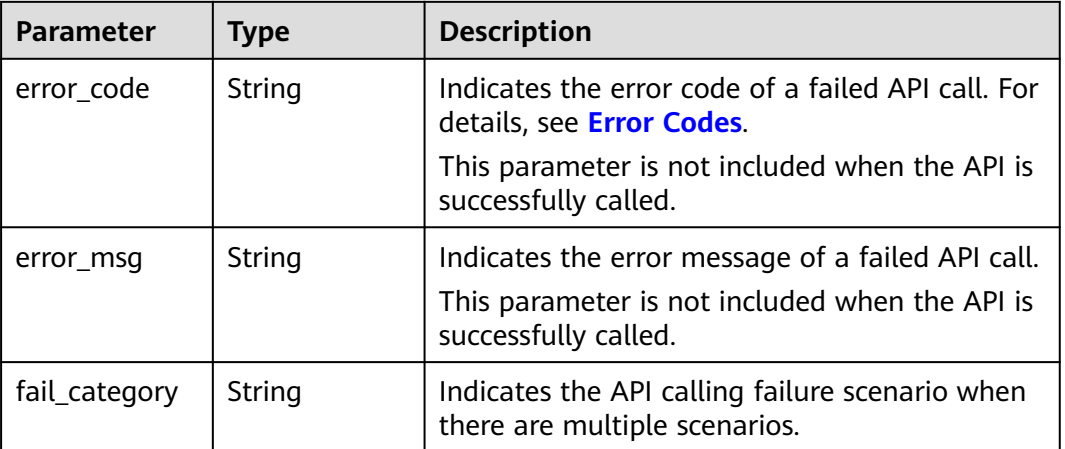

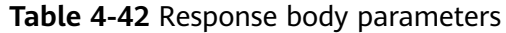

### **Example Requests**

#### $\Box$  Note

**endpoint** is the request URL for calling an API. Endpoints vary depending on services and regions. For details, see **[Endpoints](#page-5-0)**.

For example, the endpoint of the service deployed in the **CN-Hong Kong** region is **moderation.ap-southeast-1.myhuaweicloud.com**, the request URL is **https:// moderation.ap-southeast-1.myhuaweicloud.com/v3/{project\_id}/moderation/image/ batch**, and **project\_id** is the project ID. For details, see **[Obtaining a Project ID and Name](#page-115-0)**.

Check whether an uploaded image contains pornographic or terrorism-related content.

```
POST https://{endpoint}/v2/{project_id}/moderation/image/batch
```

```
{
 "urls" : [ "https://bucketname.obs.myhwclouds.com/ObjectName1", "https://
bucketname.obs.myhwclouds.com/ObjectName2" ],
  "categories" : [ "terrorism", "porn" ],
  "threshold" : ""
}
```
## **Example Responses**

#### **Status code: 200**

Example of a successful response

```
{
       "result": [
             {
                    "url": "https://bucketname.obs.myhwclouds.com/ObjectName1",
                    "suggestion": "block",
                    "category_suggestions": {
                           "porn": "block"
                    },
                     "detail": {
                            "porn": [
\left\{ \begin{array}{ccc} 0 & 0 & 0 \\ 0 & 0 & 0 \\ 0 & 0 & 0 \\ 0 & 0 & 0 \\ 0 & 0 & 0 \\ 0 & 0 & 0 \\ 0 & 0 & 0 \\ 0 & 0 & 0 \\ 0 & 0 & 0 \\ 0 & 0 & 0 \\ 0 & 0 & 0 \\ 0 & 0 & 0 \\ 0 & 0 & 0 \\ 0 & 0 & 0 & 0 \\ 0 & 0 & 0 & 0 \\ 0 & 0 & 0 & 0 \\ 0 & 0 & 0 & 0 & 0 \\ 0 & 0 & 0 & 0 & 0 \\ 0 & 0 & 0 & 0 & 0 \\ 0 & 0 & 0 & 0 "confidence": 0,
                                         "label": "normal"
                                 },
```
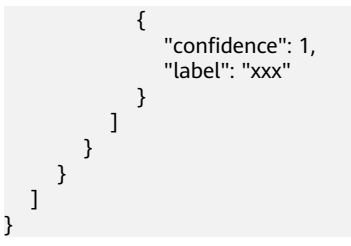

#### **Status code: 400**

Example of a failed response

```
{
 "error_code" : "AIS.0005",
 "error_msg" : "The service does not exist."
}
```
# **Status Codes**

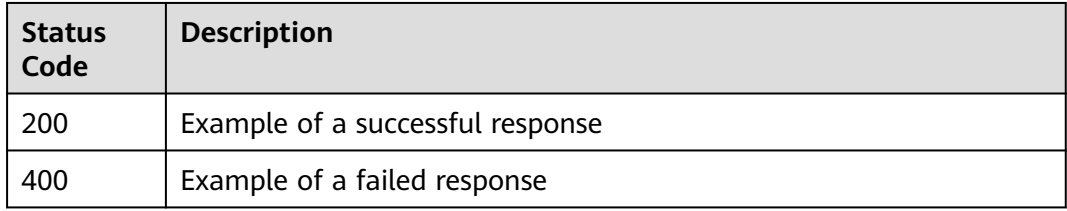

# **Error Codes**

For details, see **[Error Codes](#page-101-0)**.

# **4.2.4 Image Moderation (Asynchronous Batch) (V2)**

# **4.2.4.1 Job Submission**

# **Function**

This API submits a batch of image moderation jobs, and returns the job IDs used for querying the results. It is an asynchronous API. Compared with the **[Image](#page-43-0) [Moderation \(Batch\)](#page-43-0)** API, this API supports a larger batch.

# **URI**

POST /v2/{project\_id}/moderation/image/batch/jobs

#### **Table 4-43** Path parameters

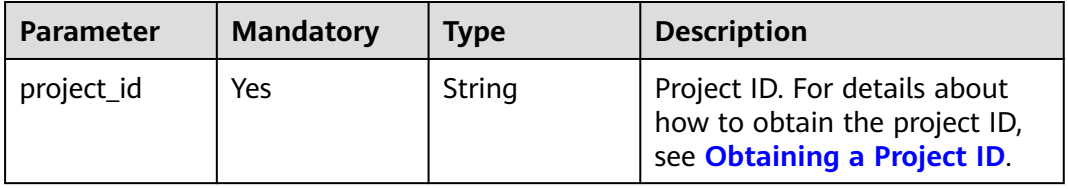

**Table 4-44** Request header parameters

| <b>Parameter</b> | <b>Mandatory</b> | <b>Type</b> | <b>Description</b>                                                                                                    |
|------------------|------------------|-------------|----------------------------------------------------------------------------------------------------|
| X-Auth-Token     | Yes              | String      | Indicates the user token.<br>Used to obtain the permission<br>to operate APIs. For details<br>about how to obtain the<br>token, see Authentication.<br>The value of X-Subject-Token<br>in the response header is the<br>token. |

**Table 4-45** Request body parameters

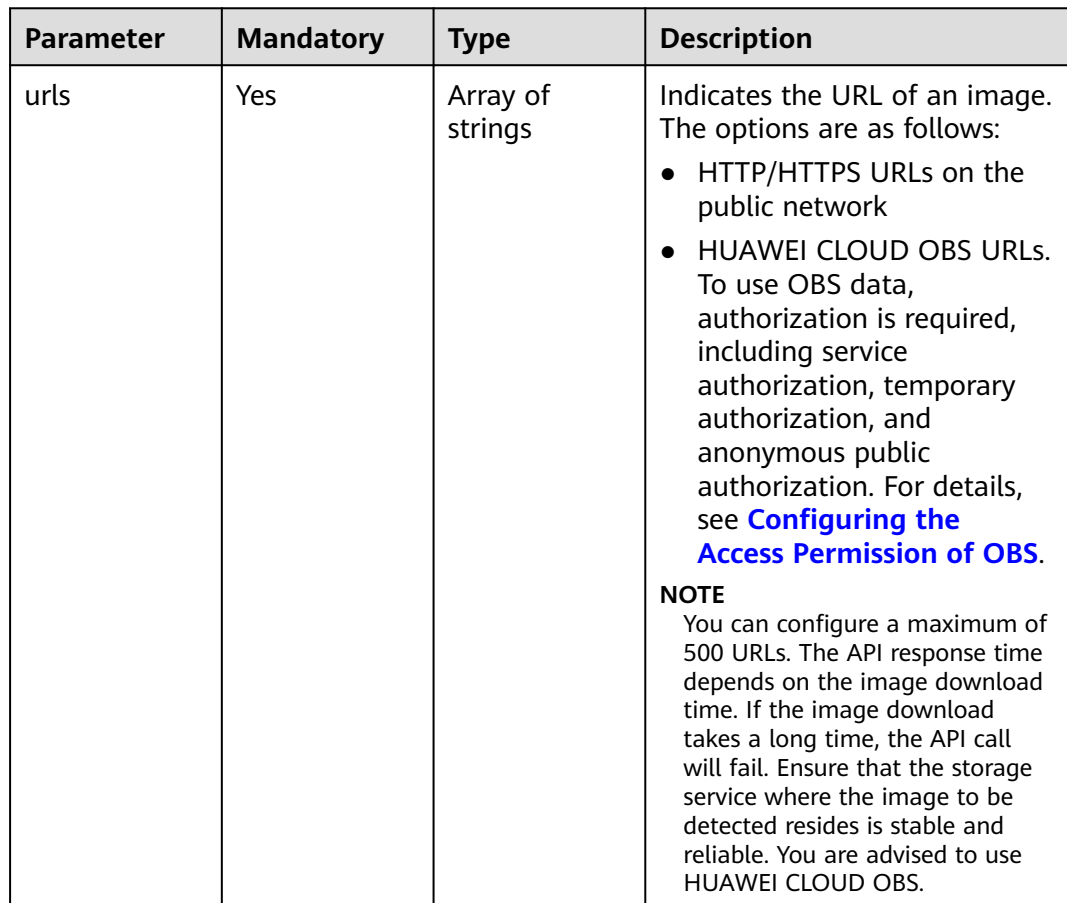

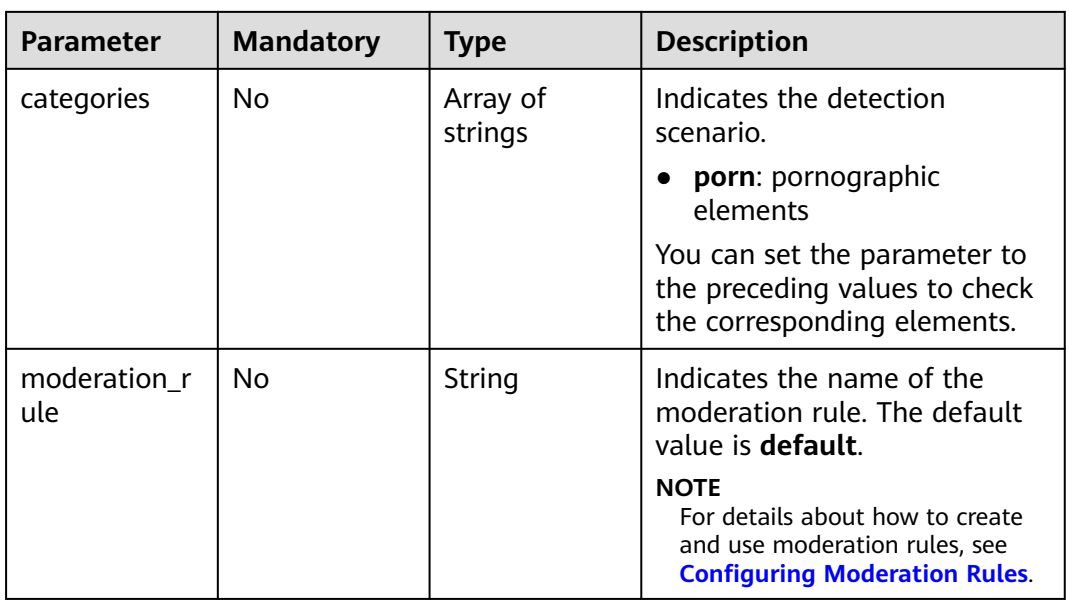

# **Response Parameters**

### **Status code: 200**

## **Table 4-46** Response body parameters

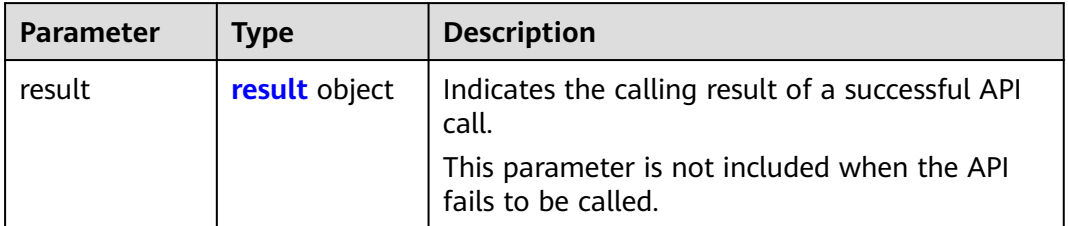

## **Table 4-47** result parameters

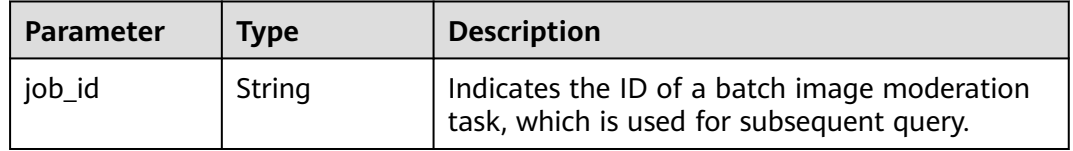

#### **Status code: 400**

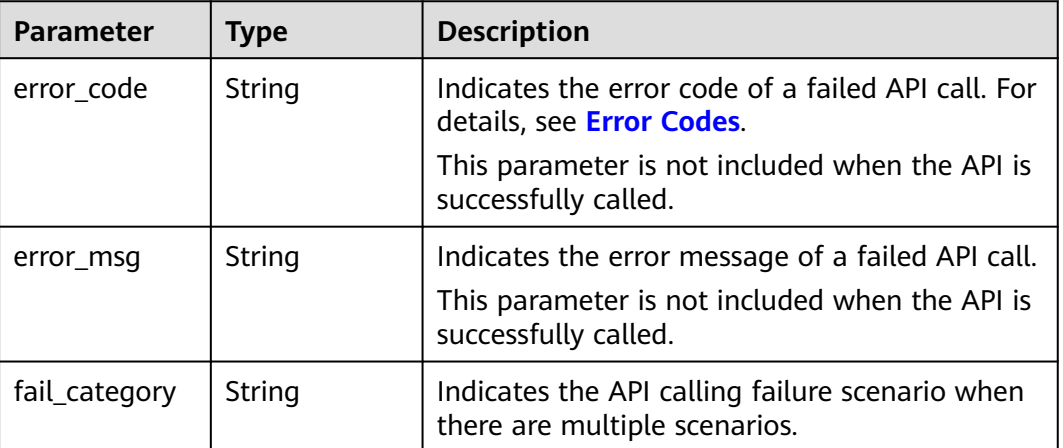

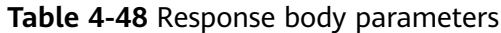

### **Example Requests**

#### $\Box$  note

**endpoint** is the request URL for calling an API. Endpoints vary depending on services and regions. For details, see **[Endpoints](#page-5-0)**.

For example, the endpoint of the service deployed in the **CN-Hong Kong** region is **moderation.ap-southeast-1.myhuaweicloud.com**, the request URL is **https:// moderation.ap-southeast-1.myhuaweicloud.com/v2/{project\_id}/moderation/image/ batch/jobs**, and **project\_id** is the project ID. For details, see **[Obtaining a Project ID and](#page-115-0) [Name](#page-115-0)**.

Submit an asynchronous batch image moderation task to check for pornographic content.

```
POST https://{endpoint}/v2/{project_id}/moderation/image/batch/jobs
```

```
{
 "urls" : [ "https://bucketname.obs.myhwclouds.com/ObjectName1", "https://
bucketname.obs.myhwclouds.com/ObjectName2" ],
  "categories" : [ "porn" ]
}
```
## **Example Responses**

#### **Status code: 200**

Example of a successful response

```
{
  "result" : {
   "job_id" : "44d93b70-db01-4f96-a618-2a79c964c4b2"
  }
}
```
#### **Status code: 400**

Example of a failed response

```
{
  "error_code" : "AIS.0005",
  "error_msg" : "The service does not exist."
}
```
# **Status Codes**

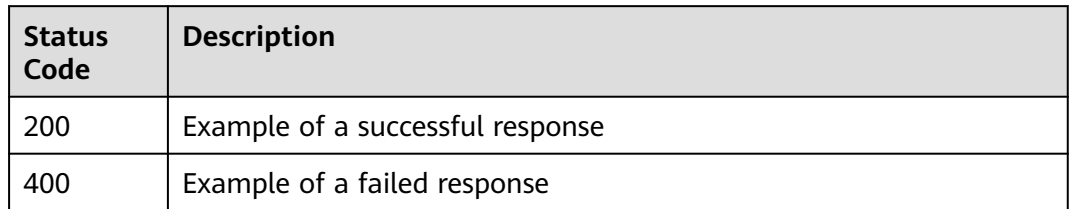

# **Error Codes**

For details, see **[Error Codes](#page-101-0)**.

# **4.2.4.2 Result Query**

## **Function**

This API queries the result of a batch image moderation job. If the batch job is executed successfully, the detailed moderation result of each image is returned. The batch job will not fail upon the failure of a single image.

#### $\Box$  Note

The jobs will be stored on the cloud for a maximum of 30 minutes. You are advised to perform a periodic query every 30 seconds after the batch job is submitted.

# **URI**

GET /v2/{project\_id}/moderation/image/batch

#### **Table 4-49** Path parameters

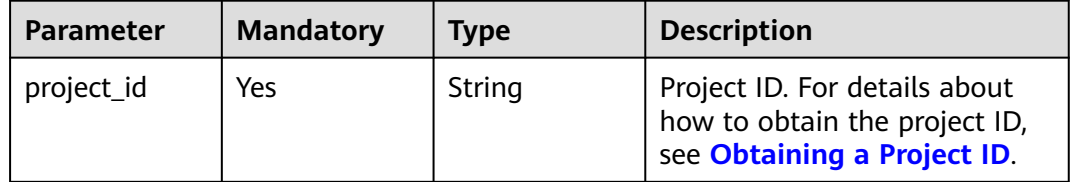

#### **Table 4-50** Query parameters

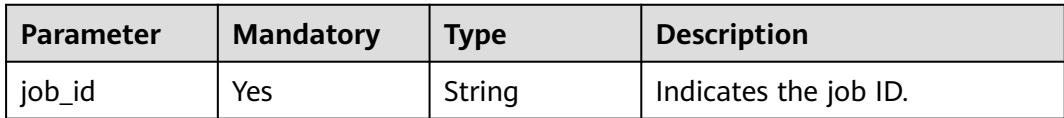

# **Request Parameters**

| <b>Parameter</b> | <b>Mandatory</b> | Type   | <b>Description</b>                                                                                                    |
|------------------|------------------|--------|----------------------------------------------------------------------------------------------------|
| X-Auth-Token     | Yes              | String | Indicates the user token.                                                                                                    |
|                  |                  |        | Used to obtain the permission<br>to operate APIs. For details<br>about how to obtain the<br>token, see Authentication.<br>The value of X-Subject-Token<br>in the response header is the<br>token. |

**Table 4-51** Request header parameters

# **Response Parameters**

#### **Status code: 200**

**Table 4-52** Response body parameters

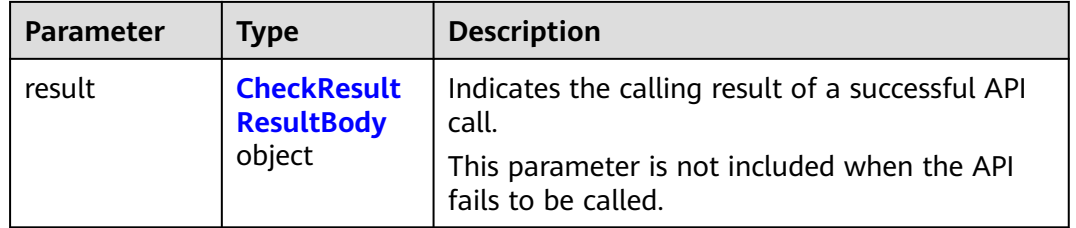

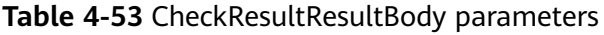

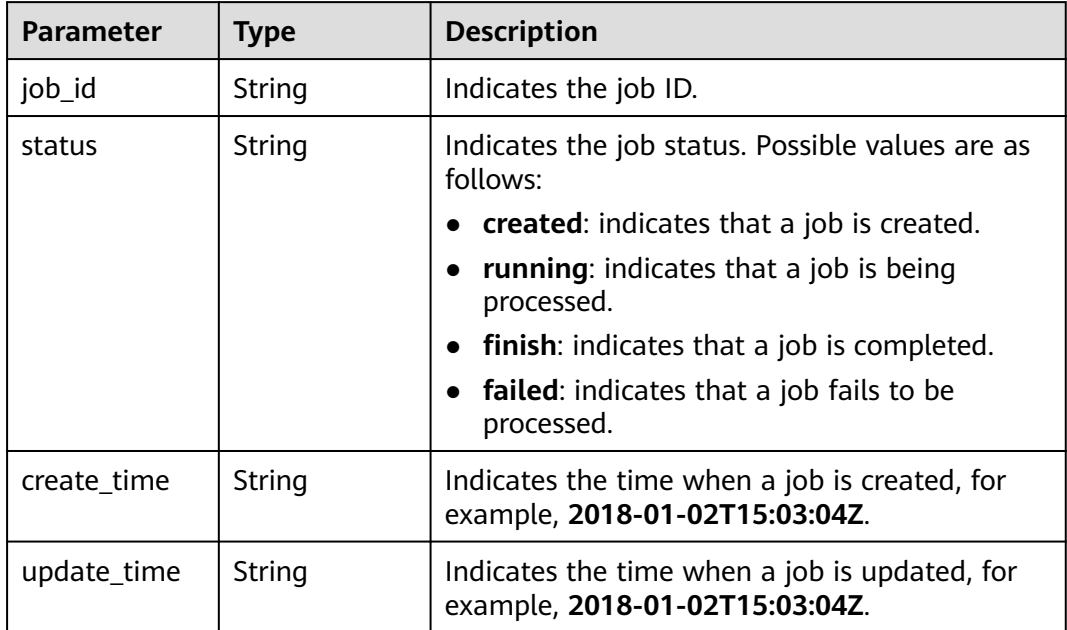

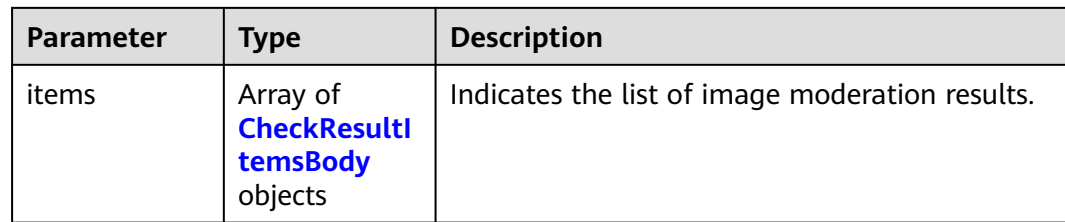

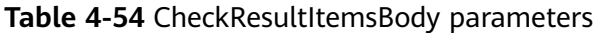

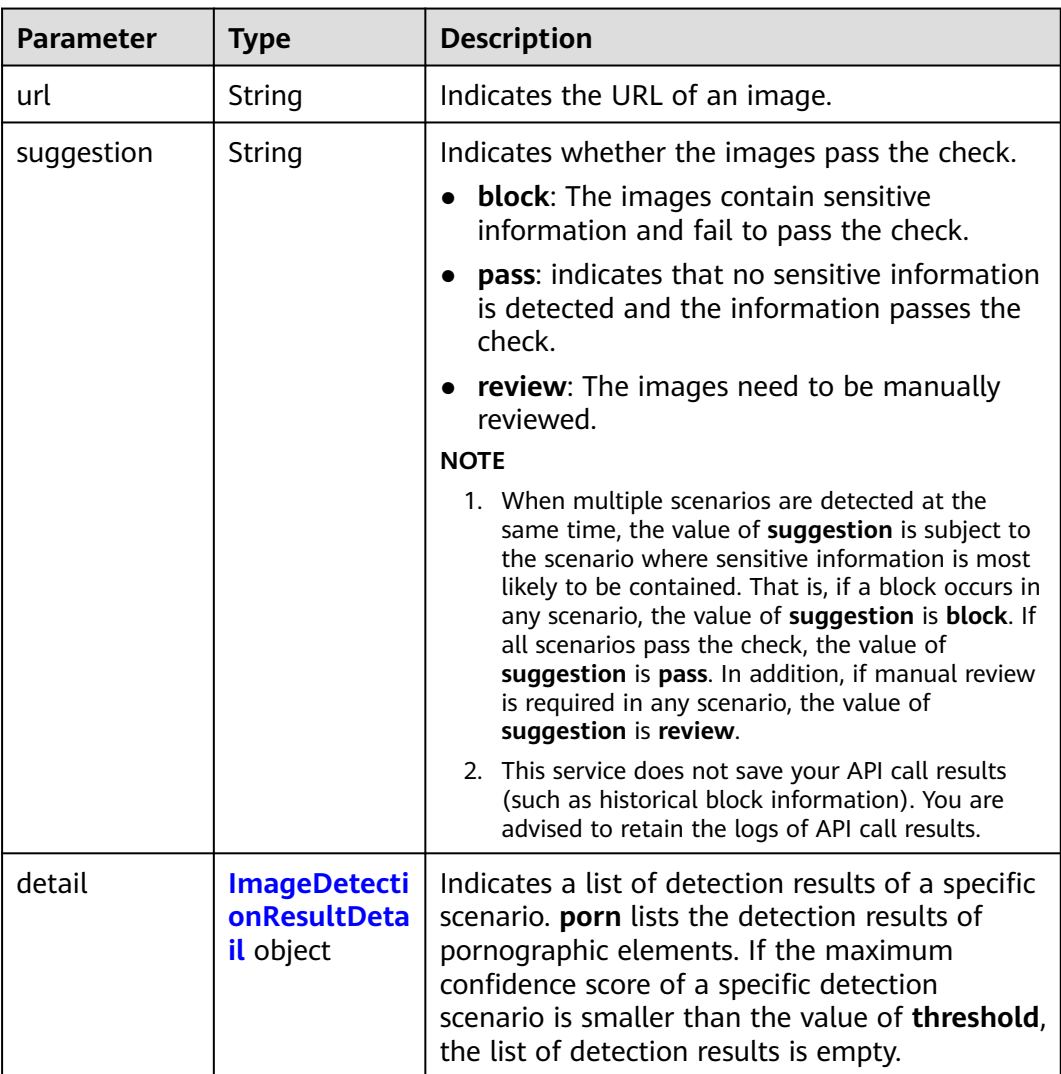

<span id="page-57-0"></span>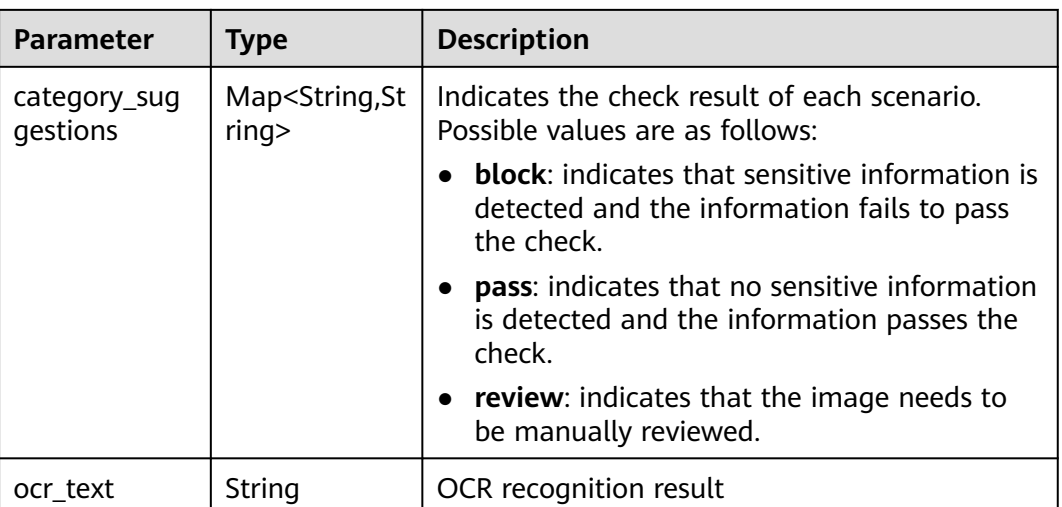

## **Table 4-55** ImageDetectionResultDetail parameters

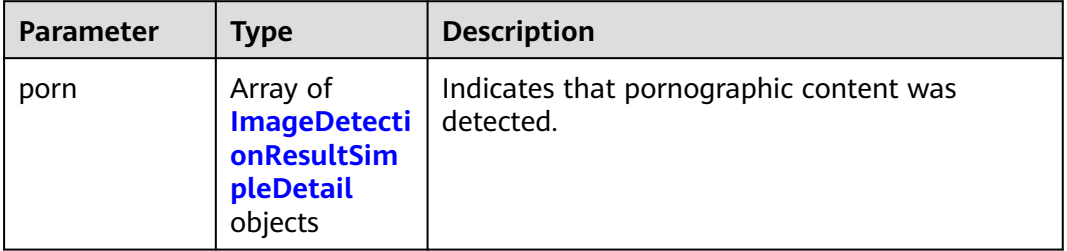

## **Table 4-56** ImageDetectionResultSimpleDetail parameters

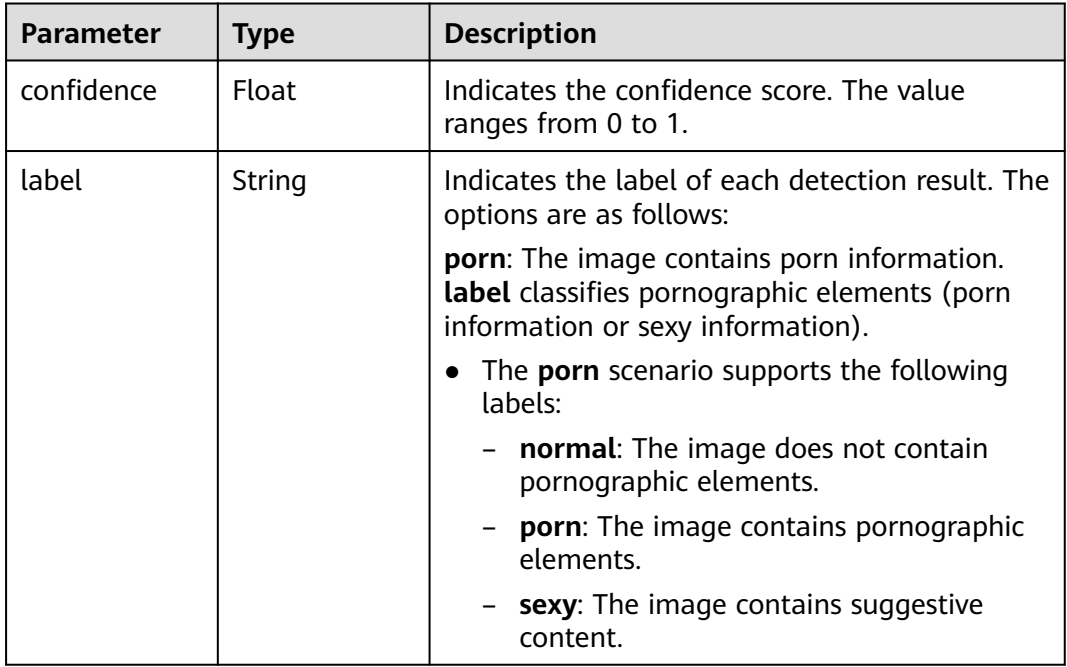

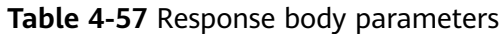

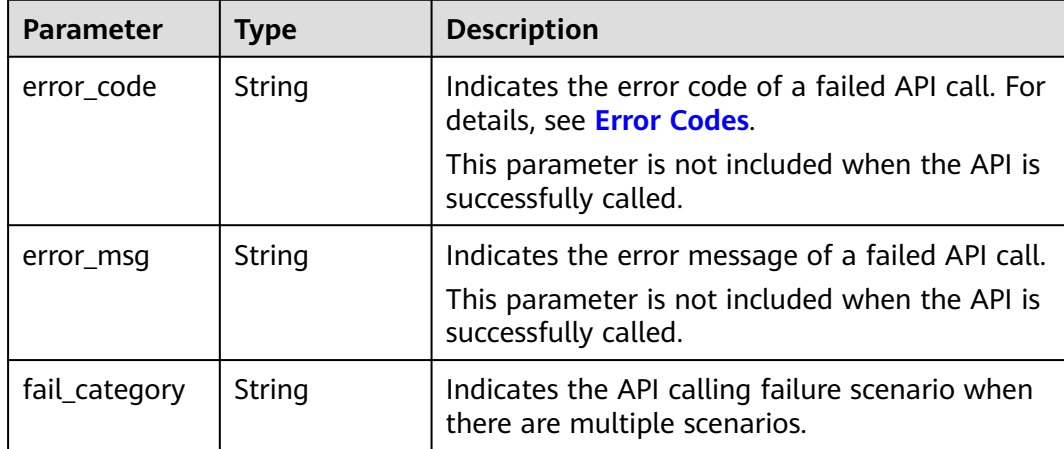

# **Example Requests**

### $\Box$  Note

**endpoint** is the request URL for calling an API. Endpoints vary depending on services and regions. For details, see **[Endpoints](#page-5-0)**.

For example, the endpoint of the service deployed in the **CN-Hong Kong** region is **moderation.ap-southeast-1.myhuaweicloud.com**, the request URL is **https:// moderation.ap-southeast-1.myhuaweicloud.com/v2/{project\_id}/moderation/image/ batch?job\_id={job\_id}, project\_id** is the project ID, and **job\_id** is the job ID returned by the API. For details, see **[Obtaining a Project ID](#page-115-0)**.

GET https://{endpoint}/v2/{project\_id}/moderation/image/batch?job\_id={job\_id}

## **Example Responses**

#### **Status code: 200**

Example of a successful response

```
{
  "result" : {
   "job_id" : "44d93b70-db01-4f96-a618-2a79c964c4b2",
 "status" : "finish",
 "create_time" : "2018-01-02T15:03:04Z",
   "update_time" : "2018-01-02T15:03:04Z",
   "items" : [ {
     "url" : "https://obs-test-llg.obs.myhuaweicloud.com/terrorism",
     "suggestion" : "pass",
     "detail" : {
     }
   }, {
     "url" : "https://obs-test-llg.obs.myhuaweicloud.com/clarity-detect",
     "suggestion" : "pass",
     "detail" : {
     },
     "ocr_text" : "fdfefdfdfdfd"
   } ]
  }
}
```
**Status code: 400**

#### Example of a failed response

```
{
  "error_code" : "AIS.0005",
  "error_msg" : "The service does not exist."
}
```
# **Status Codes**

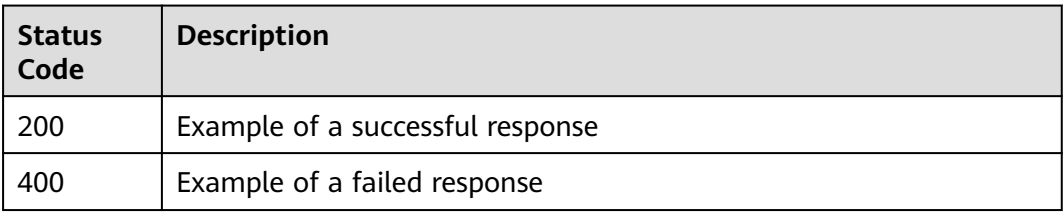

## **Error Codes**

For details, see **[Error Codes](#page-101-0)**.

# **4.2.4.3 Job List Query**

# **Function**

This API queries a batch of image moderation jobs. You can specify the job status to filter the jobs.

# **URI**

GET /v2/{project\_id}/moderation/image/batch/jobs

### **Table 4-58** Path parameters

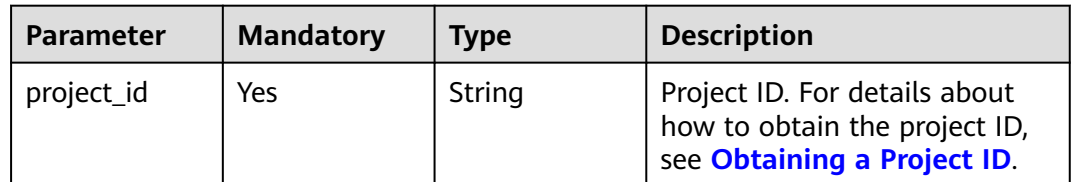

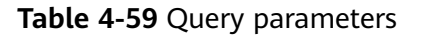

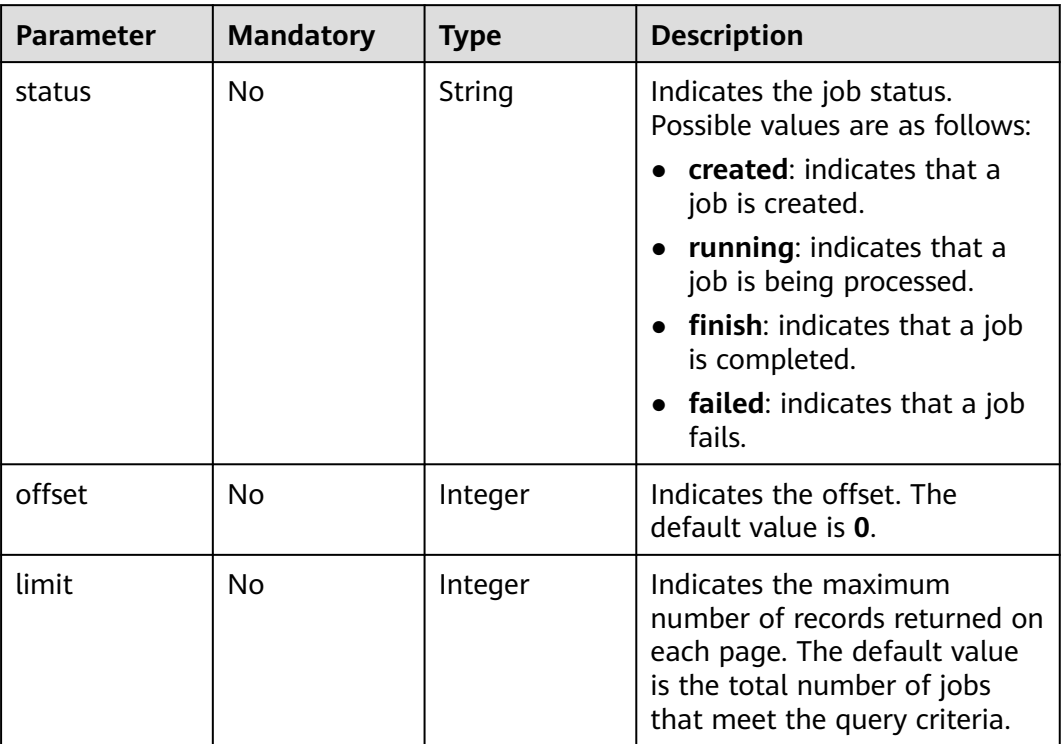

# **Request Parameters**

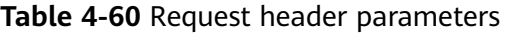

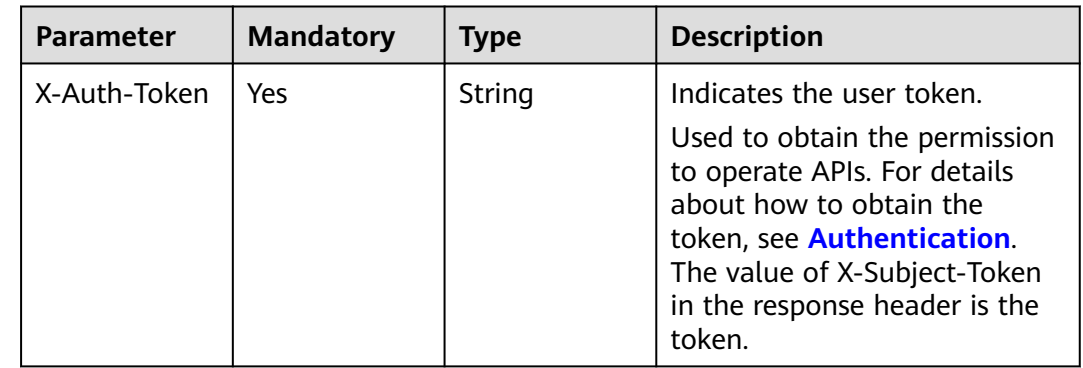

# **Response Parameters**

**Status code: 200**

| <b>Parameter</b>       | <b>Type</b>                                                        | <b>Description</b>                                                  |
|------------------------|--------------------------------------------------------------------|---------------------------------------------------------------------|
| result                 | Array of<br><b>CheckTaskJo</b>                                     | Indicates the calling result of a successful API<br>call.           |
| bsItemsBody<br>objects | This parameter is not included when the API<br>fails to be called. |                                                                     |
| count                  | Integer                                                            | Indicates the total number of jobs that meet<br>the query criteria. |

**Table 4-61** Response body parameters

**Table 4-62** CheckTaskJobsItemsBody parameters

| <b>Parameter</b> | Type   | <b>Description</b>                                                              |  |
|------------------|--------|---------------------------------------------------------------------------------|--|
| job_id           | String | Indicates the job ID.                                                           |  |
| status           | String | Indicates the job status. Possible values are as<br>follows:                    |  |
|                  |        | • created: indicates that a job is created.                                     |  |
|                  |        | running: indicates that a job is being<br>processed.                            |  |
|                  |        | • finish: indicates that a job is completed.                                    |  |
|                  |        | <b>failed:</b> indicates that a job fails.                                      |  |
| create time      | String | Indicates the time when a job is created, for<br>example, 2018-01-02T15:03:04Z. |  |
| update_time      | String | Indicates the time when a job is updated, for<br>example, 2018-01-02T15:03:04Z. |  |

#### **Status code: 400**

**Table 4-63** Response body parameters

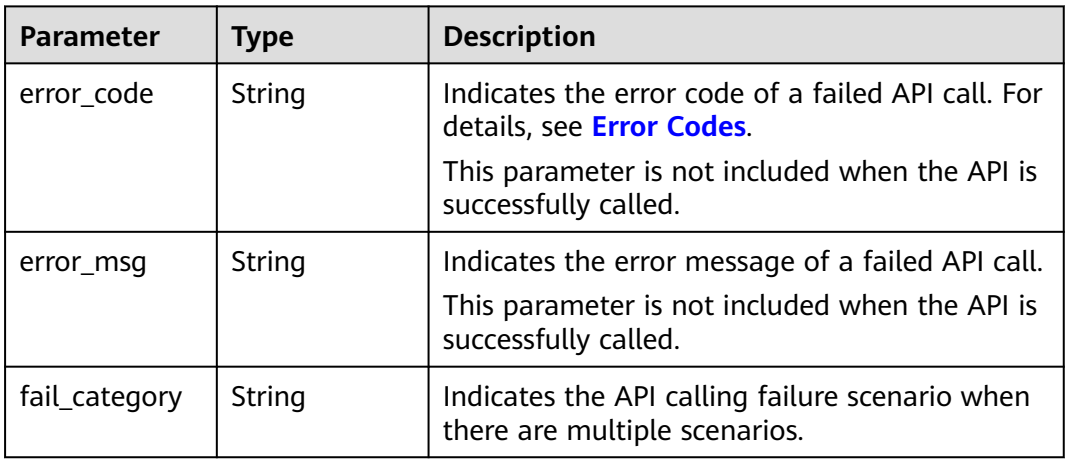

# **Example Requests**

### $\Box$  Note

**endpoint** is the request URL for calling an API. Endpoints vary depending on services and regions. For details, see **[Endpoints](#page-5-0)**.

For example, the endpoint of the service deployed in the **CN-Hong Kong** region is **moderation.ap-southeast-1.myhuaweicloud.com**, the request URL is **https:// moderation.ap-southeast-1.myhuaweicloud.com/v2/{project\_id}/moderation/image/ batch/jobs?status={status\_type}**, and **project\_id** is the project ID. For details, see **[Obtaining a Project ID](#page-115-0)**.

GET https://{endpoint}/v2/{project\_id}/moderation/image/batch/jobs?status={status\_type}

# **Example Responses**

#### **Status code: 200**

Example of a successful response

```
{
 "result" : [ {
 "job_id" : "44d93b70-db01-4f96-a618-2a79c964c4b2",
 "status" : "finish",
 "create_time" : "2018-11-22T06:17:09Z",
 "update_time" : "2018-11-22T06:17:16Z"
 } ],
 "count" : 1
}
```
**Status code: 400**

Example of a failed response

```
{
  "error_code" : "AIS.0005",
  "error_msg" : "The service does not exist."
}
```
# **Status Codes**

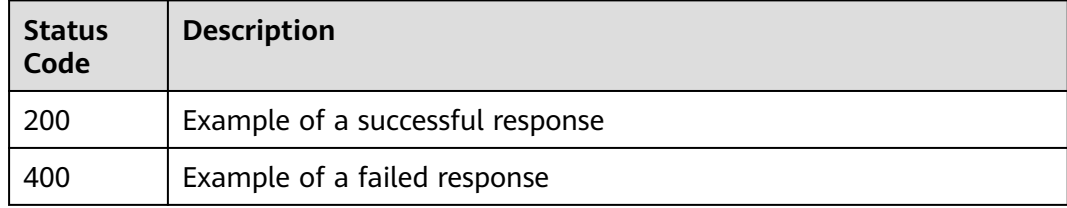

# **Error Codes**

For details, see **[Error Codes](#page-101-0)**.

# **4.3 Audio Moderation**

# **4.3.1 Creating an Audio Moderation Job**

# **Function**

This API is used to create an audio moderation job. After the job is created, the job ID is returned.

## **URI**

POST /v3/{project\_id}/moderation/audio/jobs

### **Table 4-64** Path parameters

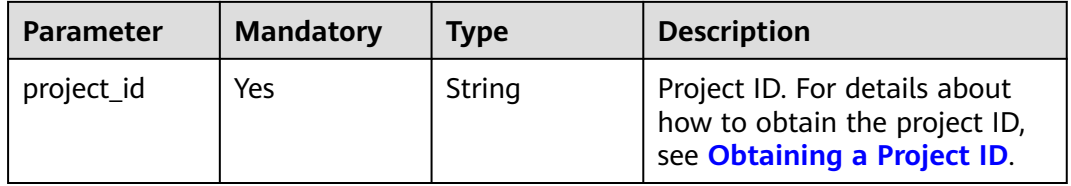

## **Request Parameters**

**Table 4-65** Request header parameters

| <b>Parameter</b> | <b>Mandatory</b> | <b>Type</b> | <b>Description</b>                                                                                                    |
|------------------|------------------|-------------|----------------------------------------------------------------------------------------------------|
| X-Auth-Token     | Yes              | String      | User token, which can be<br>obtained by calling the IAM<br>API (The token is the value of<br>X-Subject-Token in the<br>response header.) |

**Table 4-66** Request body parameters

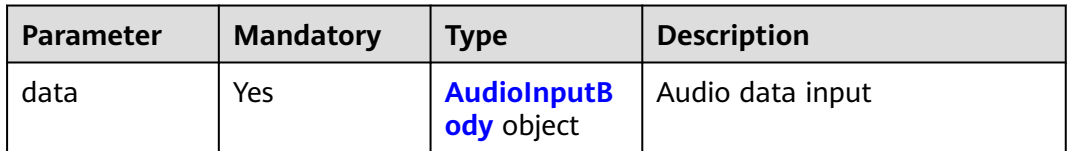

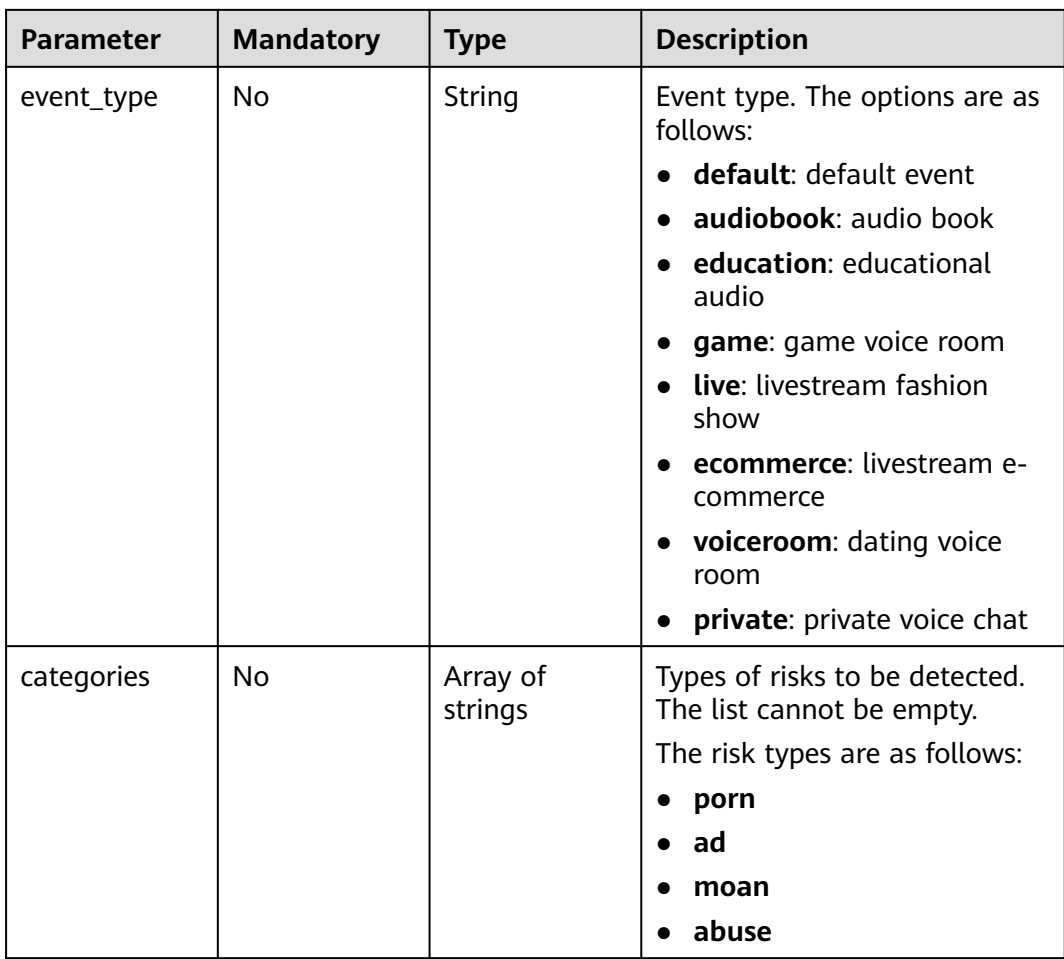

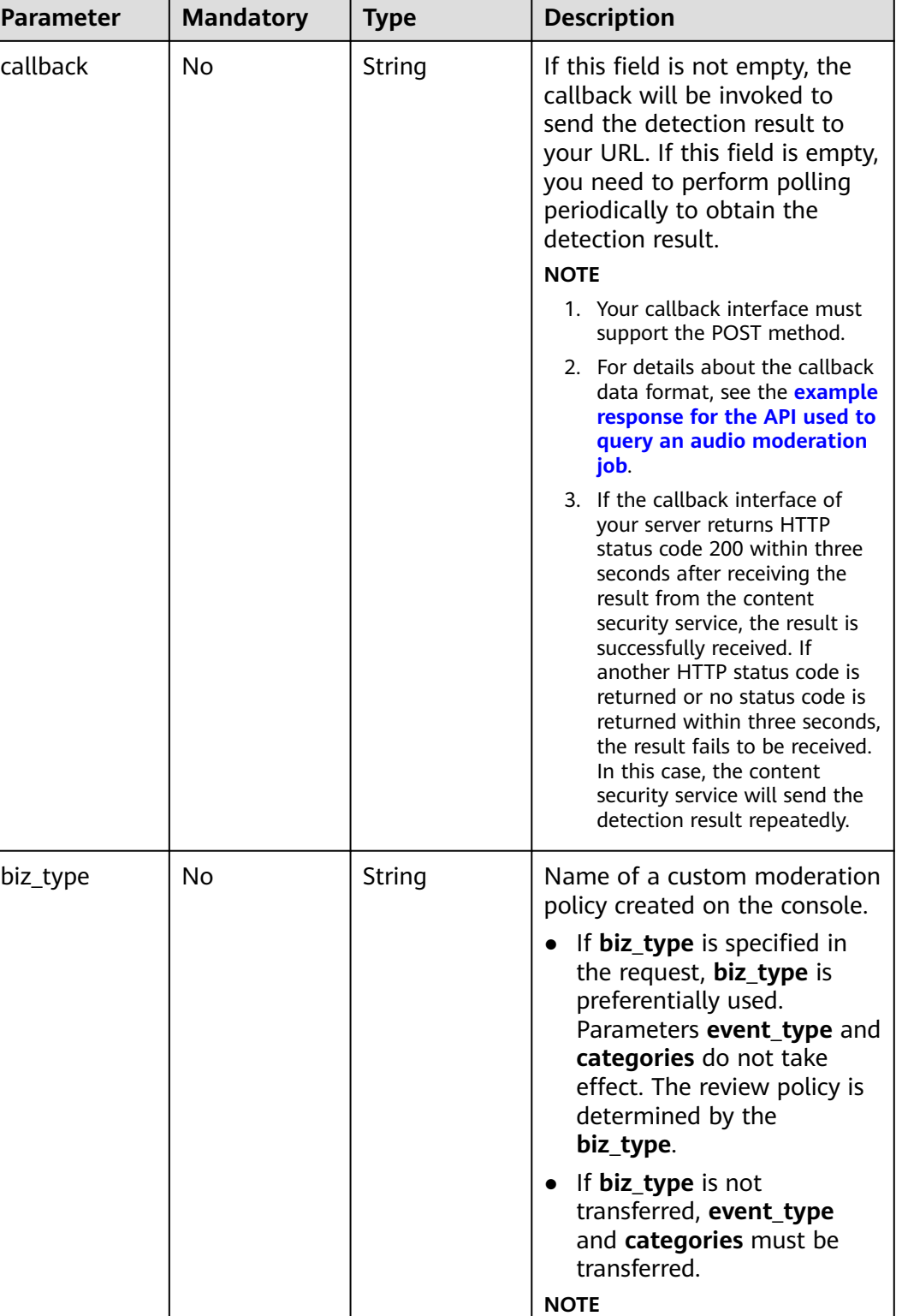

This parameter is unavailable in the **AP-Singapore** region.

<span id="page-66-0"></span>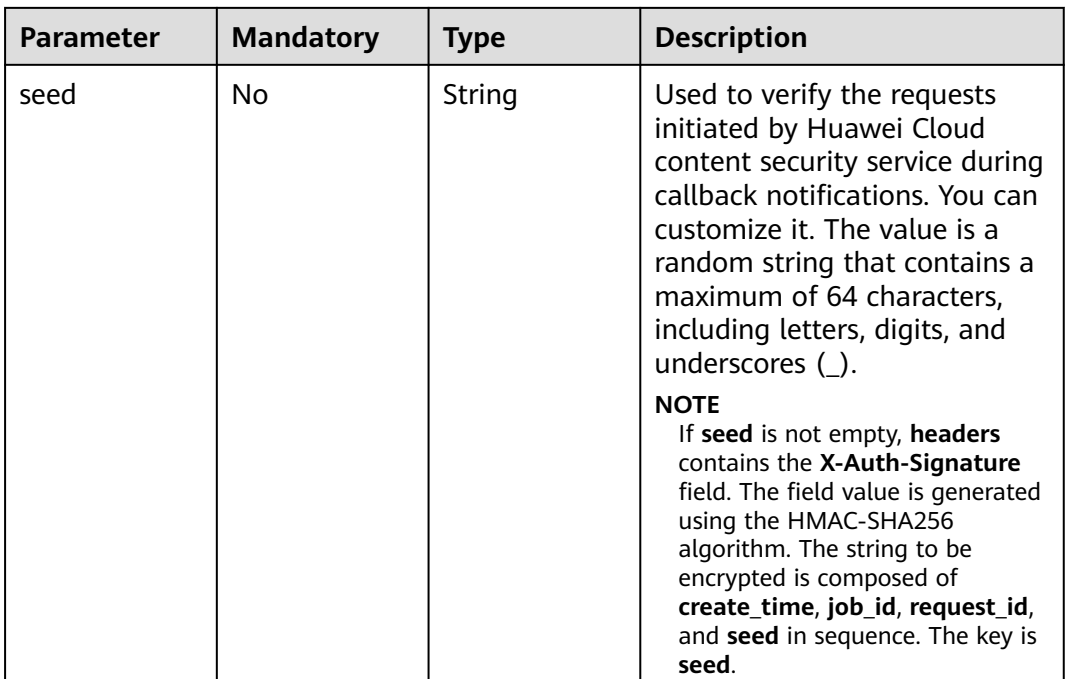

# **Table 4-67** AudioInputBody

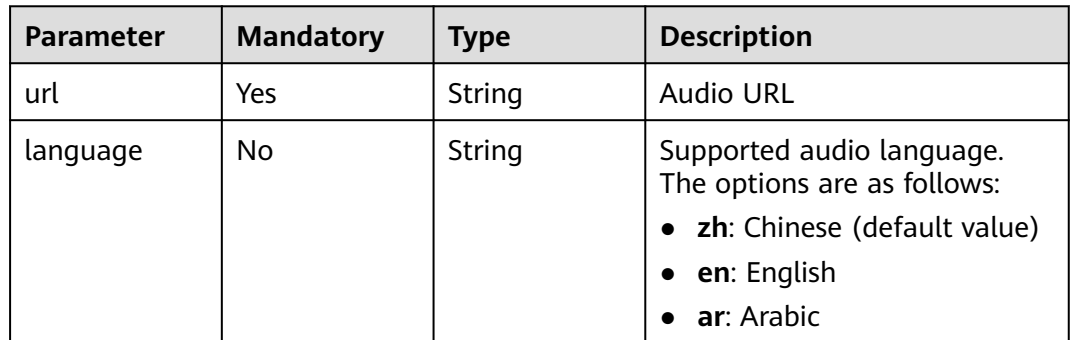

# **Response Parameters**

## **Status code: 200**

**Table 4-68** Response body parameters

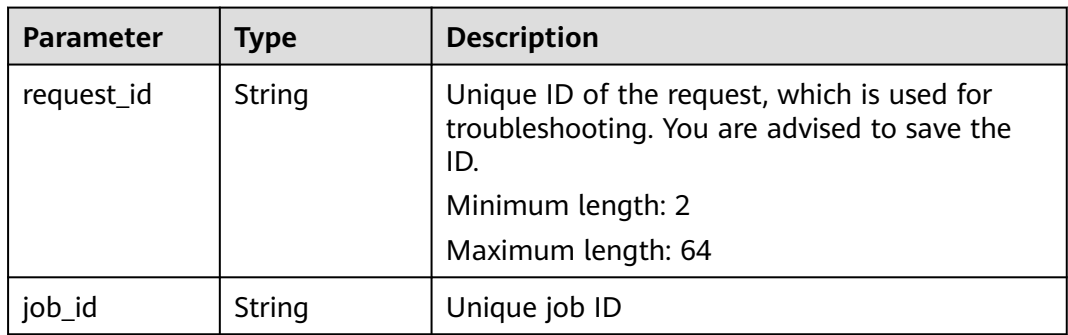

#### **Status code: 400**

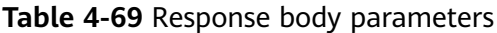

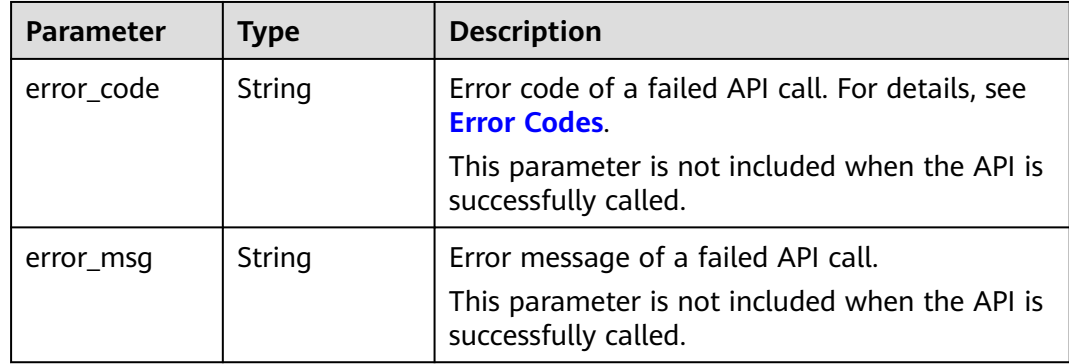

## **Example Request**

#### $\Box$  Note

**endpoint** is the request URL for calling an API. Endpoints vary depending on services and regions. For details, see **[Endpoints](#page-5-0)**.

For example, if the service is deployed in the **CN North-Beijing4** region, the endpoint is **moderation.cn-north-4.myhuaweicloud.com** and the request URL is **https:// moderation.cn-north-4.myhuaweicloud.com/v3/{project\_id}/moderation/audio/jobs**. For details about how to obtain the project ID, see **[Obtaining a Project ID](#page-115-0)**.

Create a default audio moderation job with **event\_type** set to **default** to detect pornographic content and advertisements.

POST https://{endpoint}/v3/{project\_id}/moderation/audio/jobs

```
{
 "data" : {
   "url" : "https://xxxxx.wav"
 },
 "event_type" : "default",
 "categories" : [ "porn", "ad" ],
 "callback" : "http://xxxx"
}
```
## **Example Response**

#### **Status code: 200**

Example of a successful response

```
{
  "job_id" : "01661356800_7c0fe871f80543358917e4faebca4a48",
  "request_id" : "07490f57ac5e034c077ab25b5f9e1da5"
\mathbf{I}
```
#### **Status code: 400**

Example of a failed response

```
{
   "error_code": "AIS.0401",
    "error_msg": "The input parameter event_type is incorrect."
}
```
# **Status Codes**

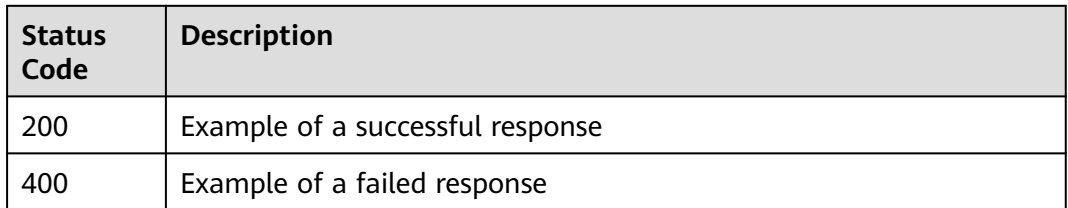

# **Error Codes**

For details, see **[Error Codes](#page-101-0)**.

# **4.3.2 Querying an Audio Moderation Job**

# **Function**

This API is used to query the processing status and result of an audio review job and return the recognition result to you.

# **URI**

GET /v3/{project\_id}/moderation/audio/jobs/{job\_id}

#### **Table 4-70** Path parameters

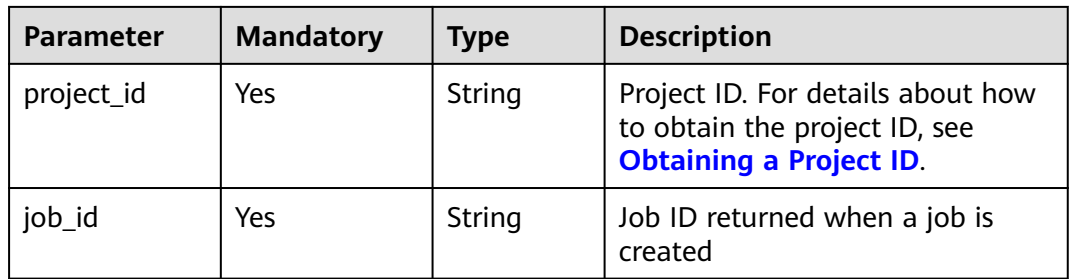

# **Request Parameters**

**Table 4-71** Request header parameters

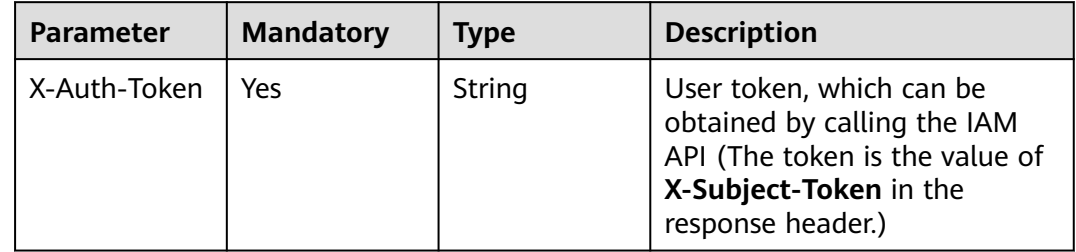

# **Response Parameters**

# **Status code: 200**

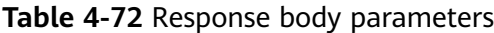

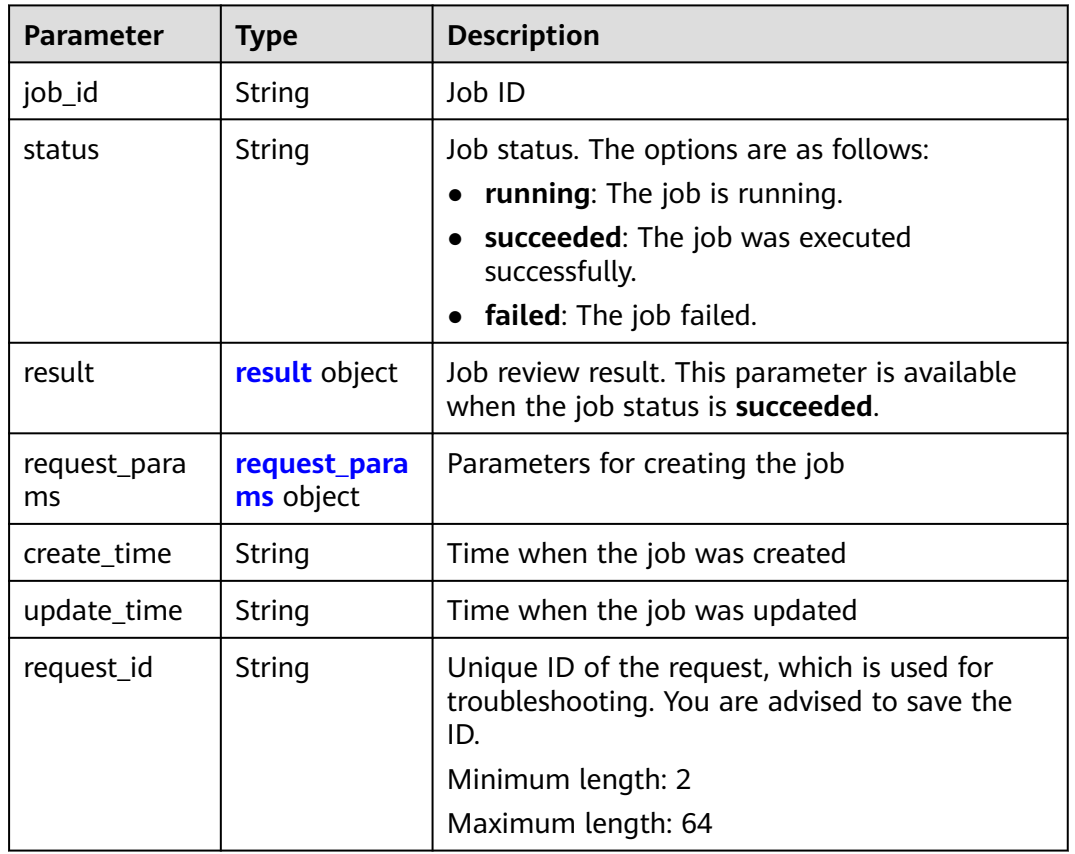

#### **Table 4-73** result

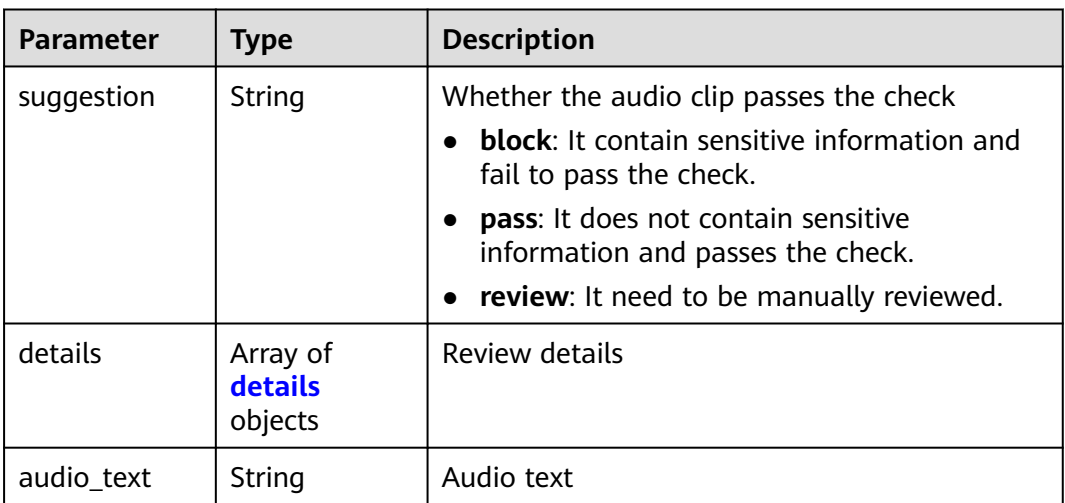

#### <span id="page-70-0"></span>**Table 4-74** details

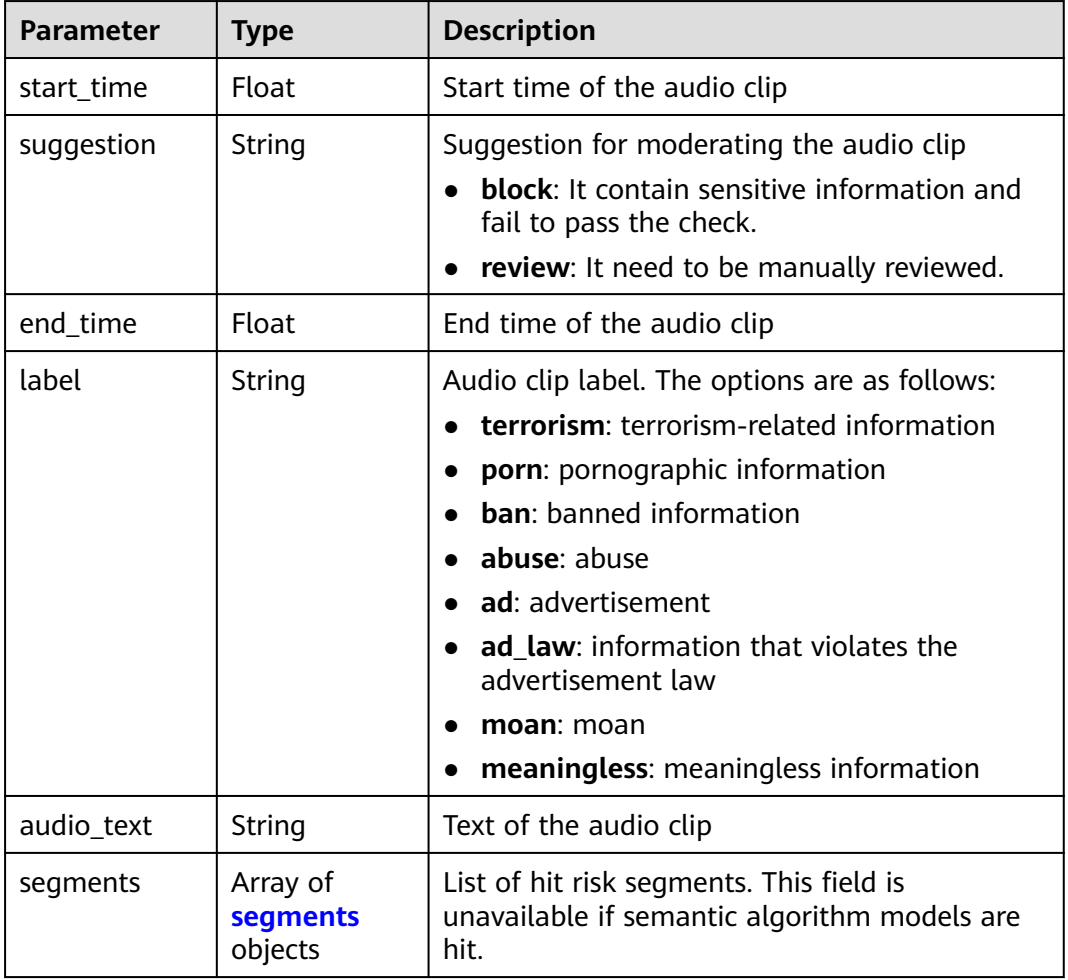

#### **Table 4-75** segments

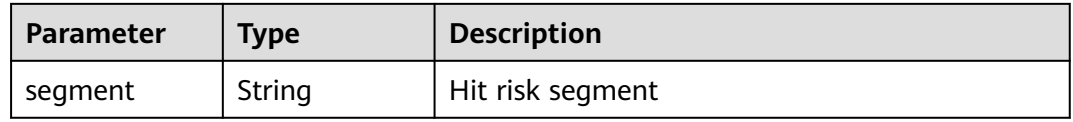

#### **Table 4-76** request\_params

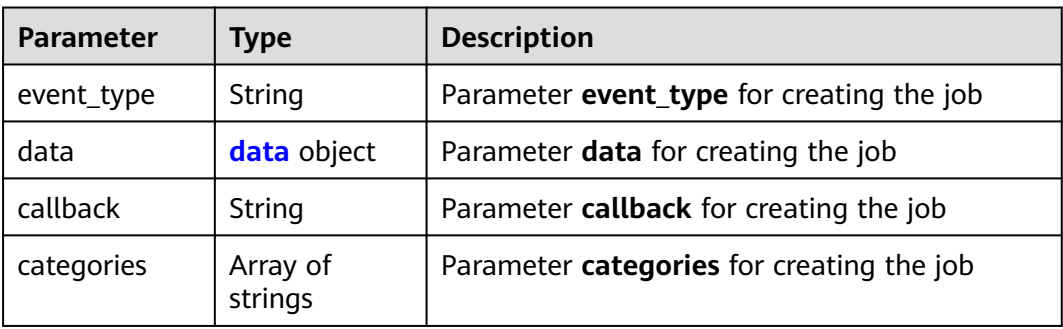

#### <span id="page-71-0"></span>**Table 4-77** data

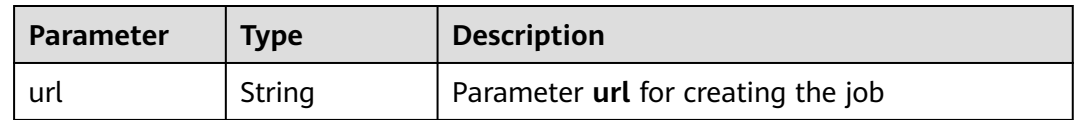

#### **Status code: 400**

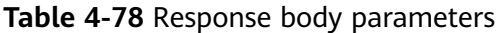

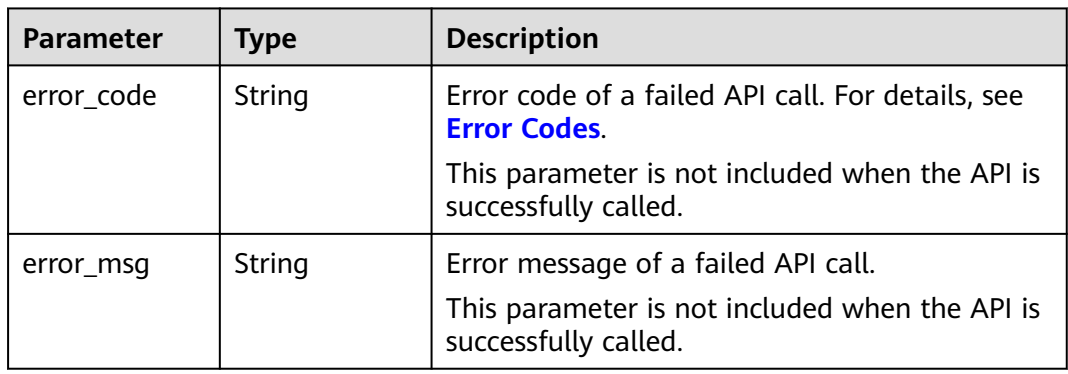

# **Example Request**

#### $\Box$  Note

**endpoint** is the request URL for calling an API. Endpoints vary depending on services and regions. For details, see **[Endpoints](#page-5-0)**.

For example, if the service is deployed in the **CN North-Beijing4** region, the endpoint is **moderation.cn-north-4.myhuaweicloud.com** and the request URL is **https:// moderation.cn-north-4.myhuaweicloud.com/v3/{project\_id}/moderation/audio/jobs/ {job\_id}**. For details about how to obtain the project ID, see **[Obtaining a Project ID](#page-115-0)**. **job\_id** is the job ID returned when the job is created successfully.

GET https://{endpoint}/v3/{project\_id}/moderation/audio/jobs/{job\_id}

# **Example Response**

#### **Status code: 200**

Job status and result returned when the query is successful

```
{ 
  "job_id" : "01655654400_ad96b30f58cc40e8968e53f1f1e80021", 
  "status" : "succeeded", 
  "result" : { 
    "suggestion" : "block", 
   "details" : [ { 
     "start_time" : 0, 
 "suggestion" : "block", 
 "end_time" : 10, 
     "label" : "porn", 
     "audio_text" : "xxxx", 
     "segments" : [ { 
      "segment" : "xxx" 
\}, {
 "segment" : "xxx"
```
```
 }, { 
      "segment" : "xxx" 
     } ] 
   }, { 
     "start_time" : 30, 
     "suggestion" : "block", 
     "end_time" : 40, 
     "label" : "porn", 
     "audio_text" : "xxx", 
     "segments" : [ { 
       "segment" : "xx" 
     } ] 
 } ], 
 "audio_text" : "xxxxxx" 
  }, 
   "request_params" : { 
   "event_type" : "default", 
 "data" : { 
 "url" : "https://xxxx.wav" 
   }, 
    "callback" : "http://xxx", 
   "categories" : [ "porn", "ad" ] 
  }, 
 "create_time" : "2022-06-20 11:05:29", 
 "update_time" : "2022-06-20 11:07:08", 
  "request_id" : "2419446b1fe14203f64e4018d12db3dd" 
}
```
#### **Status code: 400**

Error cause returned when the query fails

```
{ 
  "error_code" : "AIS.0030", 
  "error_msg" : "Job not found" 
}
```
# **Status Codes**

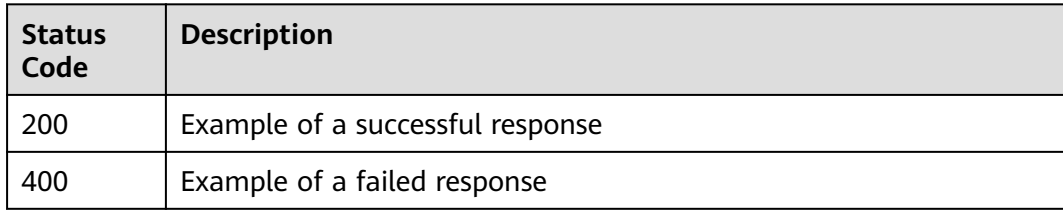

# **Error Codes**

For details, see **[Error Codes](#page-101-0)**.

# **4.4 Video Moderation**

# **4.4.1 Creating a Video Moderation Job**

# **Function**

This API is used to create a video moderation job. After the job is created, the job ID is returned.

# **URI**

**Table 4-79** Path parameters

| <b>Parameter</b> | <b>Mandatory</b> | <b>Type</b> | <b>Description</b>                                                                            |
|------------------|------------------|-------------|-----------------------------------------------------------------------------------------------|
| project_id       | Yes              | String      | Project ID. For details about<br>how to obtain the project ID,<br>see Obtaining a Project ID. |

# **Request Parameters**

**Table 4-80** Request header parameters

| <b>Parameter</b> | <b>Mandatory</b> | <b>Type</b> | <b>Description</b>                                                                                                    |
|------------------|------------------|-------------|----------------------------------------------------------------------------------------------------|
| X-Auth-Token     | Yes              | String      | User token which can be<br>obtained by calling the IAM<br>API (The token is the value of<br>X-Subject-Token in the<br>response header.) |

**Table 4-81** Request body parameters

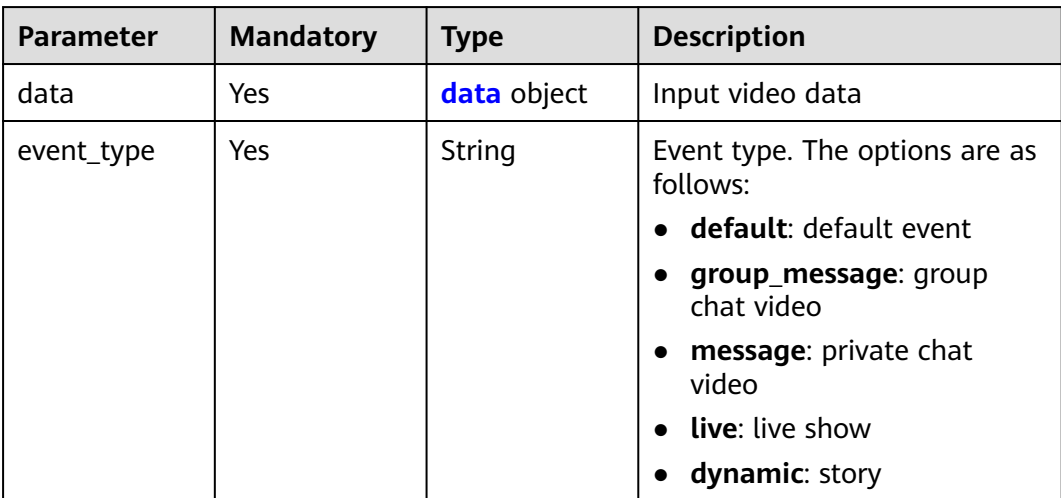

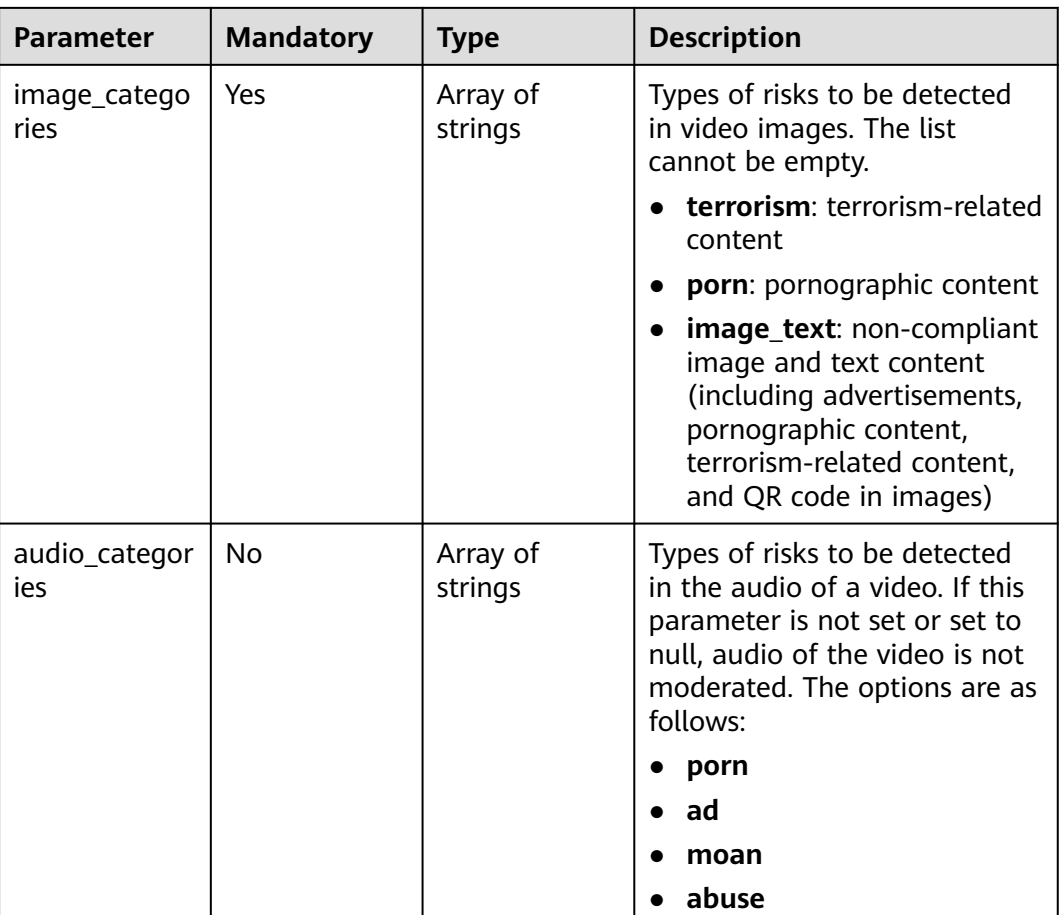

т

Т

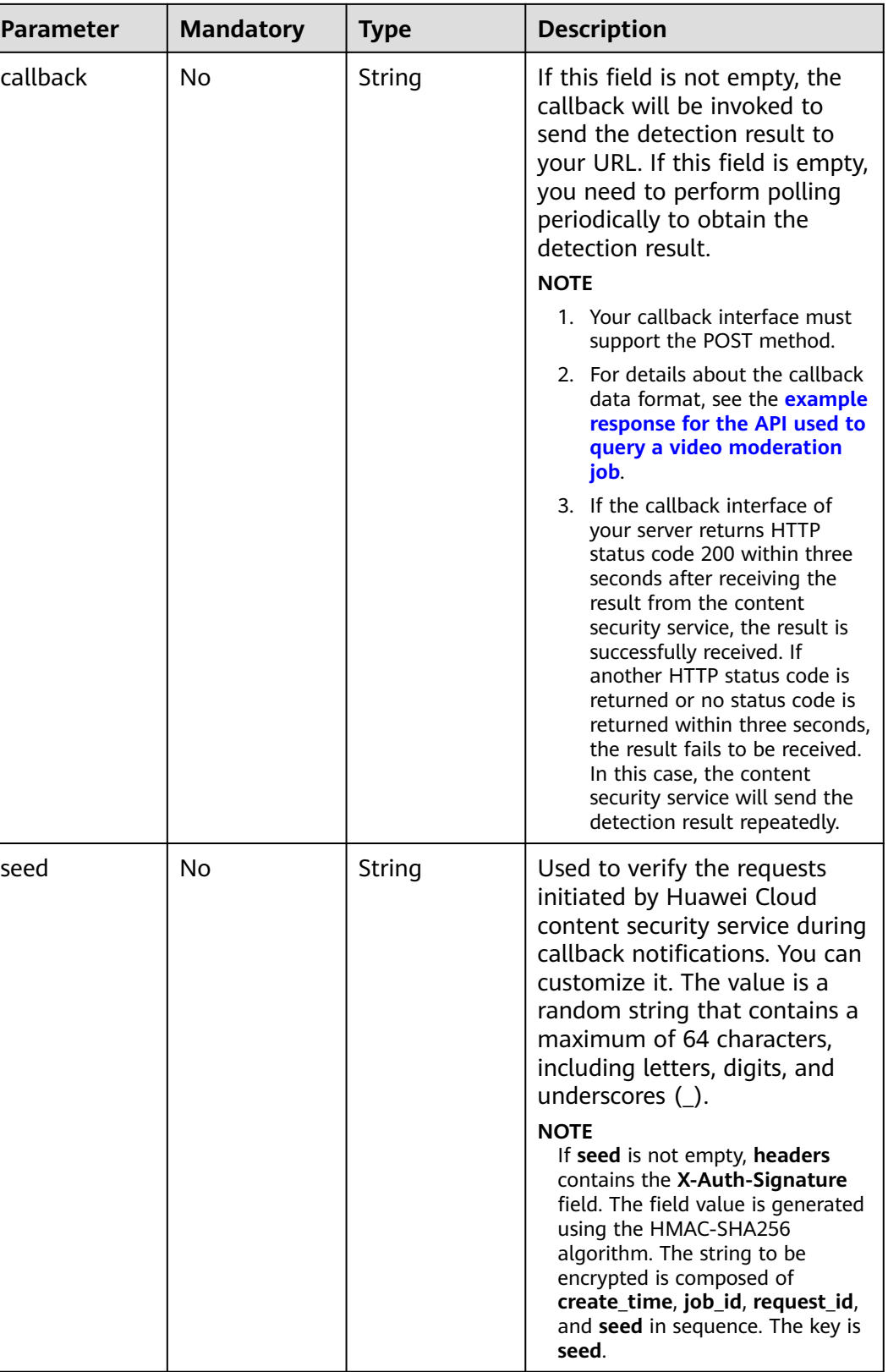

٦

<span id="page-76-0"></span>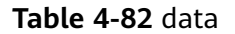

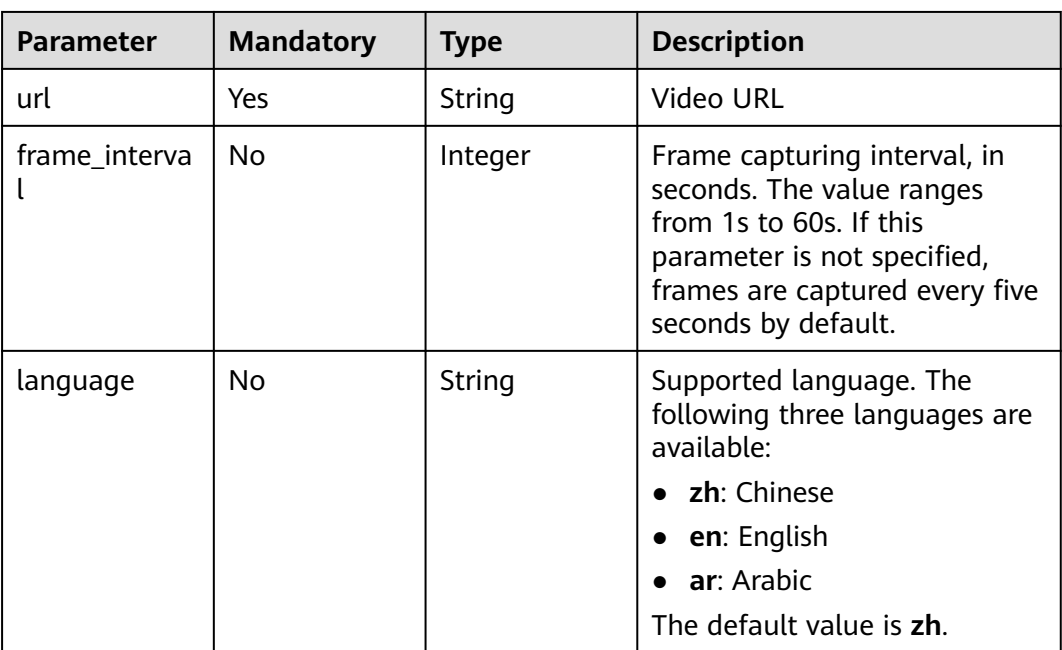

# **Response Parameters**

## **Status code: 200**

## **Table 4-83** Response body parameters

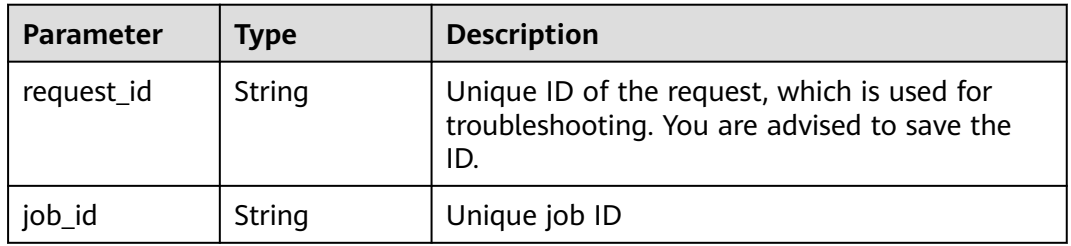

#### **Status code: 400**

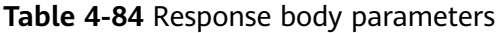

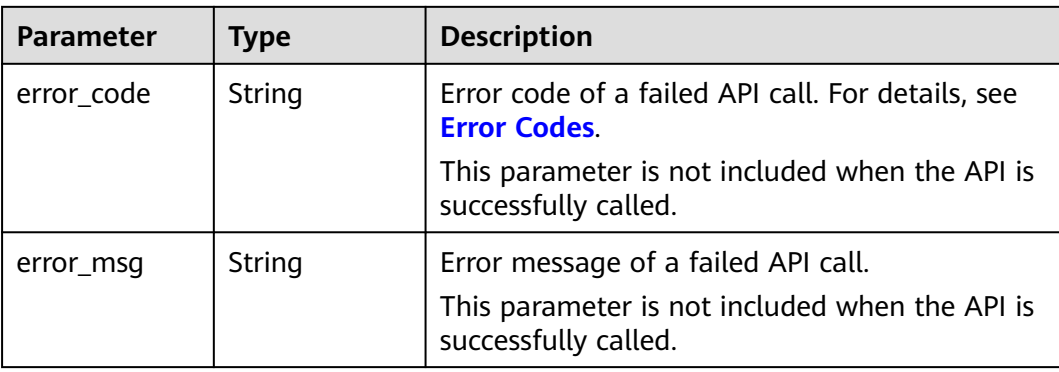

# **Example Request**

Create a default video moderation job to detect pornographic and terrorismrelated content in images and text.

## $\Box$  Note

**endpoint** is the request URL for calling an API. Endpoints vary depending on services and regions. For details, see **[Endpoints](#page-5-0)**.

POST https://{endpoint}/v3/{project\_id}/moderation/video/jobs

```
{
  "data" : {
   "url" : "https://xxxx",
   "frame_interval" : 5
  },
  "event_type" : "default",
  "image_categories" : [ "porn","terrorism", "image_text" ],
  "audio_categories" : [ "porn", "ad", "moan", "abuse" ],
  "callback" : "http://xxxx"
}
```
# **Example Response**

## **Status code: 200**

Example of a successful response

```
{
  "job_id" : "01661356800_7c0fe871f80543358917e4faebca4a48",
  "request_id" : "07490f57ac5e034c077ab25b5f9e1da5"
}
```
## **Status code: 400**

Example of a failed response

```
{
  "error_code" : "AIS.0401",
  "error_msg" : "The input parameter event_type is incorrect."
}
```
# **Status Codes**

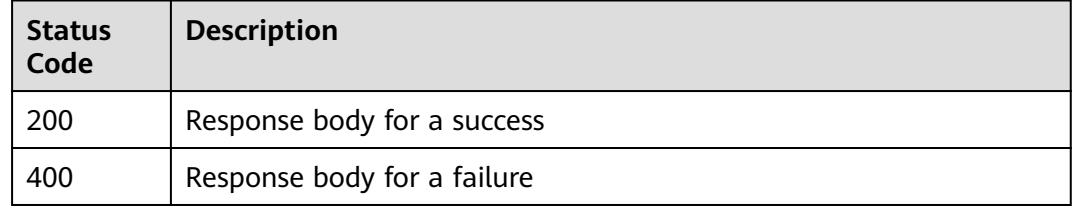

# **4.4.2 Querying a Video Moderation Job**

# **Function**

This API is used to query the status and result of a video moderation job.

# **URI**

# GET /v3/{project\_id}/moderation/video/jobs/{job\_id}

## **Table 4-85** Path parameters

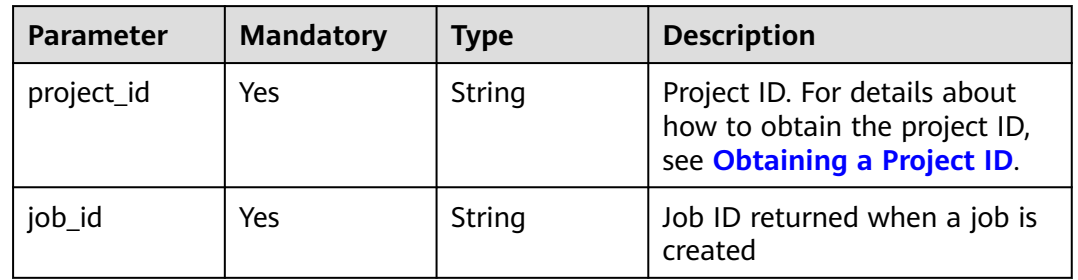

# **Request Parameters**

## **Table 4-86** Request header parameters

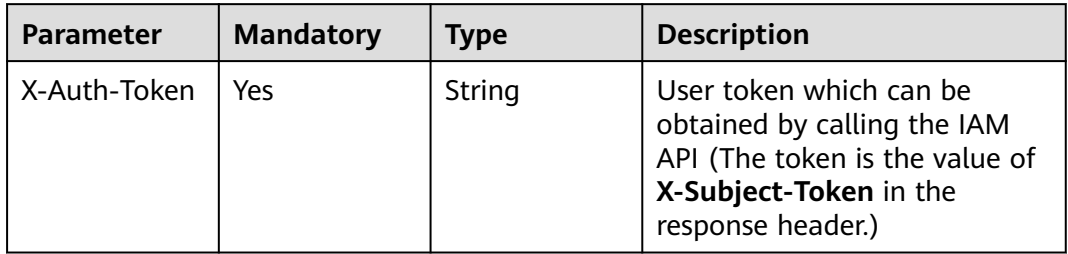

## **Response Parameters**

## **Status code: 200**

### **Table 4-87** Response body parameters

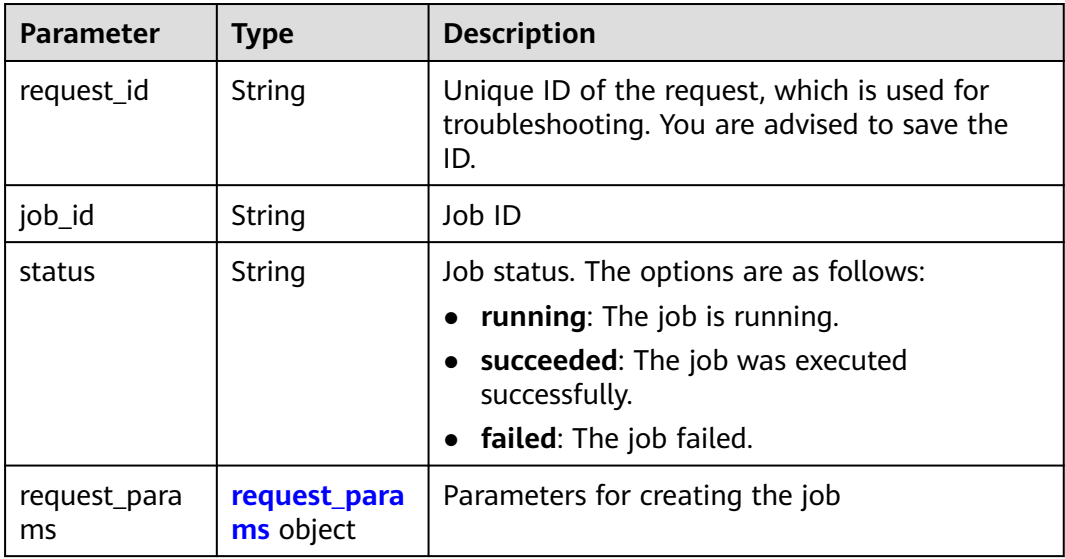

<span id="page-79-0"></span>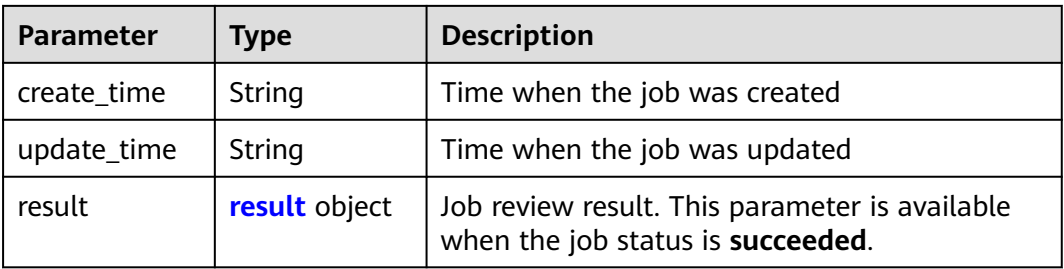

## **Table 4-88** request\_params

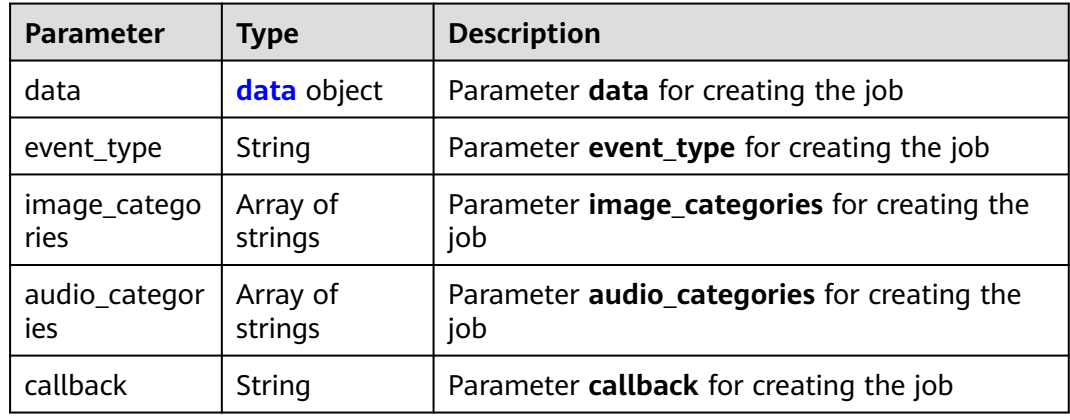

## **Table 4-89** data

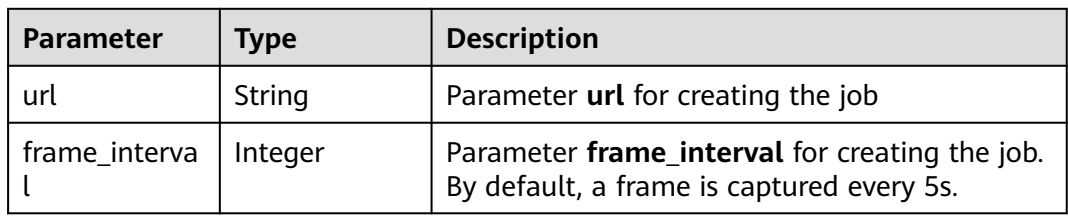

## **Table 4-90** result

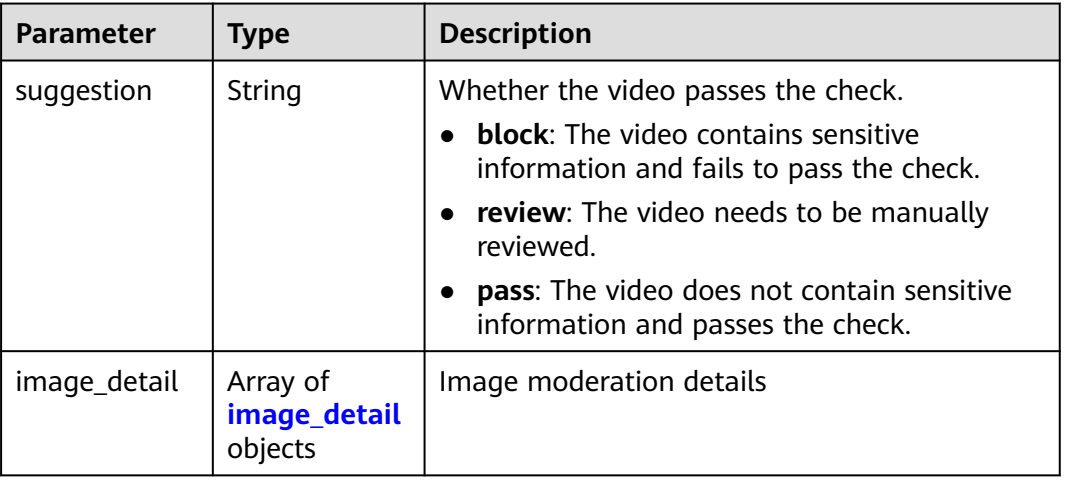

<span id="page-80-0"></span>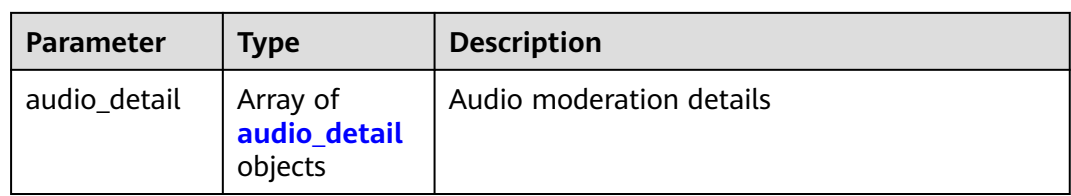

# **Table 4-91** image\_detail

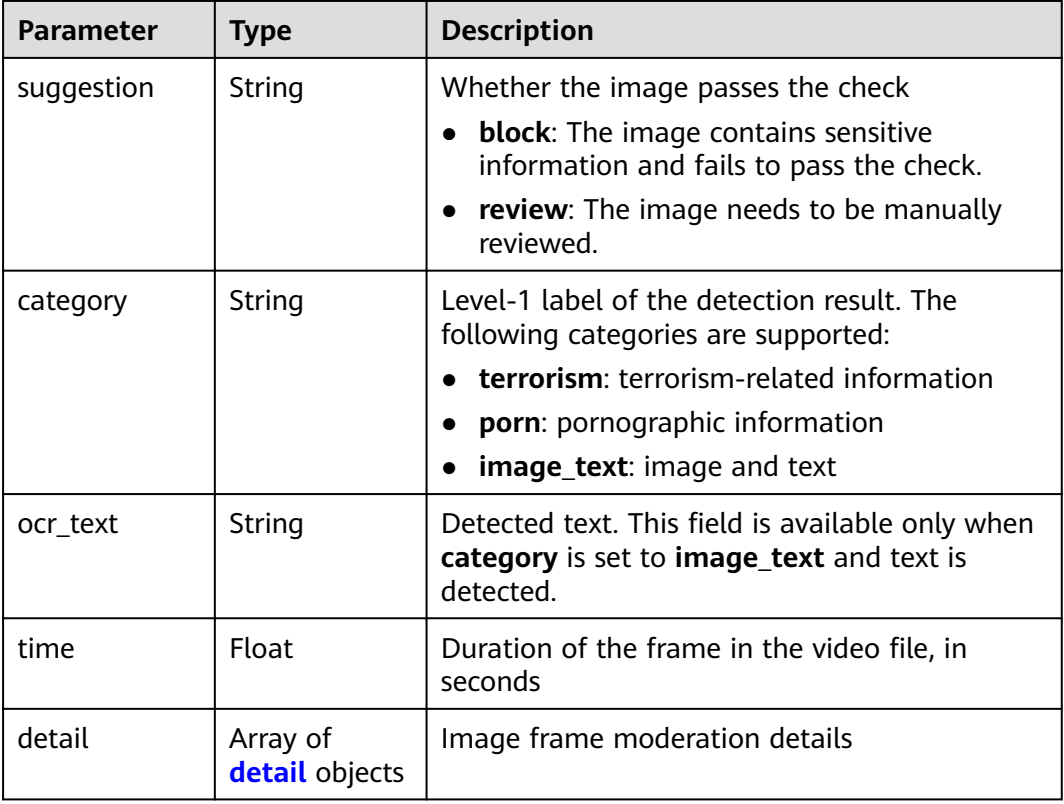

## **Table 4-92** detail

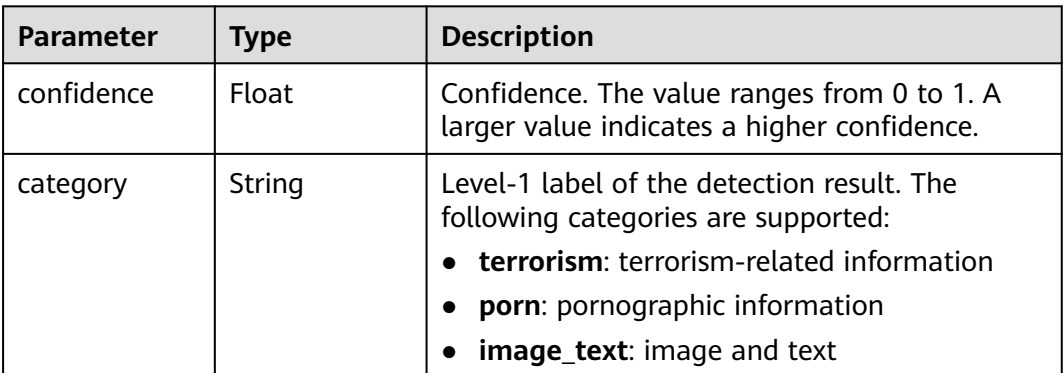

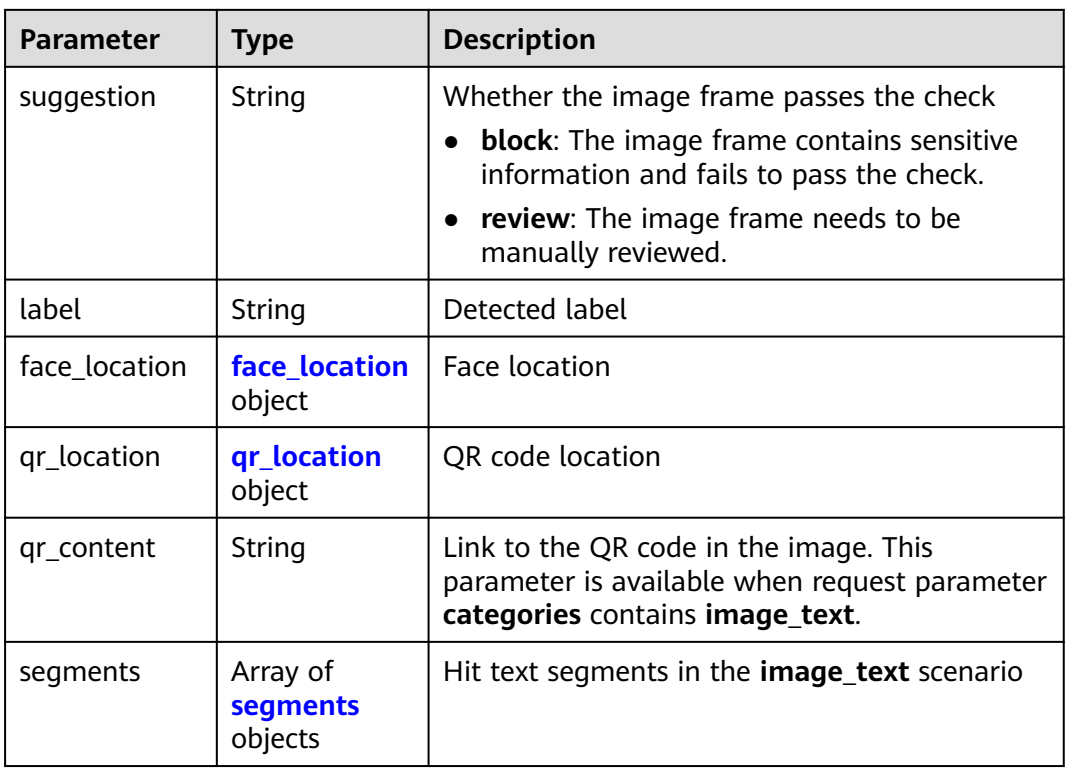

# **Table 4-93** face\_location

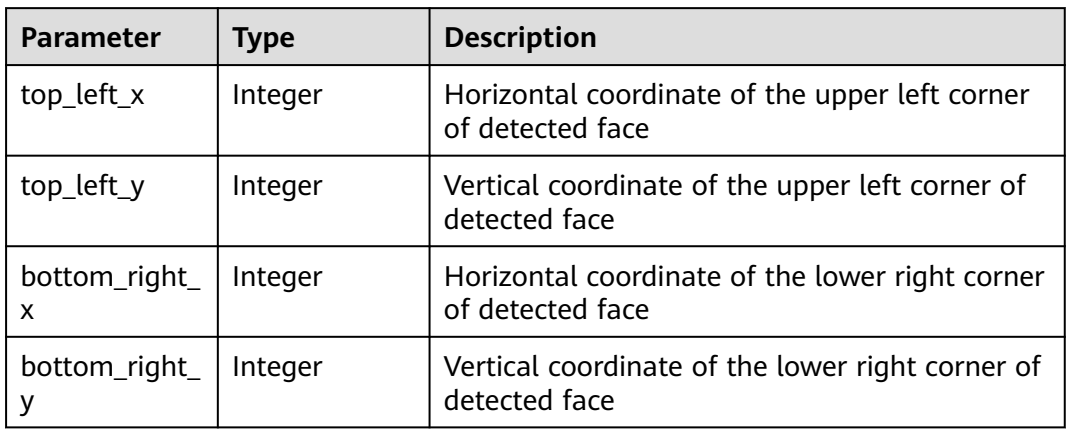

# **Table 4-94** qr\_location

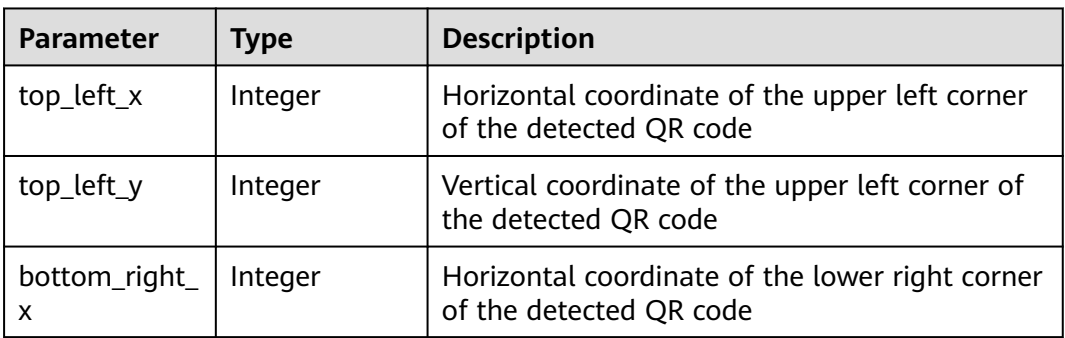

<span id="page-82-0"></span>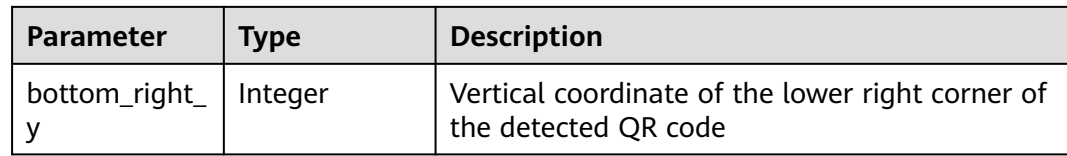

### **Table 4-95** segments

| <b>Parameter</b> | Tvpe   | <b>Description</b> |
|------------------|--------|--------------------|
| segment          | String | Hit risk segment   |

**Table 4-96** audio\_detail

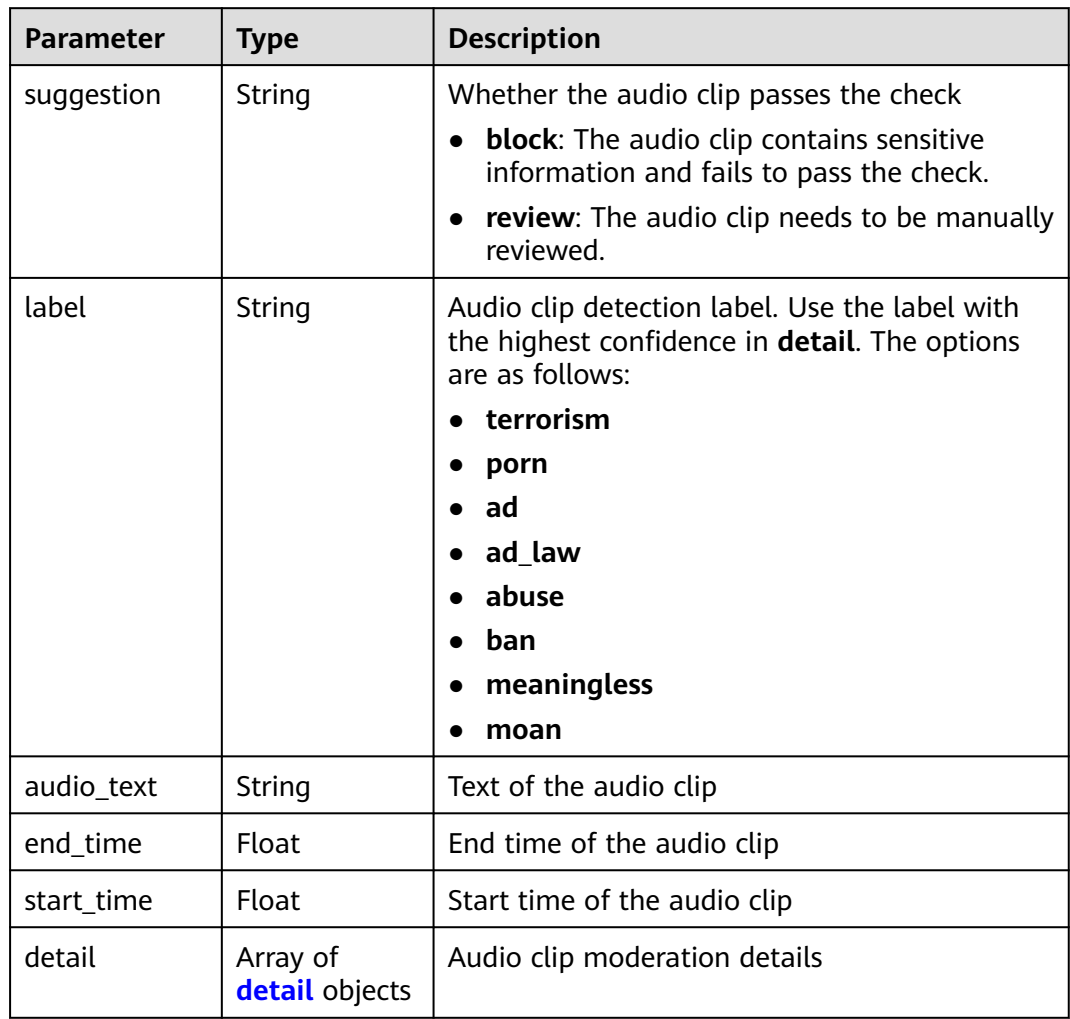

### <span id="page-83-0"></span>**Table 4-97** detail

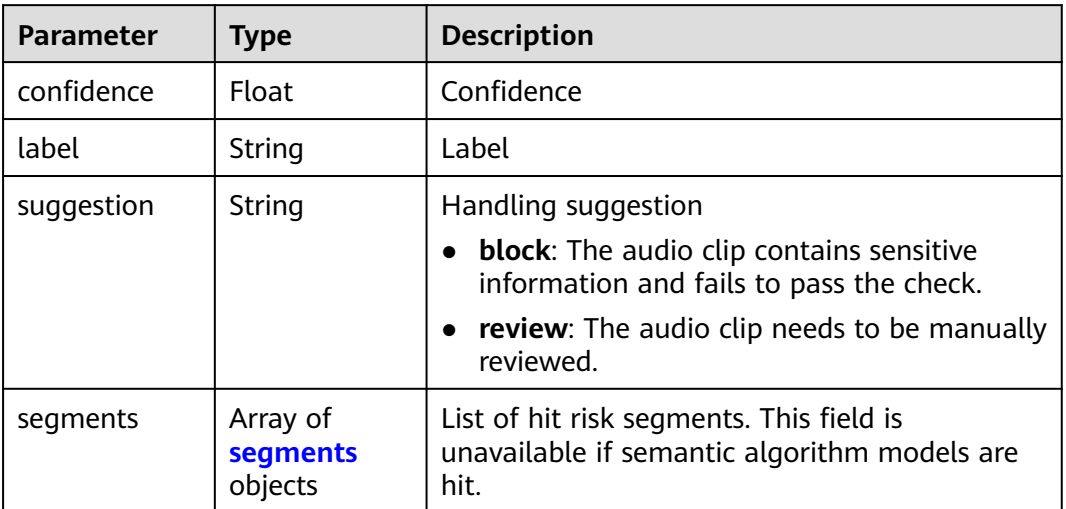

## **Table 4-98** segments

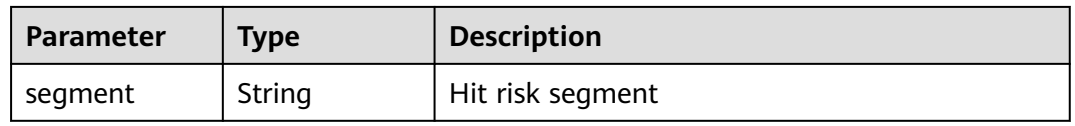

## **Status code: 400**

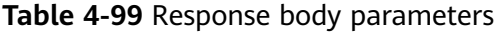

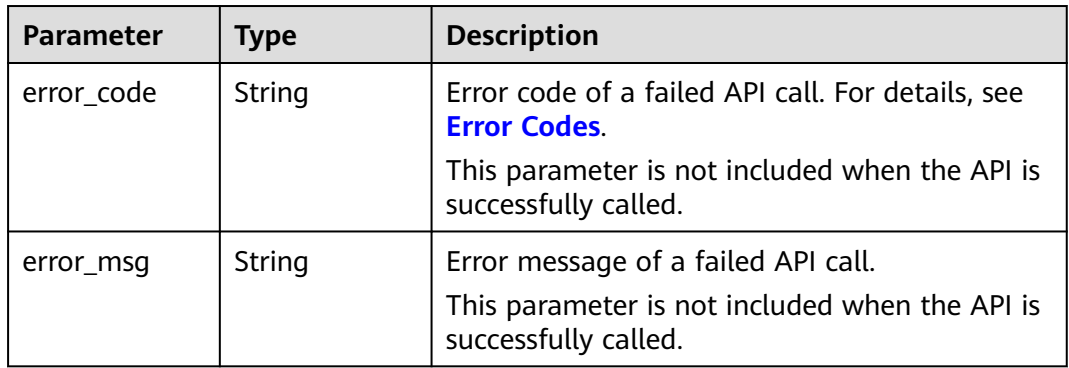

# **Example Request**

## $\Box$  note

**endpoint** is the request URL for calling an API. Endpoints vary depending on services and regions. For details, see **[Endpoints](#page-5-0)**.

GET https://{endpoint}/v3/{project\_id}/moderation/video/jobs/{job\_id}

# <span id="page-84-0"></span>**Example Response**

#### **Status code: 200**

Example of a successful response

```
{
  "request_id" : "xxxx",
  "job_id" : "xxx",
  "status" : "succeeded",
  "request_params" : {
   "data" : {
    "url" : "xxxx",
    "frame_interval" : 5
   },
   "event_type" : "default",
 "image_categories" : [ "porn", "terrorism", "image_text" ],
 "audio_categories" : [ "porn", "ad", "moan", "abuse" ],
   "callback" : "xxx"
  },
 "create_time" : "2022-07-30T08:57:11.011Z",
 "update_time" : "2022-07-30T08:57:14.014Z",
  "result" : {
   "suggestion" : "block",
   "image_detail" : [ {
     "suggestion" : "block",
 "category" : "porn",
 "ocr_text" : "123",
     "time" : 0,
     "detail" : [ {
      "confidence" : 0.676015138626099,
 "category" : "porn",
 "suggestion" : "block",
      "label" : "pornography"
     }, {
      "confidence" : 0.666015138626099,
 "category" : "porn",
 "suggestion" : "review",
      "label" : "sexy_female"
    }, {
      "confidence" : 0.666015138626099,
 "category" : "xxx",
 "suggestion" : "block",
      "label" : "leader"
\}, {
 "confidence" : 0.691423773765564,
      "category" : "xxx",
      "suggestion" : "block",
      "face_location" : {
       "top_left_x" : 12,
       "top_left_y" : 13,
 "bottom_right_x" : 200,
 "bottom_right_y" : 240
 },
 "label" : "leader"
     }, {
      "confidence" : 0.691423773765564,
 "category" : "porn",
 "suggestion" : "block",
      "face_location" : {
       "top_left_x" : 12,
 "top_left_y" : 13,
 "bottom_right_x" : 100,
       "bottom_right_y" : 2000
 },
 "label" : "leader"
\}, {
 "confidence" : 0.891423773765564,
      "category" : "image_text",
```

```
 "suggestion" : "block",
      "label" : "qr_code"
\}, {
 "confidence" : 0.891423773765564,
 "category" : "image_text",
 "suggestion" : "block",
 "label" : "qr_code",
 "qr_content" : "xxxxxxxxx",
 "qr_location" : {
 "top_left_x" : 12,
       "top_left_y" : 13,
       "bottom_right_x" : 100,
       "bottom_right_y" : 2000
     }
\}, {
 "confidence" : 0.891423773765564,
     "category" : "image_text",
 "suggestion" : "block",
 "label" : "porn",
 "segments" : [ {
 "segment" : "xxx"
\}, {
 "segment" : "xx"
\qquad \qquad \}]
    } ]
   } ],
 "audio_detail" : [ {
 "suggestion" : "block",
 "label" : "porn",
 "audio_text" : "xxxxx",
    "end_time" : 10,
    "start_time" : 0,
    "detail" : [ {
     "confidence" : 0.999117187582349,
 "label" : "porn",
 "suggestion" : "block",
 "segments" : [ {
 "segment" : "xxx"
     } ]
    }, {
     "confidence" : 0.885117187582349,
     "label" : "porn",
     "suggestion" : "block"
    } ]
  } ]
 }
```
#### **Status code: 400**

 $\mathcal{E}$ 

Example of a failed response

```
{
  "error_code" : "AIS.0030",
  "error_msg" : "Job not found"
}
```
# **Status Codes**

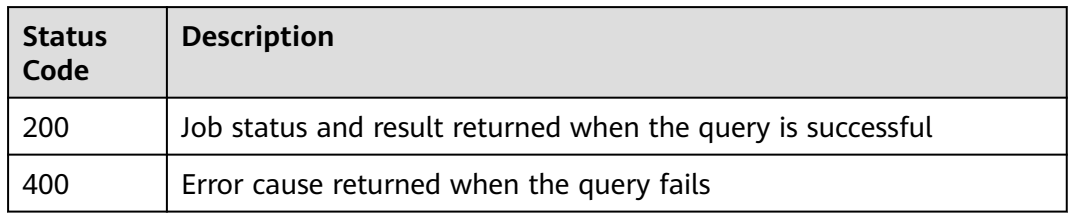

# **4.5 Audio Stream Moderation**

# **4.5.1 Creating an Audio Stream Moderation Job**

# **Function**

This API is used to create an audio stream moderation job. After the job is created, the job ID is returned.

## $\Box$  note

- You are advised to record the **job\_id** corresponding to each URL after creating a moderation job so that you can close the moderation job later.
- If the expected moderation result is not called back after a moderation job is created, the stream may be unstable and may fail to be pulled by the service. You can close the moderation job and create another moderation job for the stream.

## **URI**

POST /v3/{project\_id}/moderation/audio-stream/jobs

**Table 4-100** Path parameters

| <b>Parameter</b> | <b>Mandatory</b> | <b>Type</b> | <b>Description</b>                                                                                   |
|------------------|------------------|-------------|----------------------------------------------------------------------------------------------------|
| project_id       | Yes              | String      | Project ID. For details about how<br>to obtain the project ID, see<br><b>Obtaining a Project ID.</b> |

# **Request Parameters**

**Table 4-101** Request header parameters

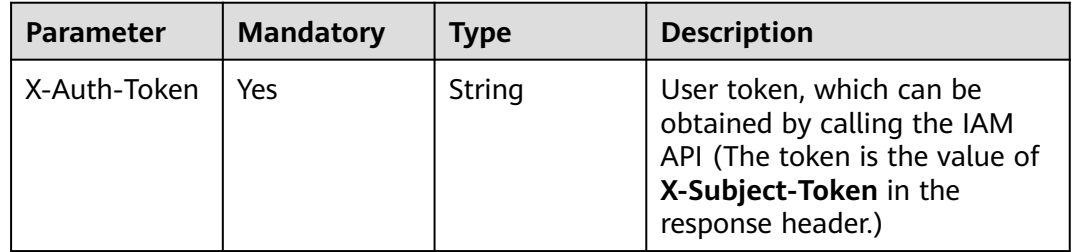

**Table 4-102** Request body parameters

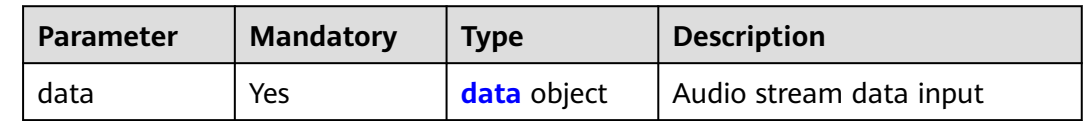

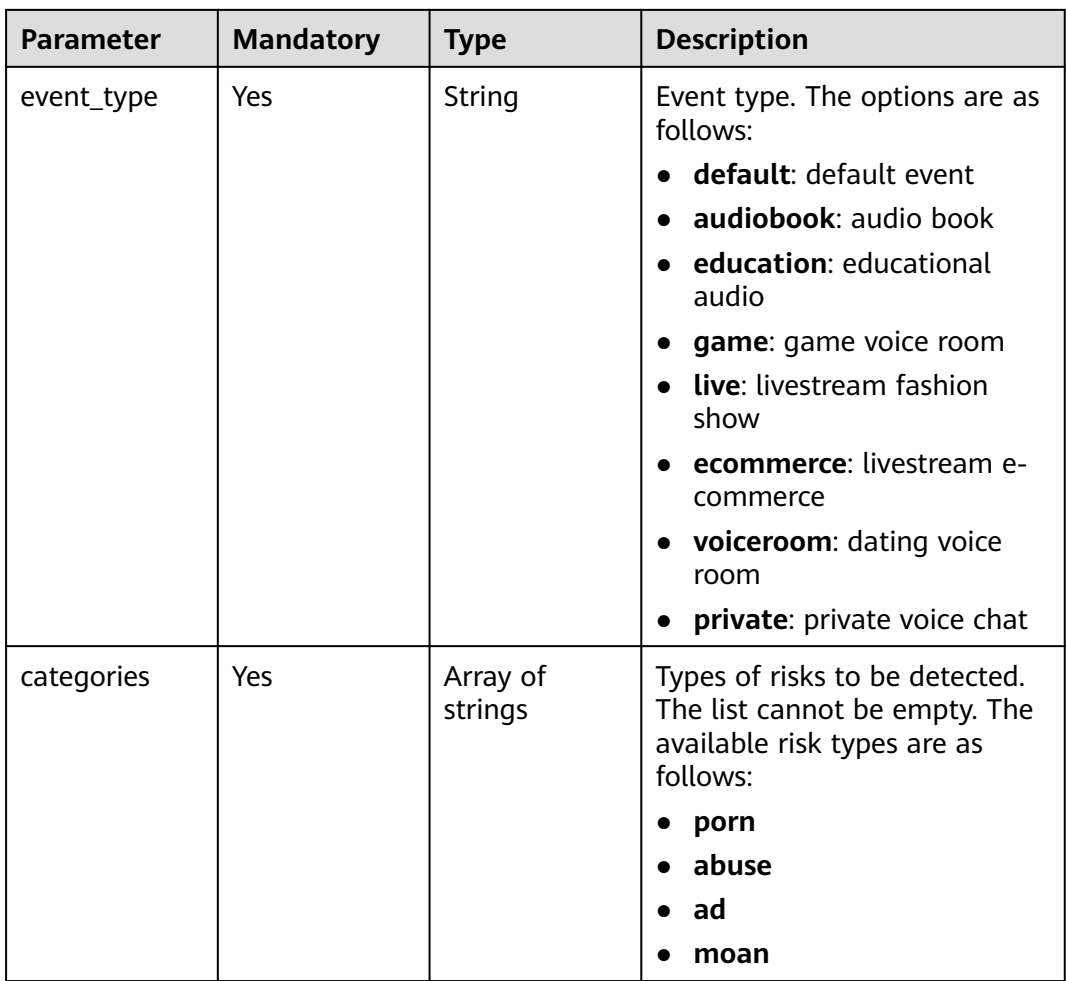

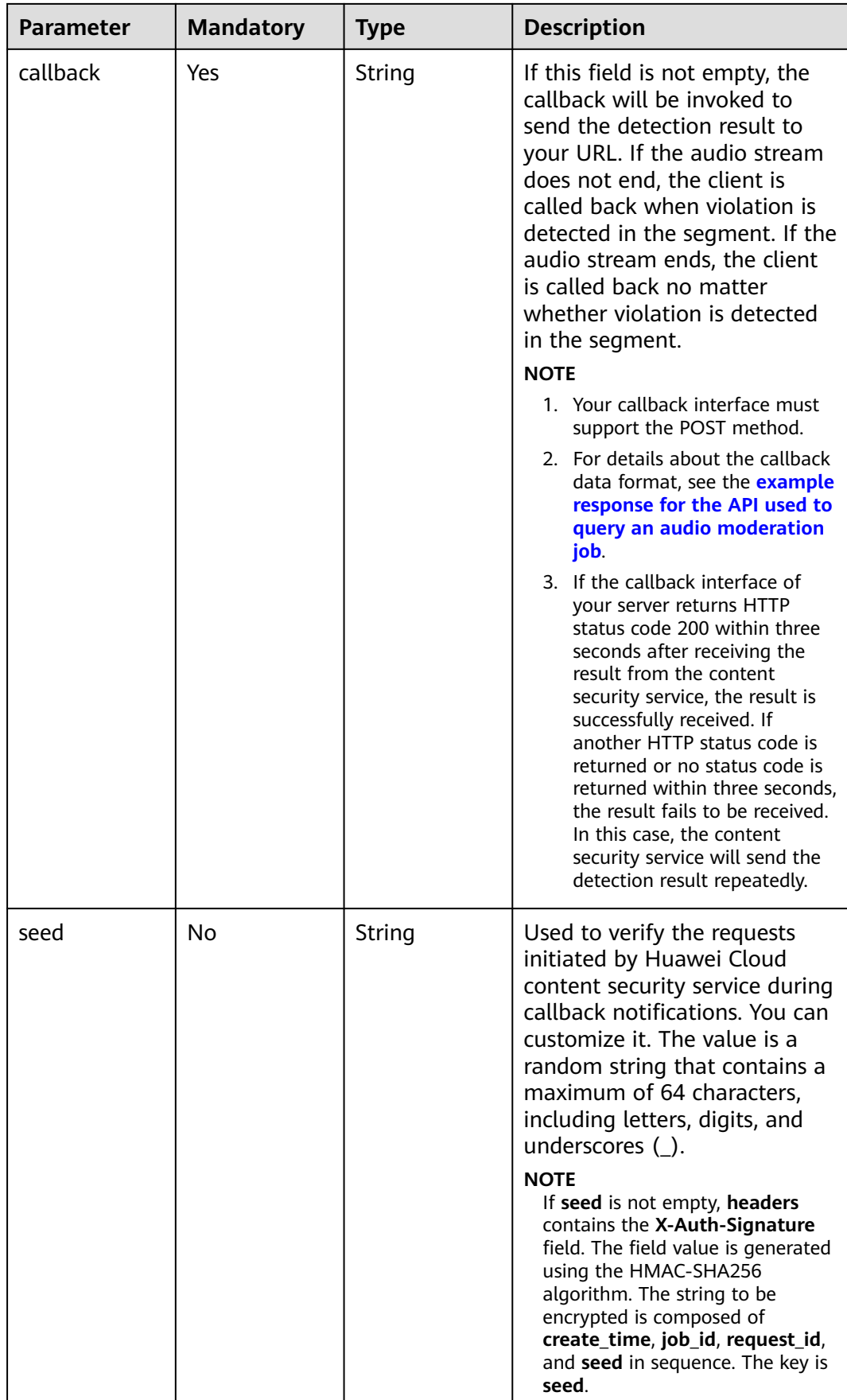

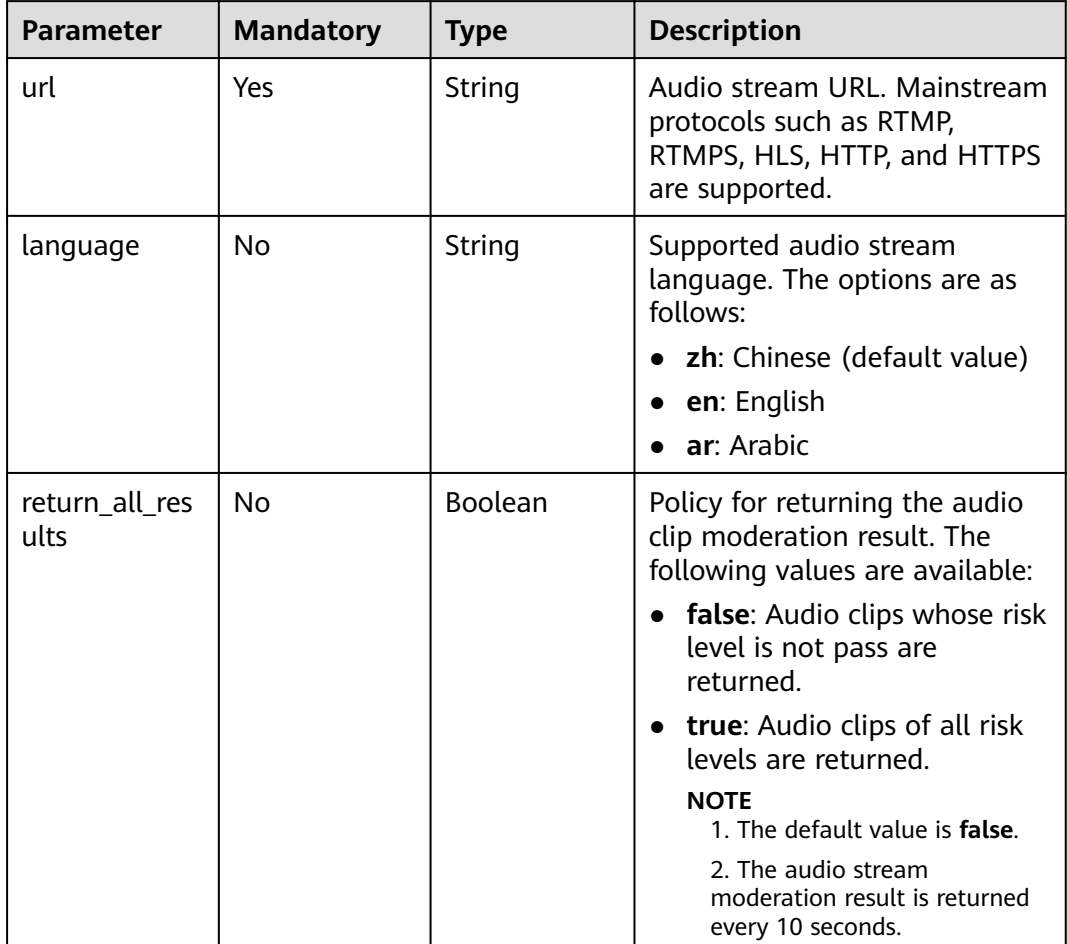

<span id="page-89-0"></span>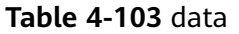

# **Response Parameters**

## **Status code: 200**

## **Table 4-104** Response body parameters

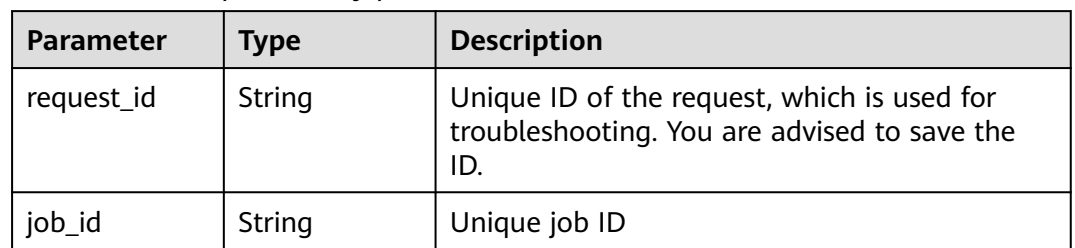

## **Status code: 400**

| <b>Parameter</b> | Type   | <b>Description</b>                                                       |
|------------------|--------|--------------------------------------------------------------------------|
| error_code       | String | Error code of a failed API call. For details, see<br><b>Error Codes.</b> |
|                  |        | This parameter is not included when the API is<br>successfully called.   |
| error msg        | String | Error message of a failed API call.                                      |
|                  |        | This parameter is not included when the API is<br>successfully called.   |

**Table 4-105** Response body parameters

## **Example Request**

Create an audio stream moderation job.

```
POST https://{endpoint}/v3/{project_id}/moderation/audio-stream/jobs
```

```
{
 "data" : {
 "url" : "https://xxxxx"
 },
 "event_type" : "default",
 "categories" : [ "porn", "ad" ],
  "callback" : "http://xxxx"
}
```
# **Example Response**

#### **Status code: 200**

Example of a successful response

```
{
  "job_id" : "01661356800_7c0fe871f80543358917e4faebca4a48",
  "request_id" : "07490f57ac5e034c077ab25b5f9e1da5"
}
```
## **Status code: 400**

Example of a failed response

```
{
 "error_code" : "AIS.0401",
 "error_msg" : "The input parameter event_type is incorrect."
}
```
# **Status Codes**

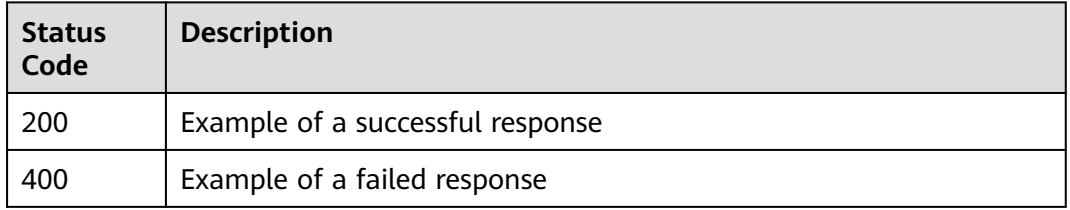

# **Error Codes**

For details, see **[Error Codes](#page-101-0)**.

# **4.5.2 Stopping an Audio Stream Moderation Job**

# **Function**

This API is used to stop an audio stream moderation job.

# **URI**

POST /v3/{project\_id}/moderation/audio-stream/jobs/stop/{job\_id}

## **Table 4-106** Path parameters

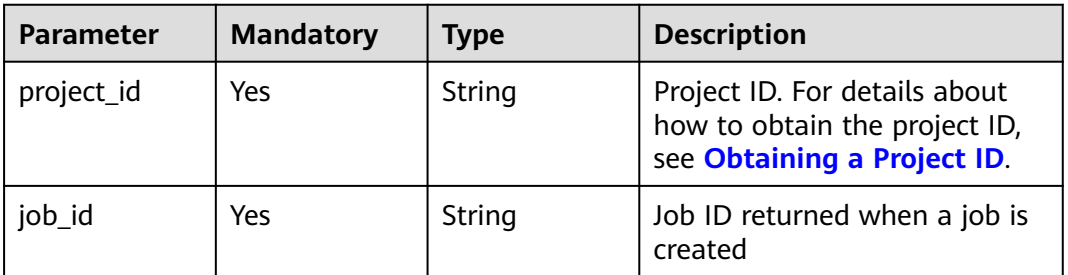

# **Request Parameters**

**Table 4-107** Request header parameters

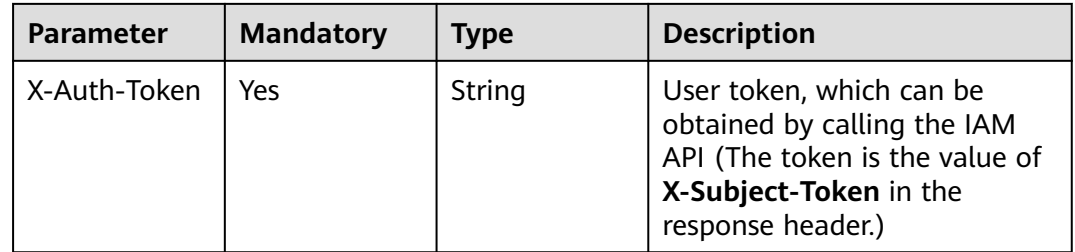

## **Response Parameters**

## **Status code: 200**

**Table 4-108** Response body parameters

| <b>Parameter</b> | <b>Type</b> | <b>Description</b>                                    |
|------------------|-------------|-------------------------------------------------------|
| result           | String      | Result of stopping the audio stream<br>moderation job |

## **Status code: 400**

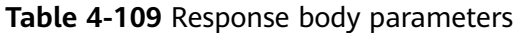

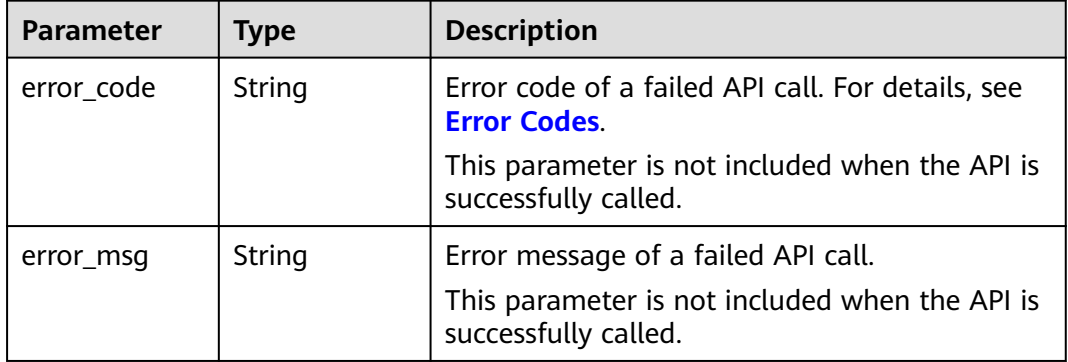

# **Example Request**

Stop an audio stream moderation job.

POST https://{endpoint}/v3/{project\_id}/moderation/audio-stream/jobs/stop/{job\_id}

## **Example Response**

## **Status code: 200**

Example of a successful response

{ "result" : "success" }

## **Status code: 400**

Example of a failed response

```
{
 "error_code" : "AIS.0030",
 "error_msg" : "Job not found"
}
```
# **Status Codes**

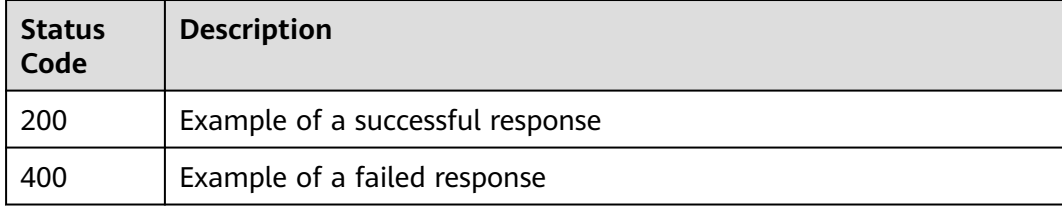

## **Error Codes**

For details, see **[Error Codes](#page-101-0)**.

# **5 Application Examples**

# **5.1 Text Moderation (V3)**

```
Sample code for a Python 3 request
# encoding:utf-8
import requests
import base64
url = "https://{endpoint}/v3/{project_id}/moderation/text"
token = "Actual token value obtained by the user"
headers = {'Content-Type': 'application/json', 'X-Auth-Token': token}
data = \{ "event_type": "comment",
 "data": {
 "text": "test"
 }
}
response = requests.post(url, headers=headers, json=data, verify=False)
print(response.text)
Sample code for a Java request
//Add the following dependency before use. (The version is only an example.)
<dependency>
   <groupId>com.squareup.okhttp3</groupId>
  <artifactId>okhttp</artifactId>
   <version>3.14.7</version>
</dependency>
package com.huawei.ais.demo;
import java.io.IOException;
import okhttp3.MediaType;
import okhttp3.OkHttpClient;
import okhttp3.Request;
import okhttp3.RequestBody;
import okhttp3.Response;
/**
 * This demo is used only for tests. You are advised to use the SDK.
 * Add the okhttp3 dependency before use.
 */
public class TextModerationDemo {
   public static void main(String[] args) throws IOException {
      try {
         OkHttpClient client = new OkHttpClient().newBuilder()
              .build();
```

```
 MediaType mediaType = MediaType.parse("application/json");
         RequestBody body = RequestBody.create(mediaType, "{\"event_type\":\"comment
\",\"glossary_names\":[],\"data\":{\"text\":\"test\"}}");
        Reguest request = new Request.Builder() .url("https://{endpoint}/v3/{project_id}/moderation/text")
              .method("POST", body)
              .header("X-Auth-Token", "Actual token value obtained by the user")
              .build();
         Response response = client.newCall(request).execute();
         String string = response.body().string();
         System.out.println(string);
      } catch (Exception e) {
        e.printStackTrace();
     }
   }
}
Sample code for a PHP request
<?php
$curl = curl init();
curl_setopt_array($curl, array(
   CURLOPT_URL => 'https://{endpoint}/v3/{project_id}/moderation/text',
   CURLOPT_RETURNTRANSFER => true,
  CURLOPT_ENCODING => "
   CURLOPT_MAXREDIRS => 10,
   CURLOPT_TIMEOUT => 0,
   CURLOPT_FOLLOWLOCATION => true,
   CURLOPT_HTTP_VERSION => CURL_HTTP_VERSION_1_1,
   CURLOPT_CUSTOMREQUEST => 'POST',
   CURLOPT_POSTFIELDS => '{
     "event_type": "comment",
     "data": {
      "text": "test"
    }
   }',
   CURLOPT_HTTPHEADER => array(
      'X-Auth-Token: Actual token value obtained by the user',
      'Content-Type: application/json'
   ),
));
```

```
$response = curl_exec($curl);
```
curl\_close(\$curl); echo \$response;

**Table 5-1** Parameter description

| <b>Paramet</b><br>er | <b>Description</b>                                                                                                    |
|----------------------|----------------------------------------------------------------------------------------------------|
| url                  | API request URL, for example, https://{endpoint}/v3/{project_id}/<br>moderation/text.<br>endpoint indicates the endpoint, and project id indicates the<br>project ID.                                                                                                   |
| token                | A token is a user's access credential, which includes user<br>identities and permissions. When you call an API to access a<br>cloud service, a token is required for identity authentication.<br>For details about how to obtain the token, see <b>Authentication</b> . |

# **5.2 Image Moderation (V3)**

#### Sample code for a Python 3 request

```
# encoding:utf-8
import requests
import base64
```

```
url = "https://{endpoint}/v3/{project_id}/moderation/image"
token = "Actual token value obtained by the user"
headers = {'Content-Type': 'application/json', 'X-Auth-Token': token}
data= {
  "event_type": "head_image",
  "categories": [
   "porn",
   "terrorism"
  ],
  "url": "Image to be detected"
} 
// The image is a URL. For Base64-encoded images, transfer parameter image.
response = requests.post(url, headers=headers, json=data, verify=False)
print(response.text)
Sample code for a Java request
Add the following dependency before use. (The version is only an example.)
<dependency>
   <groupId>com.squareup.okhttp3</groupId>
   <artifactId>okhttp</artifactId>
  <version>3.14.7</version>
</dependency>
package com.huawei.ais.demo;
import java.io.IOException;
import okhttp3.MediaType;
import okhttp3.OkHttpClient;
import okhttp3.Request;
import okhttp3.RequestBody;
import okhttp3.Response;
/**
 * This demo is used only for tests. You are advised to use the SDK.
 * Add the okhttp3 dependency before use.
 */
public class ImageModerationDemo {
   public static void main(String[] args) throws IOException {
      try {
         OkHttpClient client = new OkHttpClient().newBuilder()
              .build();
         MediaType mediaType = MediaType.parse("application/json");
RequestBody body = RequestBody.create(mediaType, "{\"event_type\":\"head_image\",\"categories\":
[\"porn\",\"terrorism\"],\"url\":\"URL of the image to be detected\"}");
// The image is a URL. For Base64-encoded images, transfer parameter image.
        Request request = new Request.Builder()
              .url("https://{endpoint}/v3/{project_id}/moderation/image")
              .method("POST", body)
              .header("X-Auth-Token", "Actual token value obtained by the user")
              .build();
        Response response = client.newCall(request).execute():
         String string = response.body().string();
         System.out.println(string);
      } catch (Exception e) {
         e.printStackTrace();
      }
   }
```
Sample code for a PHP request

}

```
<?php
$curl = curl_init();
curl_setopt_array($curl, array(
   CURLOPT_URL => 'https://{endpoint}/v3/{project_id}/moderation/image
   CURLOPT_RETURNTRANSFER => true,
   CURLOPT_ENCODING => '',
   CURLOPT_MAXREDIRS => 10,
 CURLOPT_TIMEOUT => 0,
 CURLOPT_FOLLOWLOCATION => true,
   CURLOPT_HTTP_VERSION => CURL_HTTP_VERSION_1_1,
   CURLOPT_CUSTOMREQUEST => 'POST',
   CURLOPT_POSTFIELDS => '{
 "event_type": "head_image",
 "categories": [
   "porn",
   "terrorism"
 ],
  "url": "Image to be detected"
}', 
// The image is a URL. For Base64-encoded images, transfer parameter image.
   CURLOPT_HTTPHEADER => array(
      'X-Auth-Token: Actual token value obtained by the user',
      'Content-Type: application/json'
 ),
));
```
\$response = curl\_exec(\$curl);

curl\_close(\$curl); echo \$response;

**Table 5-2** Parameter description

| <b>Paramet</b><br>er | <b>Description</b>                                                                                                    |
|----------------------|----------------------------------------------------------------------------------------------------|
| url                  | API request URL, for example, https://{endpoint}/v3/{project_id}/<br>moderation/image.                                                                                                    |
|                      | endpoint indicates the endpoint, and project id indicates the<br>project ID.                                                                                                    |
| token                | A token is a user's access credential, which includes user<br>identities and permissions. When you call an API to access a<br>cloud service, a token is required for identity authentication.<br>For details about how to obtain the token, see <b>Authentication</b> . |
| <i>imagePa</i><br>th | Image path. An image file path or image URL is supported. The<br>URL can be an HTTP/HTTPS or OBS URL.                                                                                                    |

# **6 Appendix**

# **6.1 Status Codes**

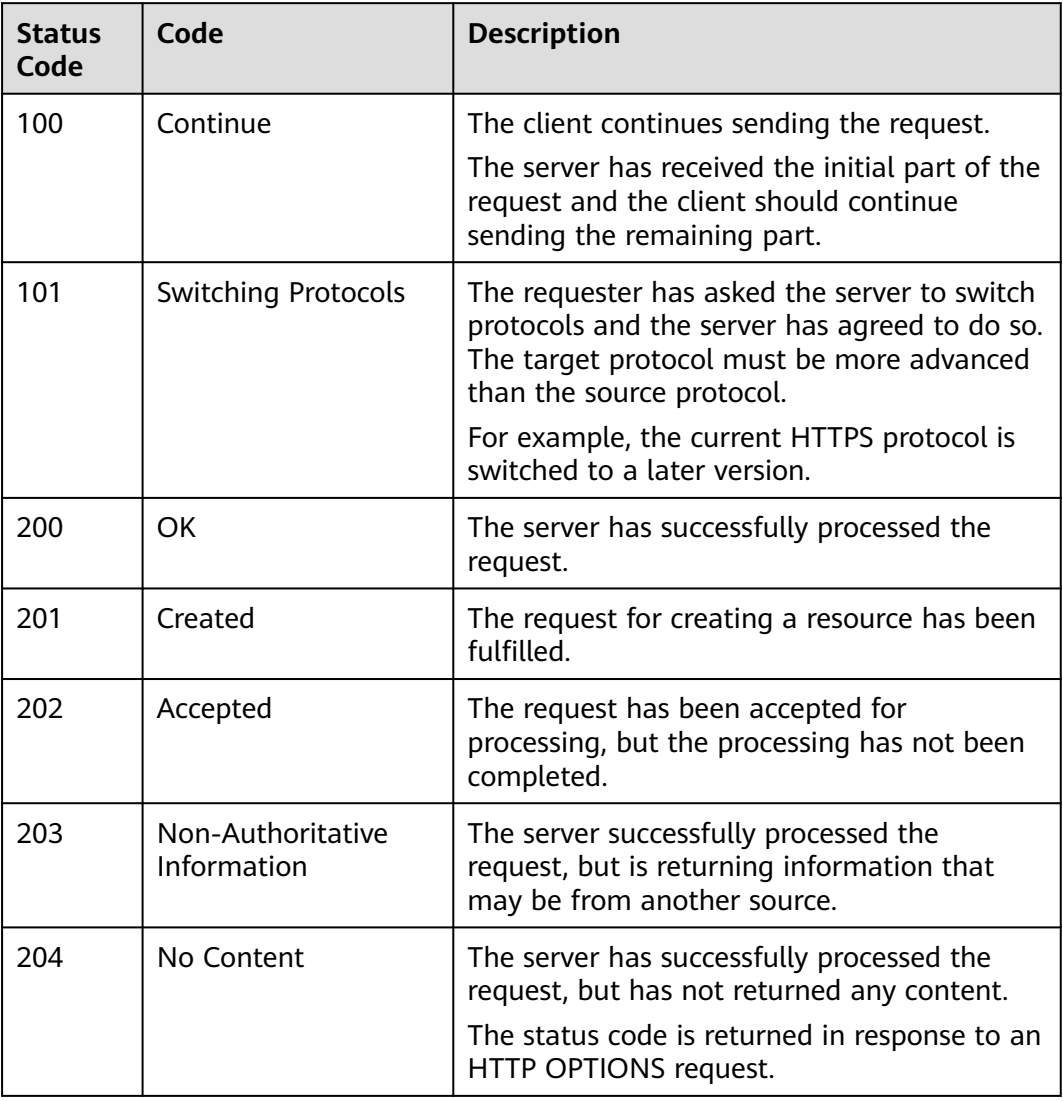

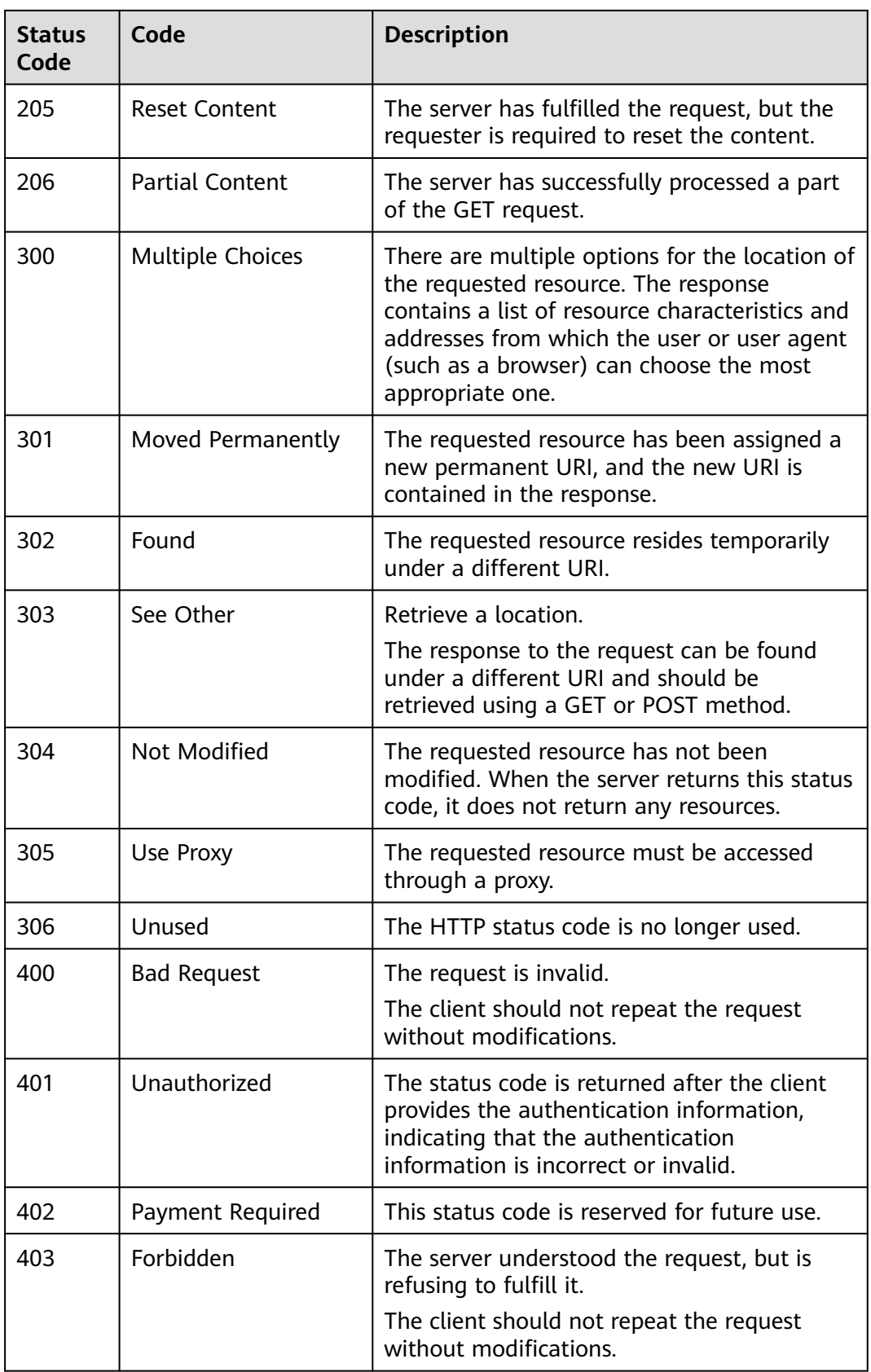

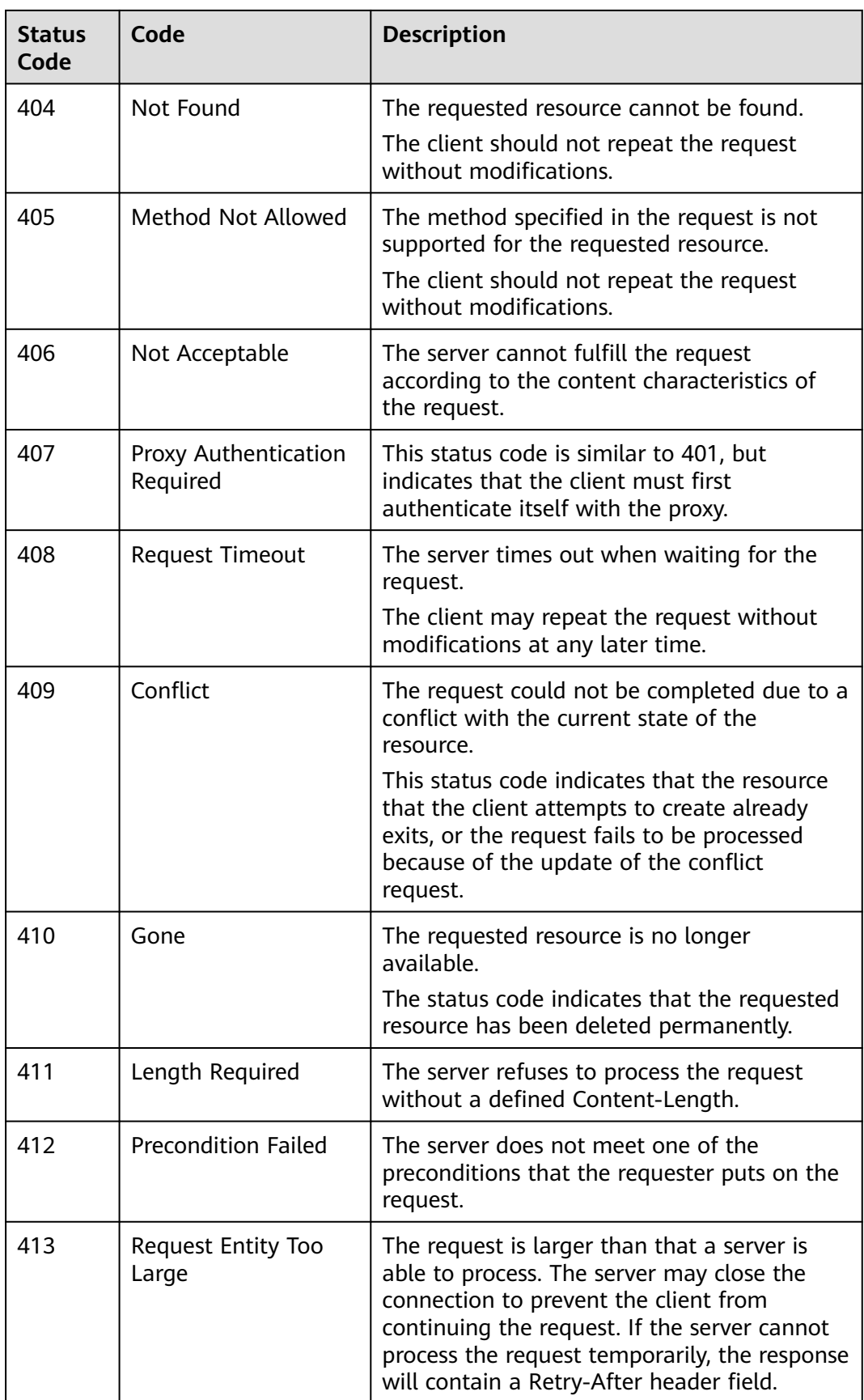

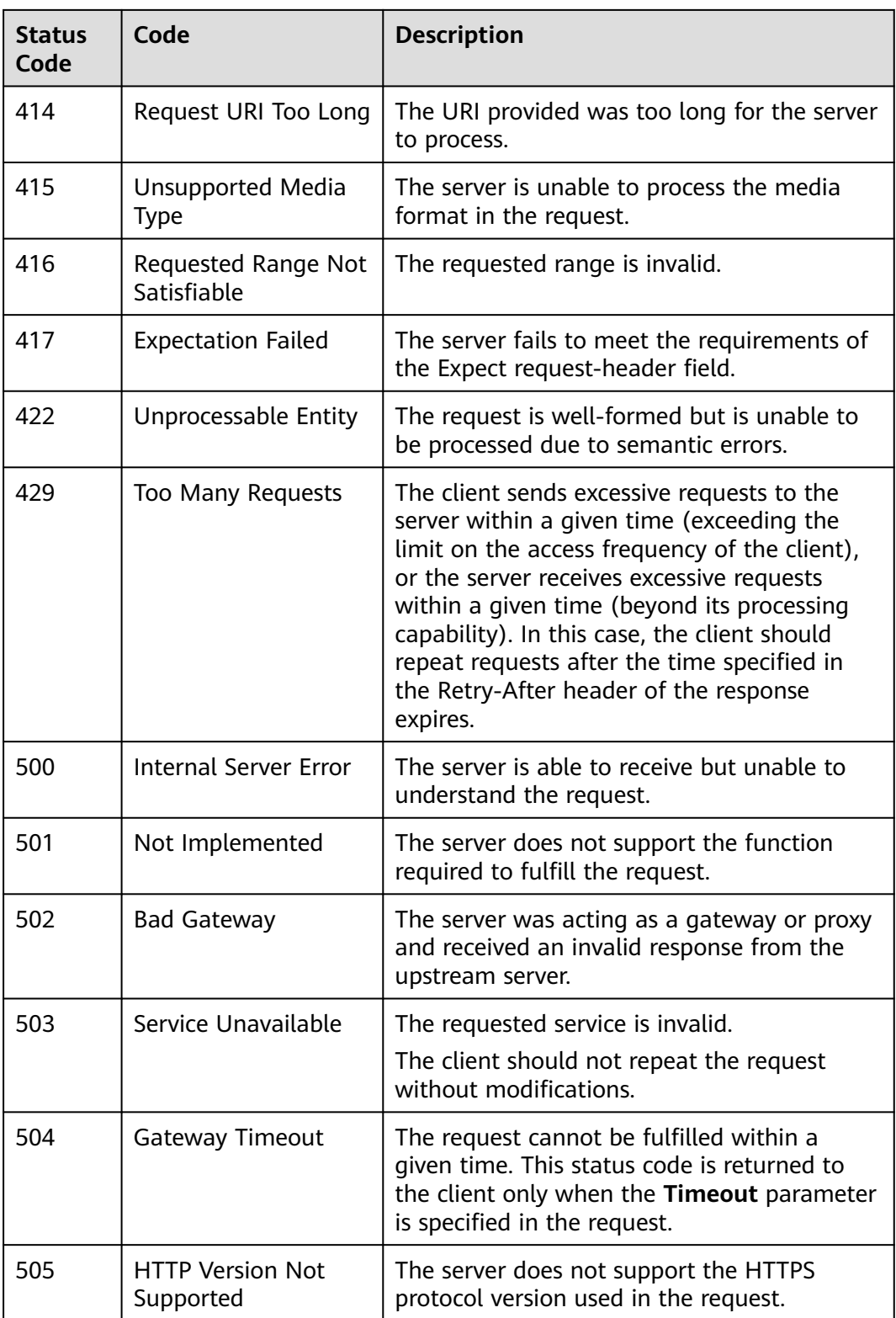

# <span id="page-101-0"></span>**6.2 Error Codes**

# **Function**

A customized message is returned when errors occur in an extended API of HUAWEI CLOUD. This section describes error codes and their meanings.

# **Response Body Format**

STATUS CODE 400

```
{ 
      "error_code": "AIS.0005",
      "error_msg": "The service does not exist."
 }
```
# **Error Code Description**

If an error occurs during API calling, no result is returned. You can locate the cause of an error using the error code of each API.

The response body contains the specific error code and information. If you fail to locate the cause of the error, contact Huawei Cloud customer service and provide the error code so that we can help you solve the problem as soon as possible.

If an error code starting with **APIGW** is returned after you call an API, rectify the fault by referring to the instructions provided in **[API Gateway Error Codes](https://support.huaweicloud.com/intl/en-us/devg-apisign/api-sign-errorcode.html)**.

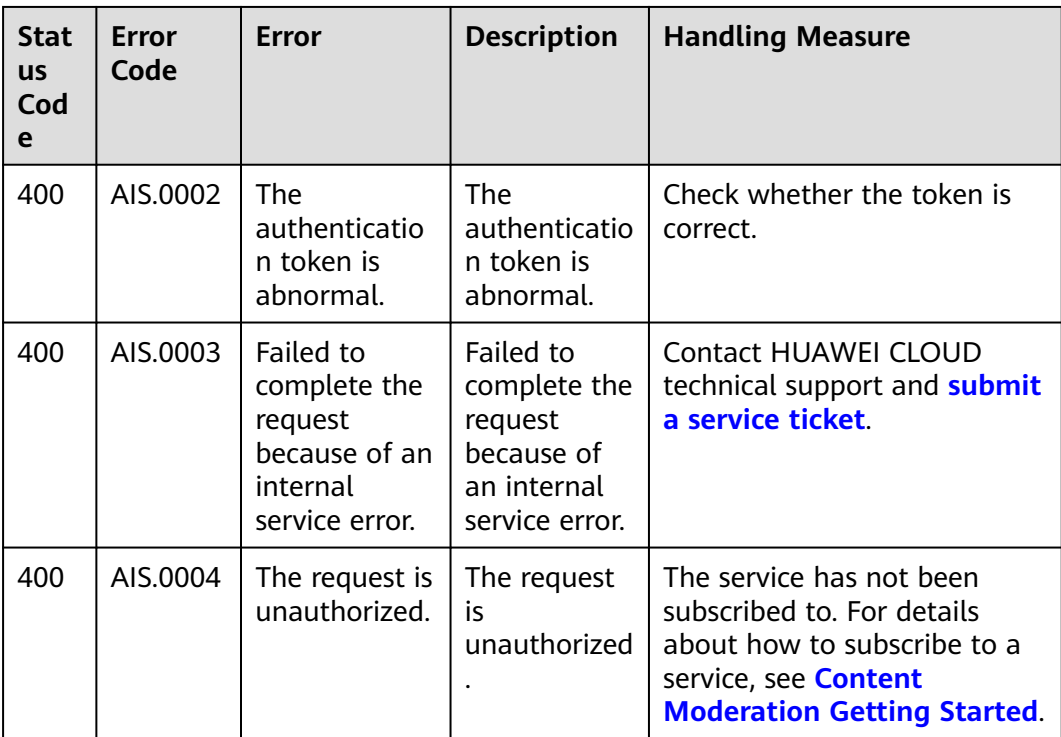

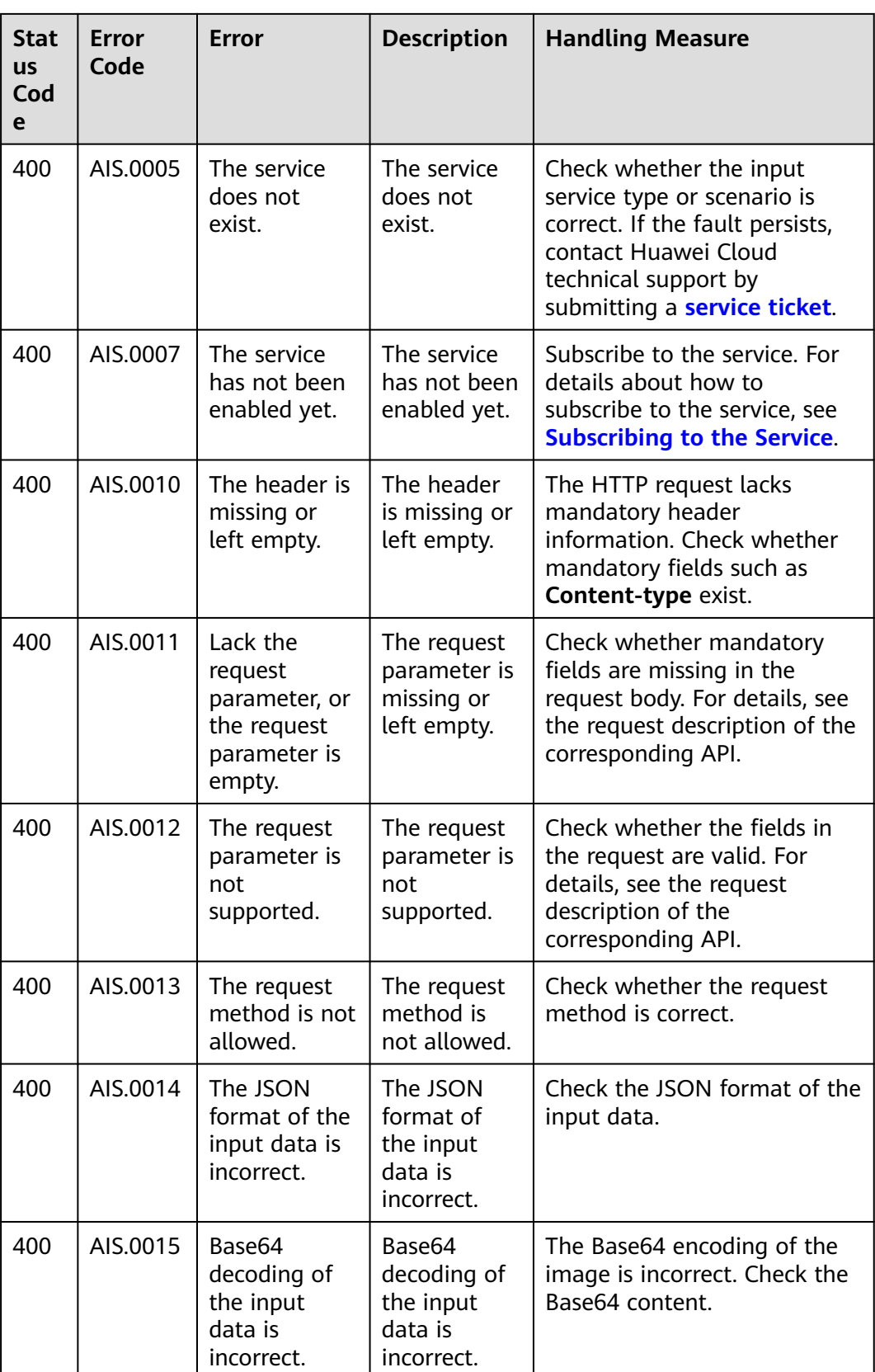

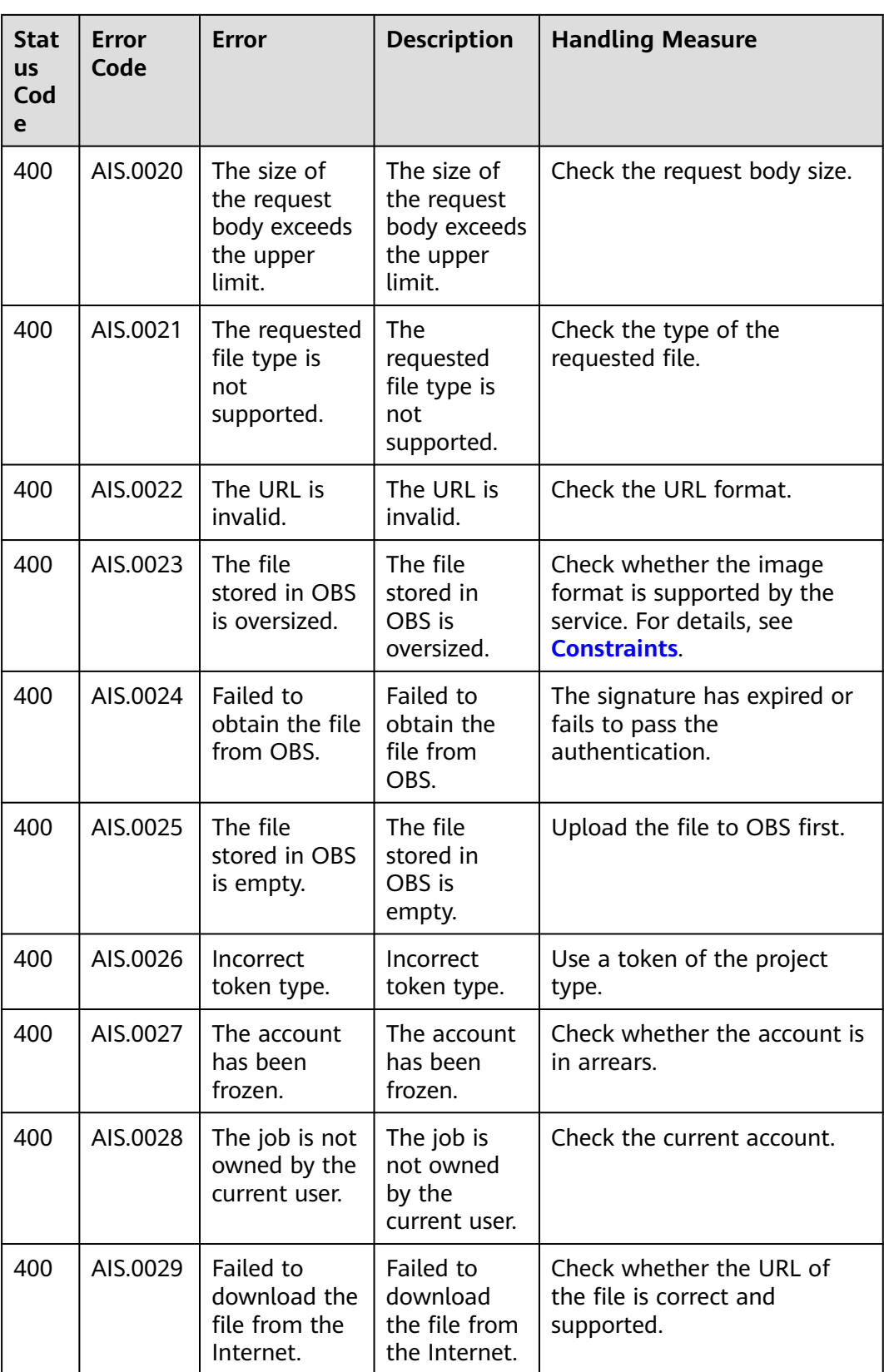

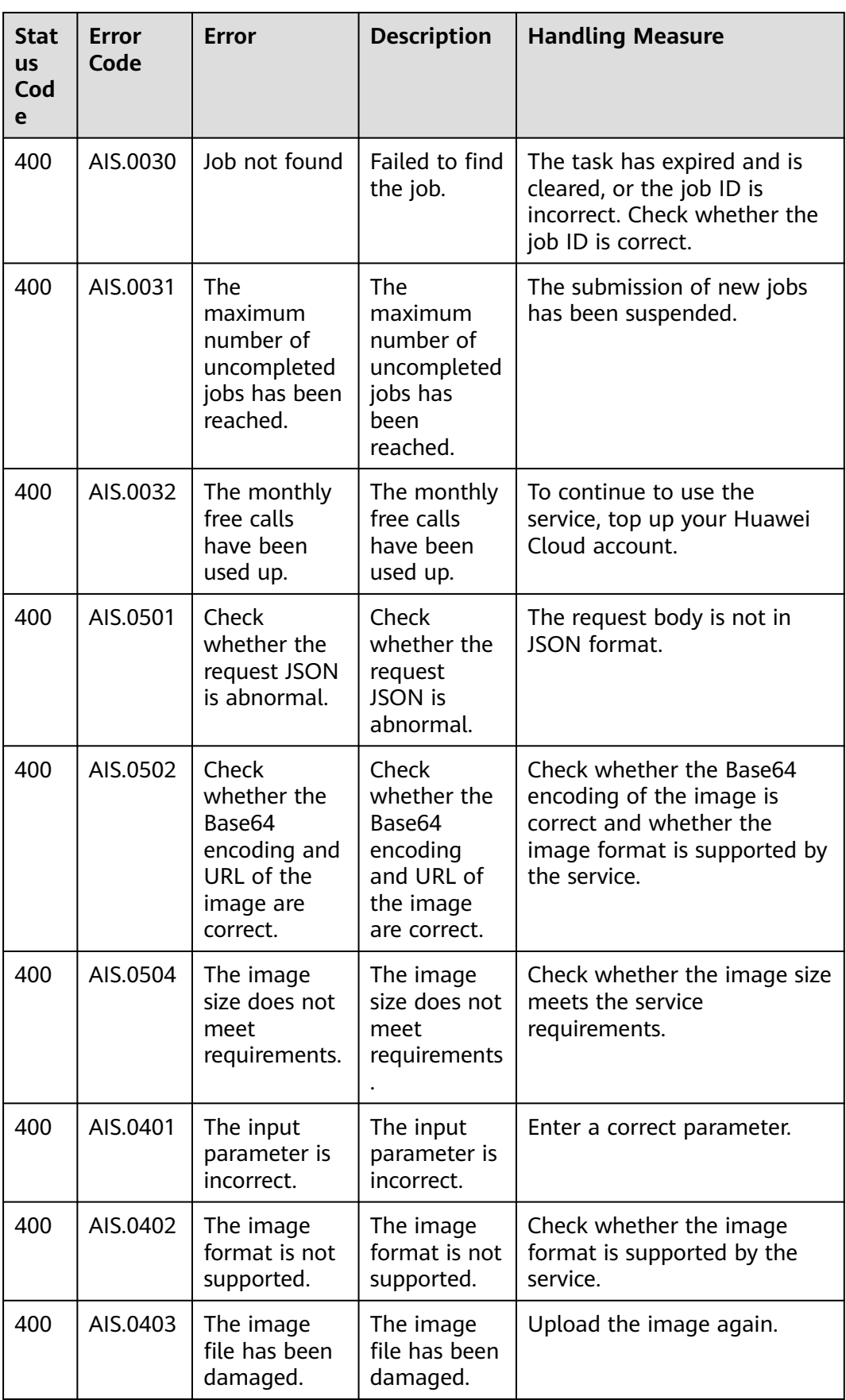

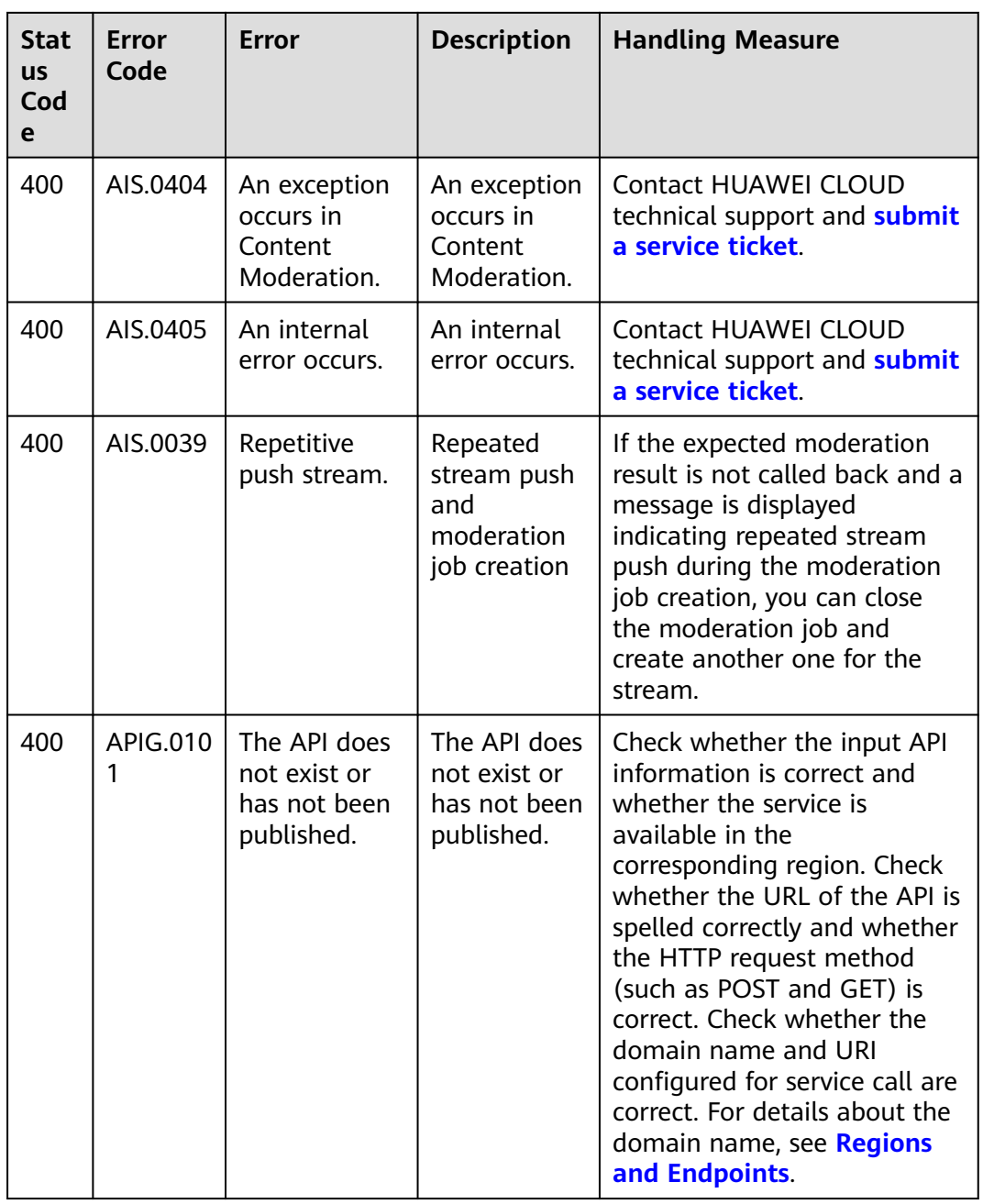

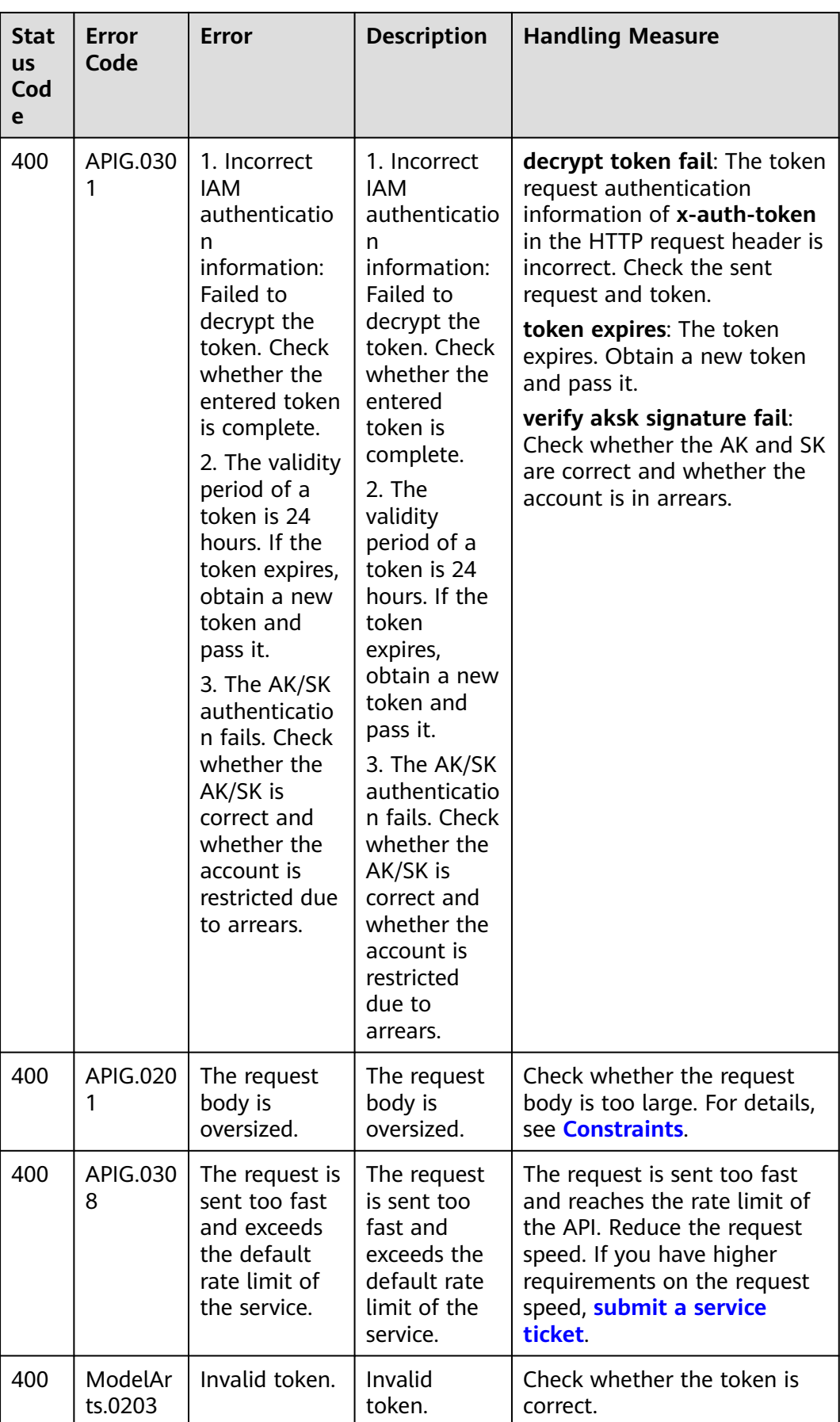

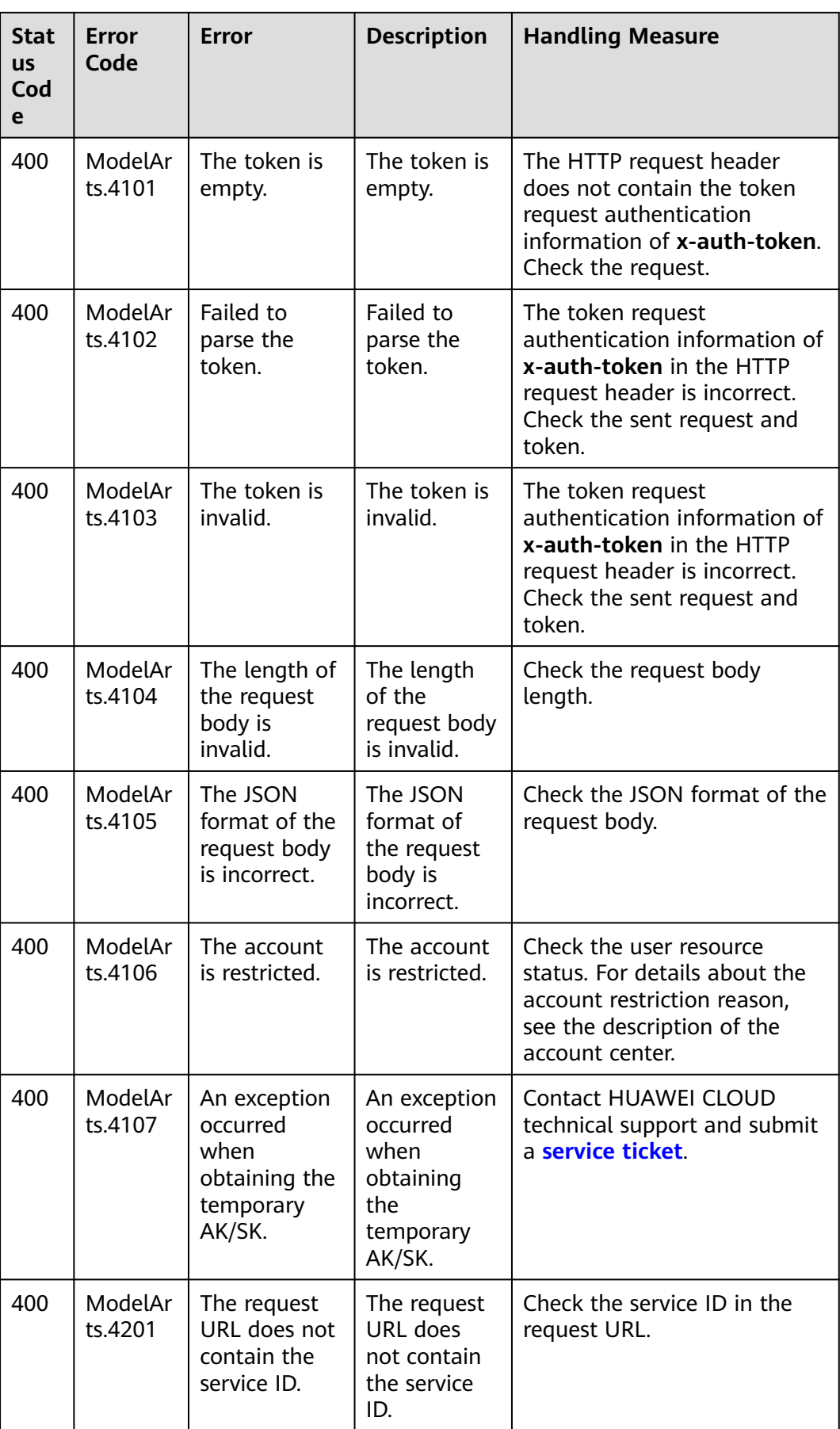
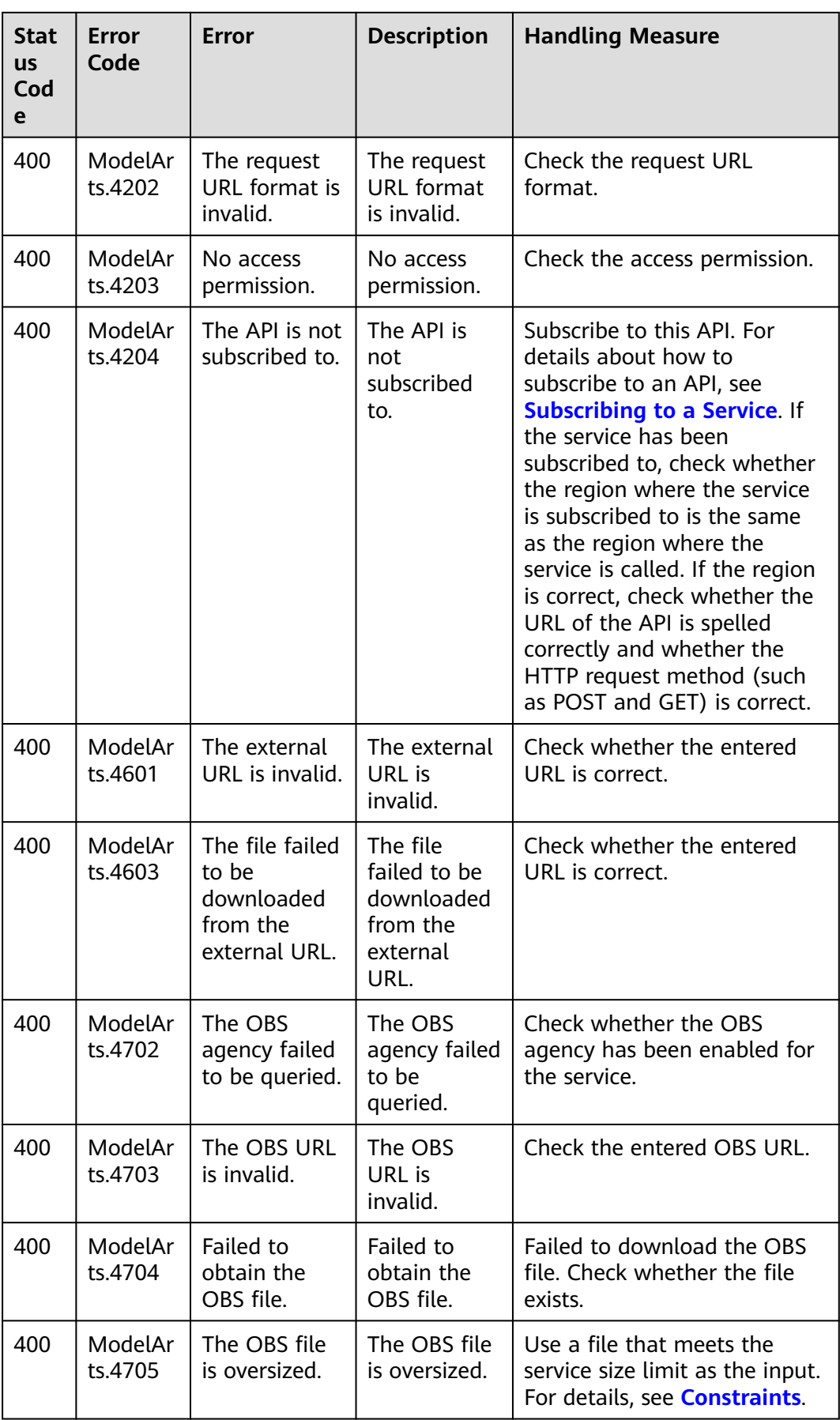

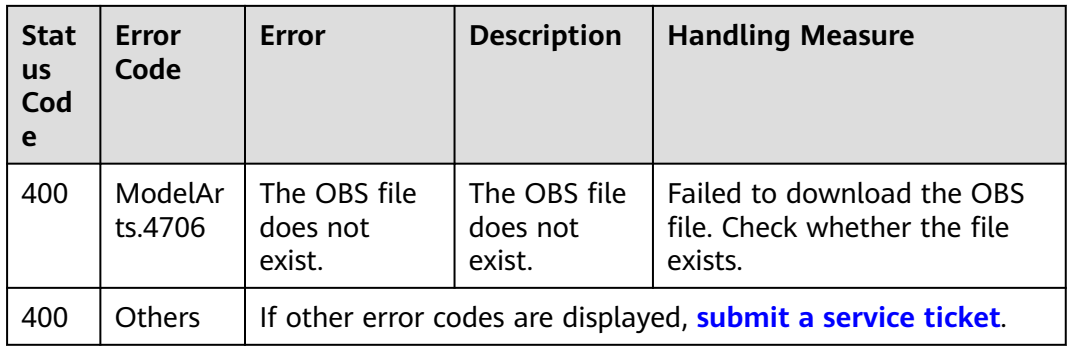

# **6.3 Configuring the Access Permission of OBS**

Multimedia files such as images and voice files in the Enterprise Intelligence (EI) services can be directly processed by HUAWEI CLOUD OBS. This reduces service usage costs, shortens service response time, and improves service experience.

To ensure data security, a service can used authorized URLs (**https://<bucketname>.<endpoint>/<object-name>**) to access files stored on OBS after it is granted with the permission. If not permitted, services cannot directly obtain user data. To obtain the user data, public read authorization must be enabled or a temporarily authorized URL must be provided.

# **Service Authorization**

To use data in OBS, you need to enable OBS authorization. Log in to the Content Moderation management console and click **Service Management**. Enable **OBS Authorization**. After the authorization is enabled, you can use the authorized URL to access the service.

### **Figure 6-1** OBS Authorization

OBS Authorization  $\bigcirc$ 

If you need to use the data stored on OBS for Content Moderation, enable OBS authorization.

## $\Box$  Note

Content Moderation does not support OBS in other regions. The region of OBS must be consistent with that of Content Moderation.

# **Enabling Public Read Authorization**

For details about how to enable public read authorization, see **[Permission Control](https://support.huaweicloud.com/intl/en-us/perms-cfg-obs/obs_40_0001.html)** in the Object Storage Service Console Operation Guide. Then, you can access the data on OBS using the URL after the corresponding files are uploaded to OBS. The URL can also serve as EI services' API request parameter for using related service APIs.

# **Using Temporary Request Authentication**

Public read authorization is easy to use. However, when it is enabled, sensitive information, such as private data, may be disclosed. In this scenario, the temporary authorization function provided by OBS can be used.

OBS allows users to construct a specific URL for objects in the OBS service. The URL contains authentication information. Any user can use the URL to access the specified object in OBS, but the URL is valid only before the expiry time specified by **Expires**. After a user issues temporary authorization, other users can perform desired operations without knowing the user's secret access key.

For details about how to use the OBS temporary authorization function, see section "Authorized Access" of the corresponding programming language in the **[Object Storage Service SDK Reference](https://support.huaweicloud.com/intl/en-us/sdkreference-obs/obs_02_0001.html)**. Download the related SDK and sample code, and compile code to obtain the related URL.

# **6.4 Configuring Custom Dictionaries V2**

When using Text Moderation, you can configure a custom allowlist dictionary and a custom blocklist dictionary to filter and detect specified text content.

### $\Box$  note

- Custom dictionaries are not supported for audio, video, or image moderation.
- You need to maintain the custom dictionaries you have created.

## **Background Information**

- To configure custom dictionaries, subscribe to Text Moderation first. For details about how to enable a service, see **[Subscribing to a Service](#page-9-0)**.
- You can use custom dictionaries for free.
- A maximum of 10 custom blocklist dictionaries and 10 custom allowlist dictionaries can be created for an account.
- The custom allowlist dictionary cannot be used in the **flood** scenario.

# **Creating a Custom Allowlist Dictionary**

You can customize an allowlist dictionary so that the words in the allowlist dictionary will be free from detection when you use Text Moderation.

- 1. Log in to the Content Moderation management console.
- 2. In the navigation pane, choose **Settings** > **Custom Dictionary V2**. On the displayed page, click the **Allowlist Libraries** tab and then **Create Dictionary**.

### **Figure 6-2** Create Dictionary

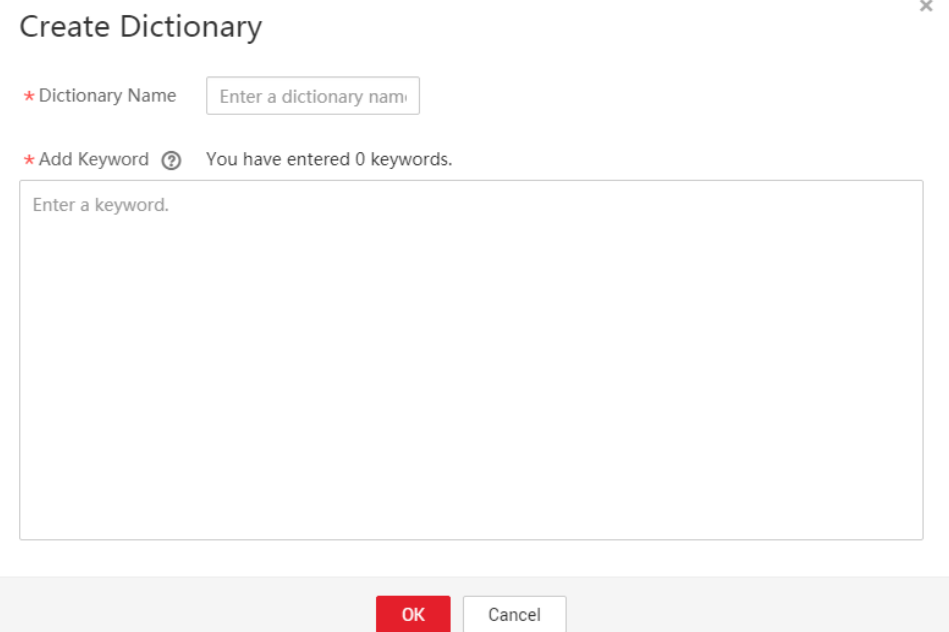

- 3. In the displayed dialog box, enter a dictionary name and keywords. Click **OK**.
	- **Dictionary Name**: A dictionary name contains a maximum of 40 characters. Only letters, digits, hyphens (-), and underscores (\_) are allowed.
	- **Add Keyword**: A dictionary contains a maximum of 10,000 keywords. Each keyword consists of a maximum of 50 characters and ends with a carriage return.

### $\Box$  Note

- The dictionary name cannot be changed.
- After an allowlist dictionary is configured, the allowlist takes effect by default in any detection scenario.

# **Creating a Custom Blocklist Dictionary**

After subscribing to Text Moderation, you can configure a custom blocklist dictionary. When you use Text Moderation, the words in the custom blocklist dictionary will be detected.

- 1. Log in to the Content Moderation management console.
- 2. In the navigation pane, choose **Settings** > **Custom Dictionary V2**. On the displayed page, click the **Blocklist Libraries** tab and then **Create Dictionary**.
- 3. In the displayed dialog box, enter a dictionary name and keywords.
	- **Dictionary Name**: A dictionary name contains a maximum of 40 characters. Only letters, digits, hyphens (-), and underscores (\_) are allowed.
	- **Add Keyword**: A dictionary contains a maximum of 10,000 keywords. Each keyword consists of a maximum of 50 characters and ends with a carriage return.

4. Click **OK**. After the dictionary is created, you can set it in the **categories** parameter. Setting **categories** to the dictionary name is setting a custom scenario.

#### $\Box$  Note

The dictionary name cannot be changed.

# **Modifying or Deleting a Custom Dictionary**

### **Modifying or deleting a custom allowlist dictionary**

- 1. Log in to the Content Moderation management console.
- 2. In the navigation pane, choose **Settings** > **Custom Dictionary V2**. On the displayed page, click the **Allowlist Libraries** tab.
	- Locate a dictionary and click **Modify** in the **Operation** column. In the displayed dialog box, modify the keywords and click **OK**.
	- Locate a dictionary and click **Delete** in the **Operation** column. In the displayed dialog box, click **OK**.

### **Modifying or deleting a custom blocklist dictionary**

- 1. Log in to the Content Moderation management console.
- 2. In the navigation pane, choose **Settings** > **Custom Dictionary V2**. On the displayed page, click the **Blocklist Libraries** tab.
	- Locate a dictionary and click **Modify** in the **Operation** column. In the displayed dialog box, modify the keywords and click **OK**.
	- Locate a dictionary and click **Delete** in the **Operation** column. In the displayed dialog box, click **OK**.

### $\Box$  note

Deleted dictionaries cannot be recovered. Exercise caution when performing this operation.

# **6.5 Configuring Moderation Rules**

You can configure moderation rules for Image Moderation.

# **Background Information**

- Moderation rules help detect pornographic content based on your requirements.
- A maximum of 10 moderation rules can be created per account.
- A moderation rule name must be unique.

# **Creating a Moderation Rule**

- 1. Log in to the Content Moderation console and choose **Settings** > **Criteria Management** in the left navigation pane.
- 2. On the **Criteria Management** page, click **Create Moderation Rule**.

#### **Figure 6-3** Criteria Management page

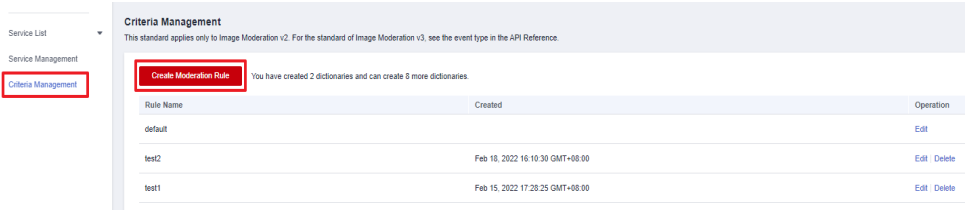

#### **Figure 6-4** Creating a moderation rule

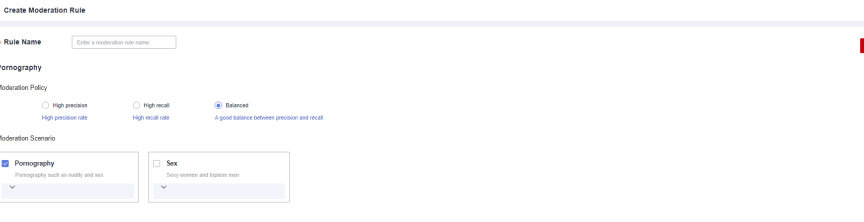

3. Enter a rule name and select moderation scenarios based on site requirements. Click **Save**.

#### $\Box$  Note

A rule name can contain a maximum of 32 characters. Only letters, digits, hyphens (-), and underscores () are allowed. It cannot start with a digit.

### **Viewing a Moderation Rule**

- 1. Log in to the Content Moderation console and choose **Settings** > **Criteria Management** in the left navigation pane.
- 2. On the displayed page, view the available moderation rules.

#### **Figure 6-5** Criteria Management page

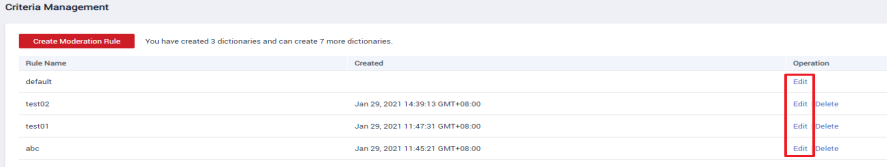

## **Editing a Moderation Rule**

1. On the **Criteria Management** page, locate a moderation rule and click **Edit** in the **Operation** column.

#### **Figure 6-6** Moderation rule list

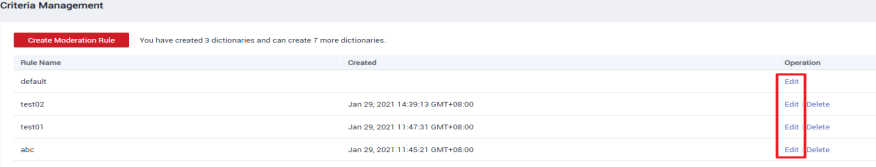

**Figure 6-7** Editing a moderation rule

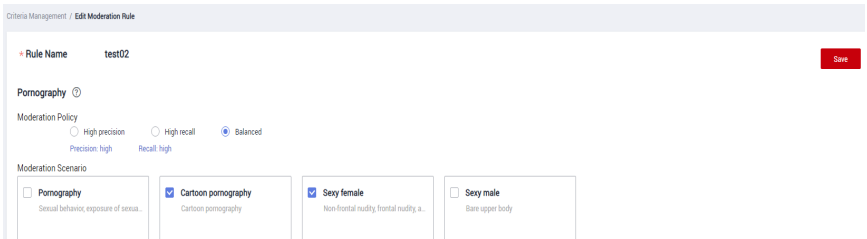

2. Modify the moderation scenarios. Click **Save**.

# **Deleting a Moderation Rule**

1. On the **Criteria Management** page, locate a moderation rule and click **Delete** in the **Operation** column.

#### **Figure 6-8** Moderation rule list

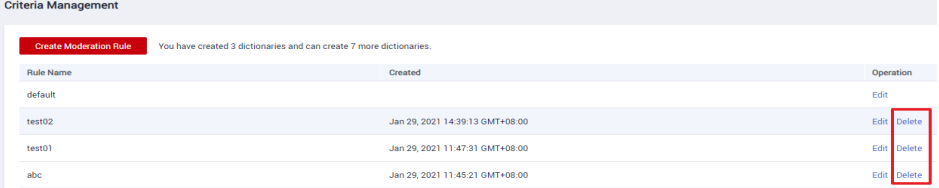

2. In the displayed dialog box, click **OK**.

#### **Figure 6-9** Deleting a moderation rule

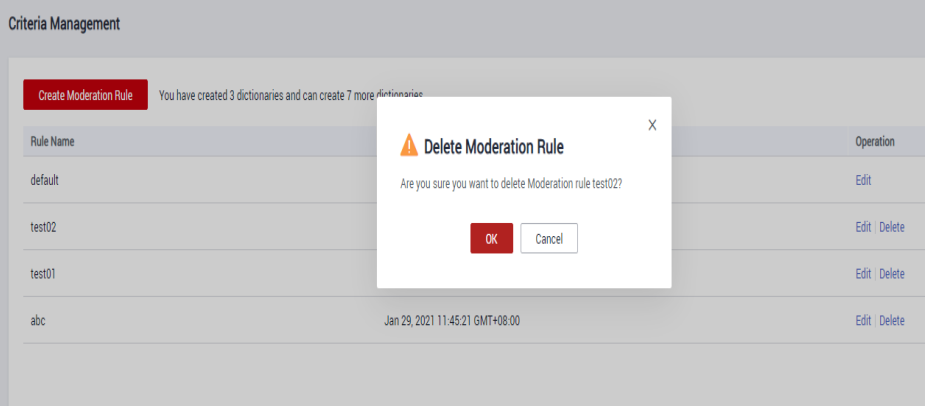

### $\Box$  Note

- Deleted moderation rules cannot be recovered. Exercise caution when performing this operation.
- The default moderation rule cannot be deleted.

# **6.6 Obtaining a Project ID**

# **Scenarios**

A project ID or name is required for some requests when an API is called. Therefore, obtain the project ID and name before calling the API. Use either of the following methods:

- **Obtaining a Project ID and Name from the Console**
- **Obtaining a Project ID by Calling an API**

## **Obtaining a Project ID and Name from the Console**

To do so, perform the following operations:

- 1. Log in to the management console.
- 2. In the upper right corner of the page, click the username and choose **My Credentials** from the drop-down list. The **My Credentials** page is displayed.

 $\Box$  Note

If you have logged in to the official HUAWEI CLOUD website but not the console, click your username in the upper right corner and choose **My Account** from the drop-down list. On the **Basic Information** page, click **Manage** following **Security Credentials**. Then, the **My Credentials** page is displayed.

3. On the **API Credentials** page, view the project ID and name in the **Projects** area.

#### **Figure 6-10** Viewing the project ID

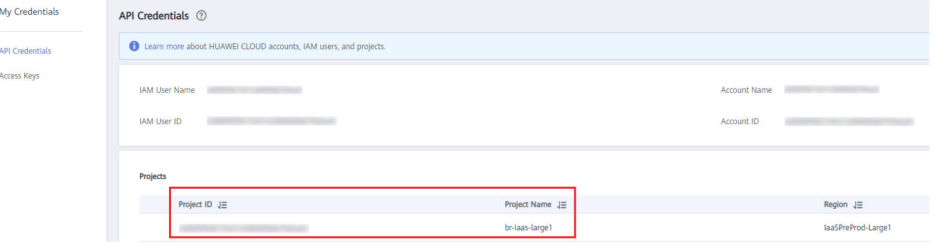

If there are multiple projects, unfold the target region and obtain the project ID from the **Project ID** column.

# **Obtaining a Project ID by Calling an API**

A project ID can be obtained by calling a specific API. For details, see **[Querying](https://support.huaweicloud.com/intl/en-us/api-iam/iam_06_0001.html) [Project Information Based on the Specified Criteria](https://support.huaweicloud.com/intl/en-us/api-iam/iam_06_0001.html)**.

The API for obtaining a project ID is **GET https://**{iam-endpoint}**/v3/projects**. To obtain {iam-endpoint}, see **[Regions and Endpoints](https://developer.huaweicloud.com/intl/en-us/endpoint?IAM)**.

The following is an example response. For example, if ModelArts is deployed in the **ap-southeast-1** region, the value of **name** in the response body is **apsoutheast-1**. The value of **id** in **projects** is the project ID.

```
{
   "projects": [{
      "domain_id": "65382450e8f64ac0870cd180d14e684b",
 "is_domain": false,
 "parent_id": "65382450e8f64ac0870cd180d14e684b",
      "name": "ap-southeast-1",
      "description": "",
 "links": {
 "next": null,
        "previous": null,
        "self": "https://www.example.com/v3/projects/a4a5d4098fb4474fa22cd05f897d6b99"
\qquad \qquad \} "id": "a4a5d4098fb4474fa22cd05f897d6b99",
      "enabled": true
   }],
   "links": {
      "next": null,
 "previous": null,
 "self": "https://www.example.com/v3/projects"
   }
}
```
# **6.7 Obtaining the Account Name and Account ID**

When you call APIs, certain requests require the account name and ID. To obtain a username and ID, do as follows:

- 1. Sign up and log in to the console.
- 2. Hover the cursor on the username and select **My Credentials** from the dropdown list.

On the **API Credentials** page, view the account name and ID.